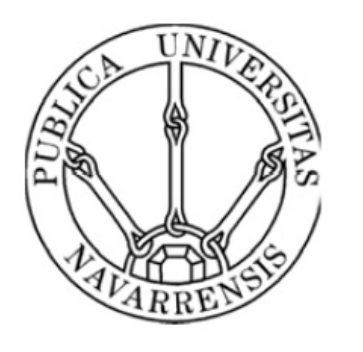

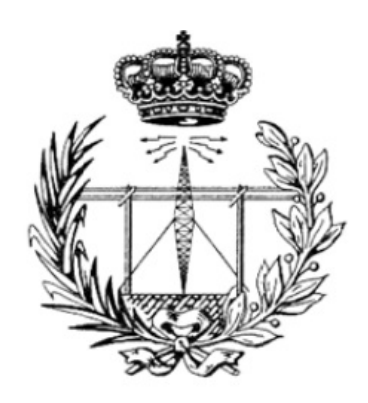

# ESCUELA TÉNICA SUPERIOR DE INGENIÉROS INDUSTRIALES Y DE TELECOMUNICACIÓN

# INGENIERO TÉCNICO DE TELECOMUNICACIÓN, ESPECIALIDAD EN IMAGEN Y SONIDO

# **Título del proyecto**:

ANÁLISIS ESPACIAL DEL PROCESO DE AJUSTE ENTRE VALORES MEDIDOS Y SIMULADOS DE PARÁMETROS ACÚSTICOS EN RECINTOS

Eduardo Pardo Ercila

Tutor Ricardo San Martín Murugarren

Junio de 2013

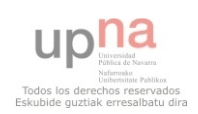

ANÁLISIS ESPACIAL DEL PROCESO DE AJUSTE ENTRE<br>VALORES MEDIDOS Y SIMULADOS DE PARÁMETROS<br>ACÚSTICOS EN RECINTOS.

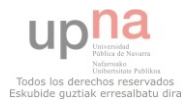

# ÍNDICE:

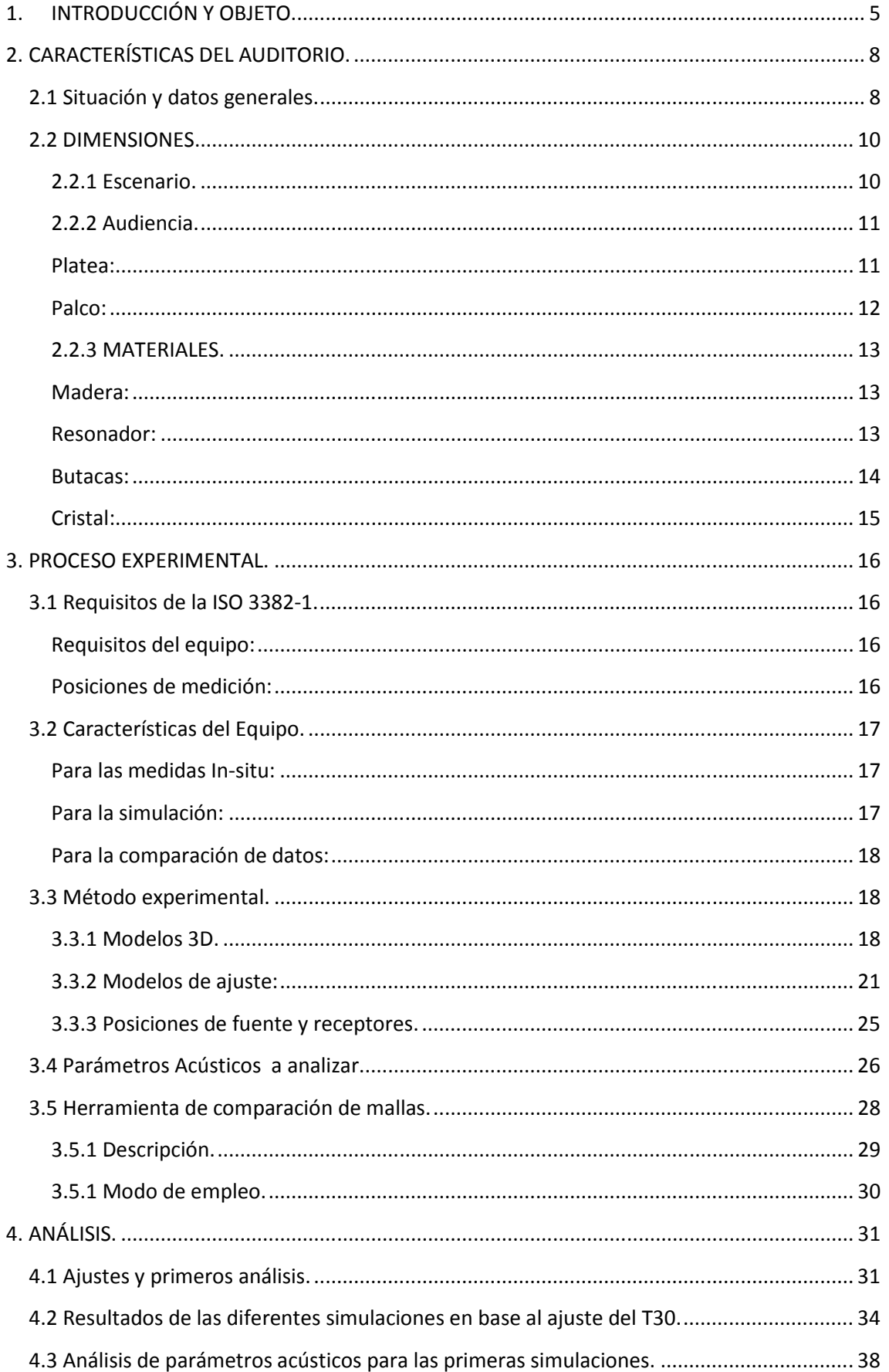

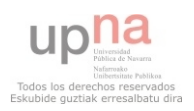

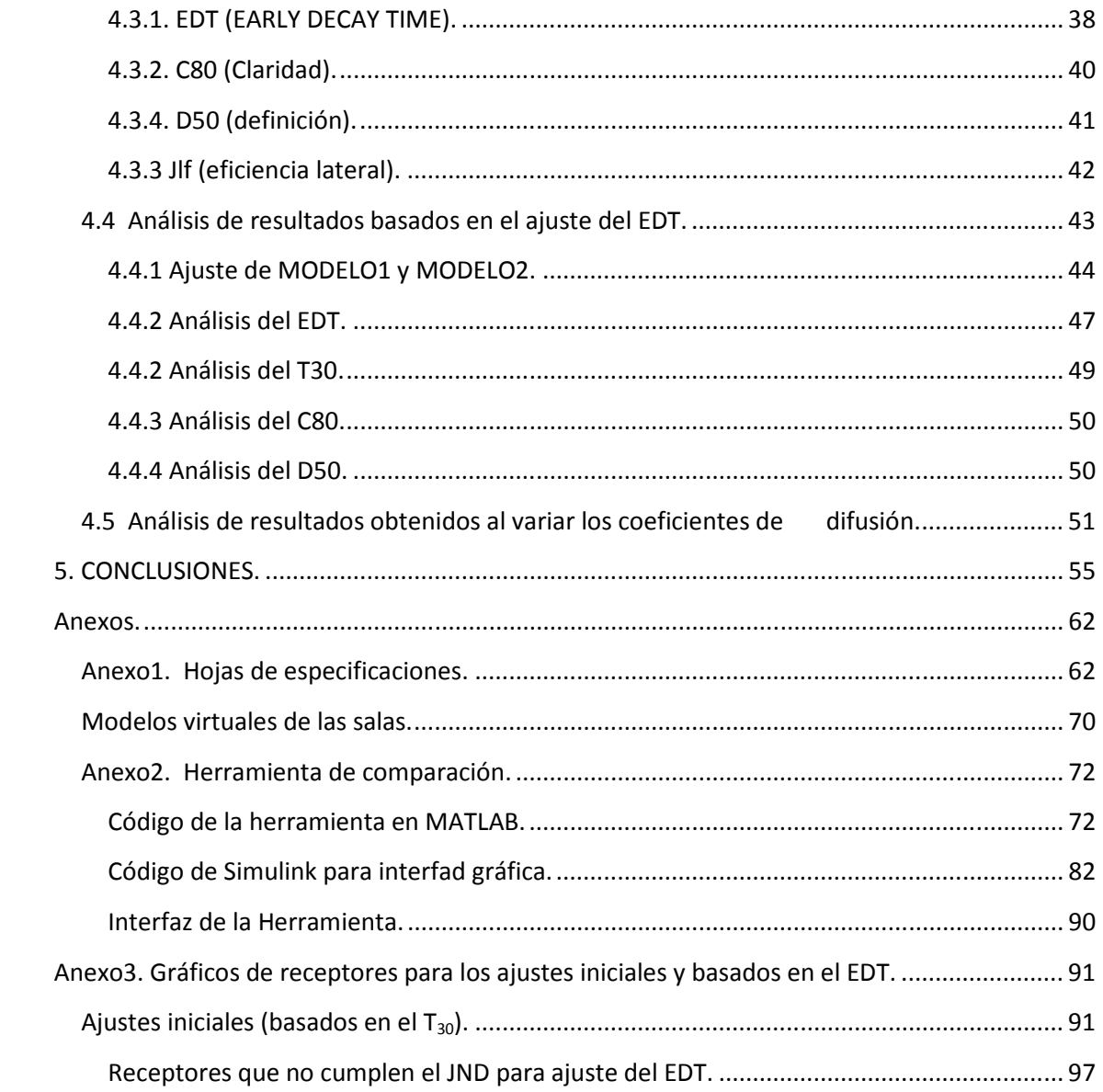

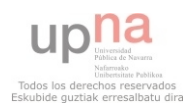

# **1. INTRODUCCIÓN Y OBJETO.**

La norma ISO 3382 especifica los métodos de medida de varios parámetros acústicos. La primera parte de la norma, llamada ISO 3382-1:2009 se centra en las salas de espectáculos, mientras la segunda parte (anterior a la primera), denominada ISO 3382- 1:2008, se ocupa de la medición de tiempos de reverberación en recintos ordinarios. Ambas, junto con la parte 3 dedicada a oficinas, anulan y sustituyen a la norma UNE-EN ISO 3382:2001.

El propósito de la norma es describir el campo de aplicación, el procedimiento, las condiciones de medición, la instrumentación requerida y el método para evaluar con corrección los datos y presentar el informe de ensayo. Está enfocada a la aplicación de las técnicas de medición numéricas modernas y a la evaluación de los parámetros acústicos de los recintos a partir de las respuestas impulsivas.

Por otro lado Odeon es un Software diseñado para simular la acústica interior de los edificios y recintos. El cálculo se realiza a partir de la geometría y de las características de las superficies. Cuenta con las posibilidades siguientes entre sus funciones.

- Modelización a partir de la edición de los parámetros de la sala.
- Permite importar datos de CAD.
- Verificación del modelo y selección flexible de emisores, receptores y materiales.
- Resultados visuales: reflectogramas, caminos de reflexión en 3D, mapas 3D.
- Posibilidad de auralización.

El objeto del proyecto será construir un modelo virtual en Odeon similar al auditorio del Conservatorio Superior de Música de Pamplona, de nueva construcción (inaugurado el curso 2011-2012) situado en la zona de Mendebaldea (Pamplona), con capacidad para 375 personas, del cual se conoce la caracterización acústica previamente realizada en otro proyecto; y debido a ello se conocen los datos de las diferentes medidas acústicas in situ. Con los datos de la caracterización se dotó al modelo virtual de las características de absorción que se deba y se intentó ajustar el modelo lo más posible a la realidad. Para ajustarlo se dotará al modelo con una malla de receptores con un número y distribución igual al de las butacas del auditorio. Para finalizar el objeto último del proyecto consiste en determinar que parámetros

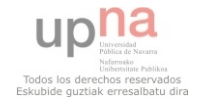

acústicos son más determinantes en una simulación de Odeon y cuál es la relevancia de los coeficientes de absorción y reflexión de los materiales para la simulación final.

Para llevar a cabo este ajuste se empleará una herramienta programada con matlab, que permite comparar mallas de receptores con los valores de los diferentes parámetros acústicos marcados por la ISO (se explica con más precisión en el capítulo 3 de la presente memoria).

Según la ISO 3382, para hacer una correcta caracterización de este auditorio, se necesitan al menos 6 posiciones de micrófono diferentes y 2 posiciones de fuente acústica, para el caso del T30, (para el resto de parámetros son necesarias tres). Para estudiar el objeto del proyecto se cuenta con las medidas de los parámetros acústicos monoaurales (EDT, T30, C80, D50, Jlf ) para cada butaca, es decir, 375 posiciones de micrófono y además 2 posiciones de fuente. Las simulaciones de Odeon se harán para cada posición de fuente y se recogerán los datos de las medidas de los diferentes parámetros acústicos para las 375 posiciones de micrófono. Todo esto se explica con mayor detalle en los diferentes capítulos de la memoria.

La memoria está dividida en cinco partes. Una primera a modo de introducción. A continuación se detallan las características del auditorio, donde se describe el lugar en donde se realizaron las medidas y el cual se emplea en la simulación; además de detallar planos, materiales y localización del mismo. Esta última parte se denomina Características del Auditorio y constituye el segundo capítulo de la presente memoria.

El tercer capítulo, denominado Método experimental, versa sobre las técnicas empleadas para el desarrollo de las medidas in situ, los requisitos impuestos por la norma ISO que se deben cumplir, fundamentos teóricos sobre los parámetros analizados, así como del procedimiento empleado en las simulaciones. Tanto de las distancias a las que se colocan micrófonos y fuentes como de su distribución, además de los diferentes coeficientes de absorción y reflexión con los que se dota a los distintos materiales del modelo virtual para ajustarlo; y la herramienta de comparación usada para analizar los resultados.

El cuarto capítulo se denomina Análisis de resultados, este es el capítulo que contiene el grueso del proyecto. En él se destacan los diferentes resultados de la comparación entre las medidas in situ y las simuladas para los parámetros acústicos expuestos aportando tablas y gráficas para reforzar los resultados. Así como se realiza un análisis de estos.

El quinto capítulo engloba las conclusiones obtenidas del análisis llevado a cabo en el apartado anterior, se denomina Conclusiones.

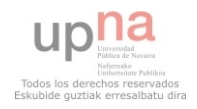

Por último el capítulo siguiente contiene los Anexos diferentes que se consideran necesarios para el refuerzo de los distintos capítulos de la memoria.

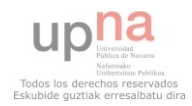

# **2. CARACTERÍSTICAS DEL AUDITORIO.**

En este apartado se describe cómo es y donde se sitúa el Auditorio objeto de este proyecto. Además se detallan las dimensiones del mismo así como los diferentes materiales empleados en su construcción.

# **2.1 Situación y datos generales.**

La sala a ajustar es el Auditorio Fernando Remacha, situado en el paseo Pérez Goyena número 1 de Pamplona, Navarra. Se puede ver la localización en el siguiente mapa, en el punto rojo:

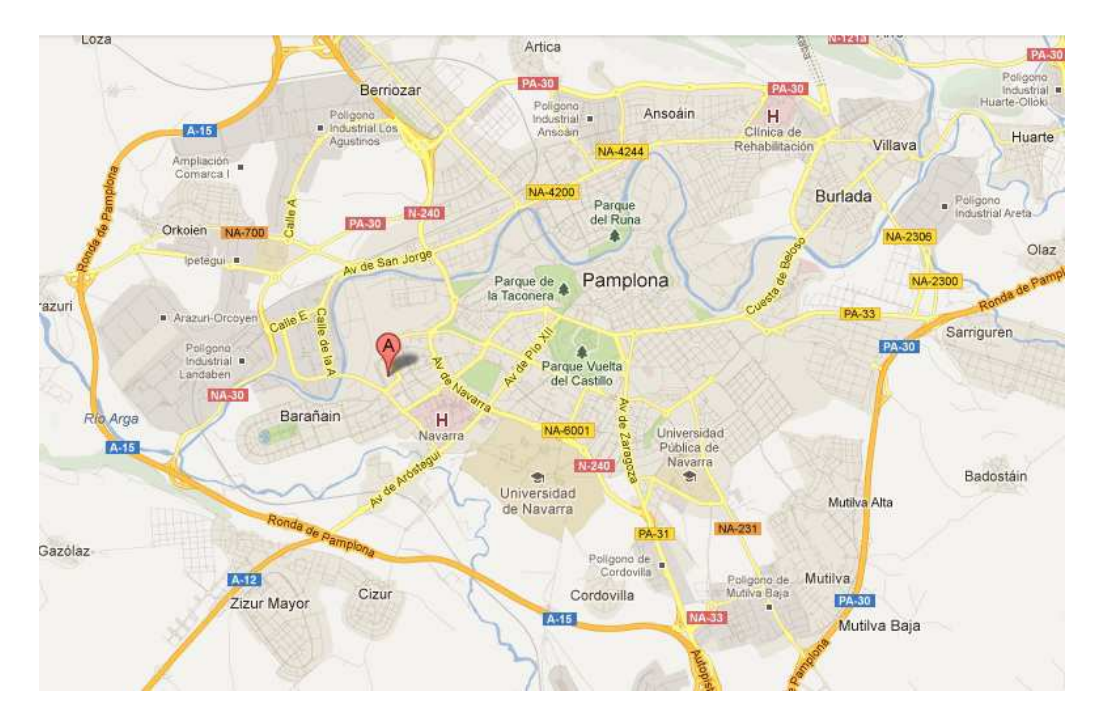

Figura 2.1. Plano parcial de Pamplona (el punto rojo señala la localización del auditorio).

El conservatorio consta de las siguientes características arquitectónicas:

Cuenta con capacidad para albergar a 375 espectadores y un volumen de 4144  $m^3$ . En las siguientes figuras se muestra el alzado, la planta y el perfil del mismo, y a continuación de éstas se describen sus dimensiones.

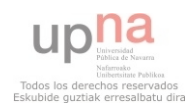

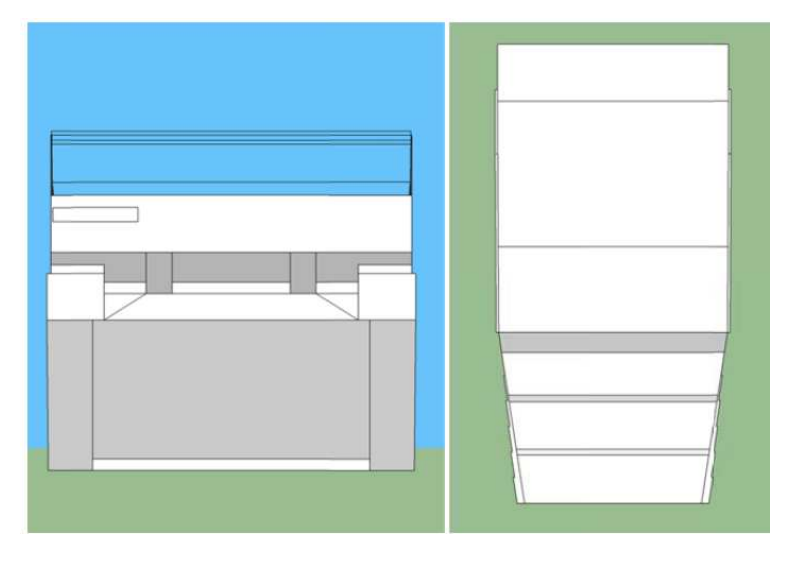

Figura 2.2. Alzado del auditorio. Figura 2.3. Planta del auditorio.

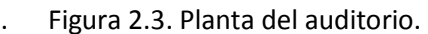

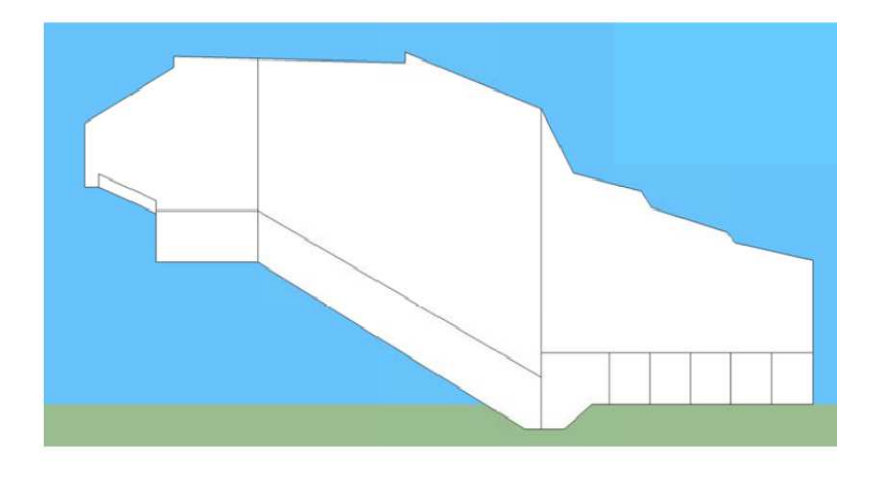

Figura 2.4. Perfil del auditorio.

Las figuras 2.2, 2.3 y 2.4 muestran los planos del auditorio sin acotar, a continuación se describen las dimensiones del recinto en cuestión, pero si el lector no encuentra alguna de las medidas en la descripción, tiene a su disposición el modelo 3D en Sketch Up para comprobar dicha medida (*Ver CD anexo*).

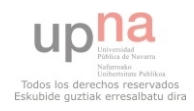

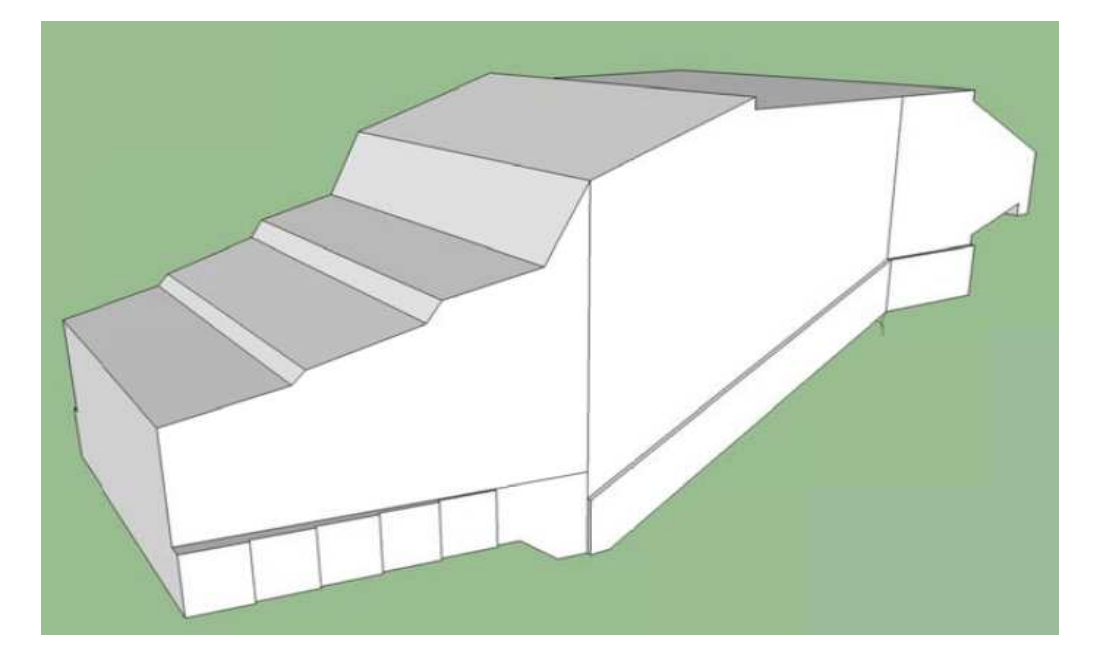

Figura 2.5. Vista 3D del auditorio.

En los siguiente apartados se pasa a describir por un lado, las dimensiones de la sala, y por otro los diferentes materiales que la conforman.

# **2.2 DIMENSIONES.**

El auditorio se divide en dos partes muy diferenciadas. El escenario y la zona de audiencia, las cuales se describen a continuación de manera separada y clara:

#### **2.2.1 Escenario.**

El escenario es en forma de abanico, de forma que las paredes de éste se abren hacia la audiencia. Sus medidas son:

Anchura en el fondo: 11,9m.

Anchura máxima: 13m.

El techo del escenario se va abriendo hacia el público también y consta de las siguientes dimensiones:

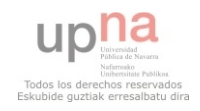

Distancia al techo en el fondo: 5,6m.

Distancia máxima al techo: 9m.

En sus laterales dispone de unos escalones de un total de 2m de longitud, con peldaños de 10cm cada uno, que presentan una anchura de 1,7m.

La altura del escenario respecto a la zona de audiencia es de 1m.

#### **2.2.2 Audiencia.**

La audiencia consta de dos zonas diferenciadas: La platea, que es la zona más grande y consta de 273 butacas, y el palco con 102 butacas; estando ambas zonas inclinadas como se puede ver en la siguiente imagen. (Figura 2.6).

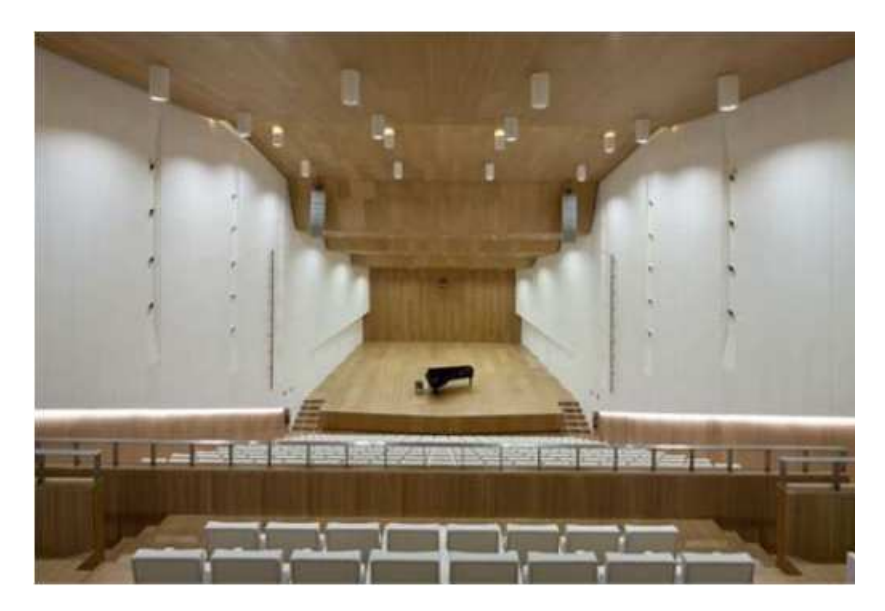

Figura 2.6 Vista del auditorio desde el palco.

#### **Platea:**

La platea es una zona inclinada, siendo la primera fila de ésta la fila más baja del auditorio, y consta de 273 butacas distribuidas en 13 filas de 21 butacas cada una. En los laterales de la platea hay escaleras y cada fila presenta un desnivel de 60cm con respecto al anterior.

Ancho de la zona: 15,1m.

Ancho de cada pasillo lateral: 1,9m.

Longitud de la zona: 13,1m.

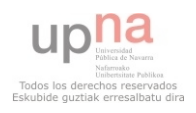

Diferencia de altura entre primera y última fila: 6,5m.

Las paredes de la zona de audiencia tienen un rebaje de 20cm respecto al escenario y una altura de 2m, extendiéndose desde el comienzo de la zona de audiencia hasta el final de la platea.

#### **Palco:**

La platea y el palco están separados por un pasillo. En dicho pasillo, a ambos lados, se encuentran las entradas superiores del auditorio, también en la parte delantera del palco se dispone de un panel resonador que independiza las dos zonas (palco y platea).

Se puede ver más claro en la siguiente imagen:

Figura 2.7. Imagen del pasillo superior y del resonador, que separan el palco y la platea.

En el pasillo separador también se han instalado unas escaleras de acceso, las cuales independizan tres zonas de audiencia en el palco:

Las zonas 1 y 3 son simétricas, se sitúan en los laterales y cuentan con 27 butacas cada una.

La zona 2 es rectangular, está en el medio de las dos anteriores y cuenta con 48 localidades.

El techo de esta zona cuenta con tres inclinaciones diferentes que se muestran a continuación.

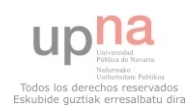

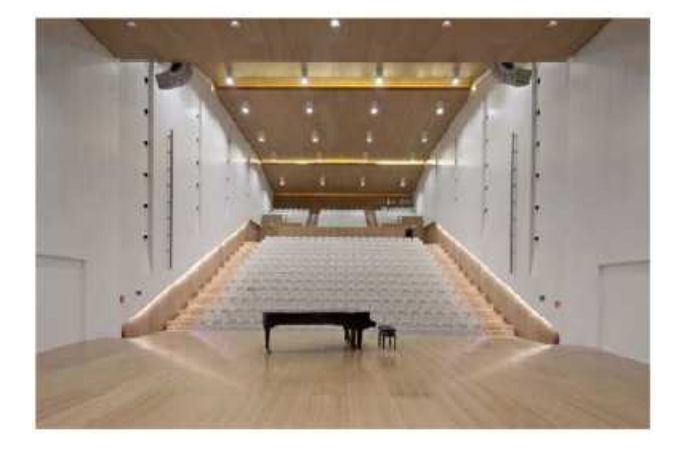

Figura 2.8. Imagen del auditorio desde el escenario.

### **2.2.3 MATERIALES.**

En este apartado se describirán los materiales empleados en la construcción de la sala con referencia a la absorción de los mismos. La sala cuenta con cinco tipos de materiales: la madera, las butacas, el panel perforado, que actúa como resonador en el palco, y el cristal de la ventana posterior al palco, si bien existen dos tipos de madera diferentes.

#### **Madera:**

La madera es el material que más superficie abarca en el auditorio, ocupa el suelo, el techo y las paredes. Para las paredes laterales se ha instalado un tipo de madera lacada blanca con coeficientes de absorción desconocidos, el resto de la madera cuenta con los siguientes coeficientes de absorción por bandas de octava.

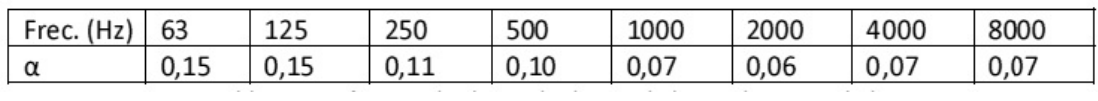

Tabla 2.1. Coeficientes de absorción de la madera por bandas de octava.

## **Resonador:**

El material resonador situado en la parte delantera del palco, que separa éste de la platea y posee una altura de 2m se caracteriza por los siguientes coeficientes de absorción por bandas de octava:

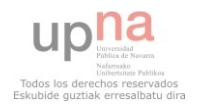

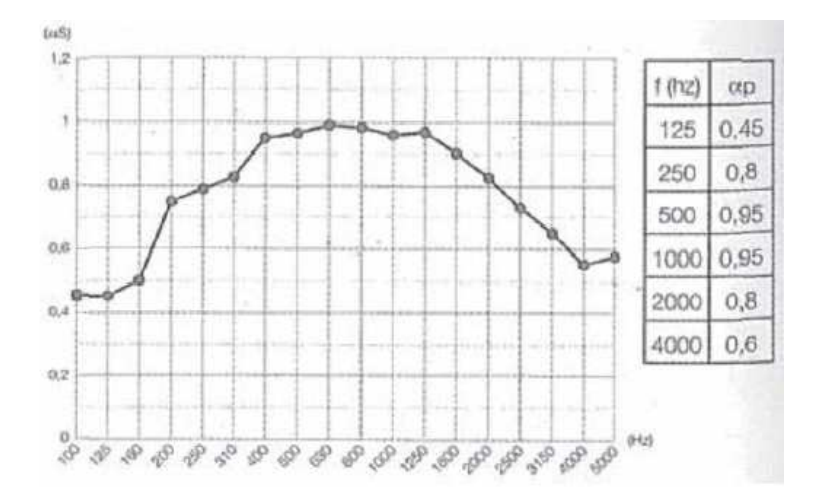

Figura 2.9. Coeficientes de absorción del panel resonador.

#### **Butacas:**

Las butacas, que ocupan toda la zona de audiencia con un total de 375 localidades, son de cuero blanco, concretamente del modelo "prima" de la empresa Dynamobel y poseen las siguientes características de absorción:

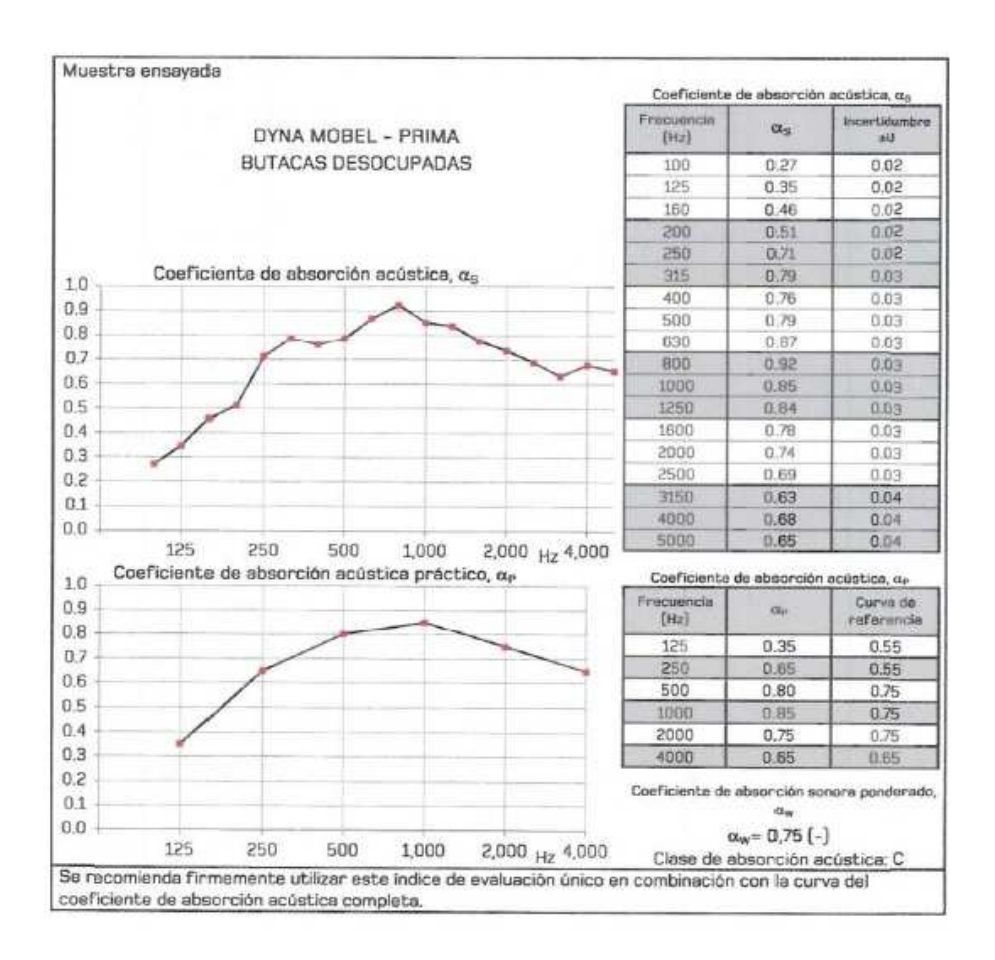

Figura 2.11. Coeficientes de absorción de las butacas.

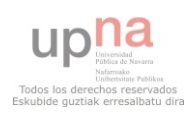

## **Cristal:**

El cristal ocupa una pequeña zona de la parte trasera del palco y posee los siguientes coeficientes de absorción.

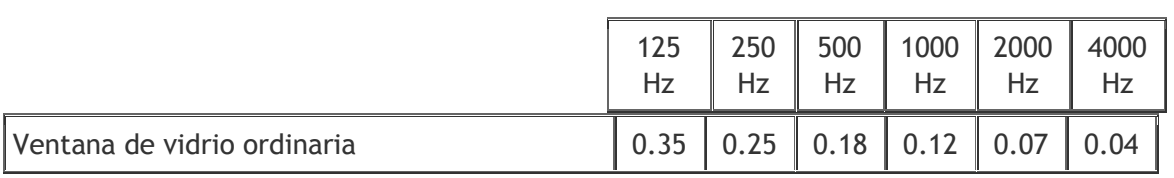

Tabla 2.2. Coeficientes de absorción del cristal.

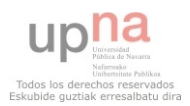

# **3. PROCESO EXPERIMENTAL.**

Dentro de este apartado se explican los requisitos que la norma ISO 3382-1 impone en los procedimientos de medición y simulación para considerar que éstos están normalizados. Así pues se describen los equipos utilizados en las medidas, así como los empleados en la simulación además del Software empleado para la misma.

# **3.1 Requisitos de la ISO 3382-1.**

La ISO 3382-1 impone una serie de requisitos mínimos que se deben tener en cuenta tanto a la hora de medir como de simular, además establece las condiciones y procedimientos necesarios para que las medidas sean correctas.

A continuación se especifican los requisitos establecidos por la ISO 3382-1.

## **Requisitos del equipo:**

-Medir temperatura y humedad con precisión de  $+ - 1$ <sup>o</sup> y  $+ - 5$ % respectivamente.

-Fuente lo más omnidireccional posible (Tabla1. ISO 3382-1).

-Nivel de fuente con relación señal ruido de -45dBs (para técnicas que no utilicen promediados u otros métodos para mejorar la relación SNR).

-Micrófonos omnidireccionales. Cumplir requisitos de sonómetro de tipo 1

(Norma IEC-61672-1).

Todos estos parámetros deberán ser tenidos en cuenta en la simulación para ajustarla lo más posible a las medidas in situ.

## **Posiciones de medición:**

- o Fuente:
	- -En el lugar donde generalmente se sitúen las fuentes sonoras naturales. -Al menos dos posiciones de fuente. -A una altura de 1,5 metros del suelo.

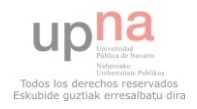

-Al menos 1,5 metros de separación entre fuente y receptor.

o Receptor:

-Posiciones representativas.

-Para TR es importante representar la totalidad del espacio.

-Alejados entre ellos al menos media longitud de onda, es decir, 2 metros.

-Alejado por lo menos un metro de cualquier superficie reflectante.

-Colocar a una altura de 1,2 metros del suelo.

-Ninguna posición de micrófono debe estar demasiado cerca de la fuente.

-Escoger posiciones que puedan ser susceptibles de producir diferencias, como en escaleras, debajo de palcos, etc.

# **3.2 Características del Equipo.**

El material con el que se han realizado las medidas para obtener los parámetros derivados de la respuesta es el siguiente.

**Para las medidas In-situ:** 

- o Pc Toshiba Satellite con interfaz de audio Digidesign VX pocket y provisto con Software WinMLS 2004 Professional.
- o Amplificador Electrovoice Q44-II de 2X450W.
- o Conjunto de altavoces AWM D012 formado por 12 altavoces en disposición dodecaedrica.
- o Previo Norsonic 335.
- o Micrófonos de campo libre G.R.A.S. 40 AC.
- o Termómetro e higrómetro.
- o Cabeza Binaural de head Acoustics.
- o Cableado pertinente.

# **Para la simulación:**

- o PC ASUS A55A provisto de software Odeon 11.10 Combined y Matlab 2009.
- o Fuente virtual con patrón de directividad similar a AWM D012 dodecaédrica.
- o Malla de receptores en cada butaca del recinto.
- o Modelos a escala del recinto en cuestión.

Para mayor información consultar Anexo 1.

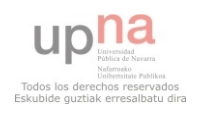

### **Para la comparación de datos:**

Se ha programado una herramienta en Matlab Denominada Grid calculator tool, capaz de comparar la malla resultante en las medidas in situ con las simuladas por odeón. La herramienta compara los datos de los parámetros EDT, T30, C80, D50, Jlf y G, muestra su representación espacial y la diferencia en JNDs de las dos mallas, así como da el porcentaje de receptores de la malla que se desvían más de 1 JND con respecto a la malla de medidas in situ.

Para mayor información consultar Anexo 2.

# **3.3 Método experimental.**

Para llevar a cabo el objeto de este proyecto se ha seguido el siguiente método experimental.

Partiendo de las medidas tomadas en el Auditorio Fernando Remacha como referencia, se ha dotado a dos modelos virtuales diferentes del mismo con los materiales de los que dispone en la realidad, así a cada material se le ha dado el coeficiente de absorción pertinente (basados en los proporcionados por el fabricante), salvo en el caso de la madera lacada blanca, del cual se desconoce su coeficiente y se ajusta en función de los valores que muestran las medidas in situ para el parámetro T30.

Después se han comparado las diferencias obtenidas para los diferentes ajustes y modelos, con el objeto conocer qué parámetros acústicos son los más estables a la hora de simular en Odeon y qué coeficientes son los más representativos en la simulación.

#### **3.3.1 Modelos 3D.**

Para llevar a cabo las diferentes simulaciones se han empleado dos modelos diferentes de la sala construidos en Sketch Up, uno de ellos posee algunas zonas con dimensiones ligeramente menores que el otro y escaleras, por lo que se hará referencia a éste con el nombre modelo C E, y al otro como modelo S E.

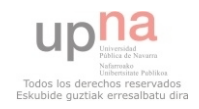

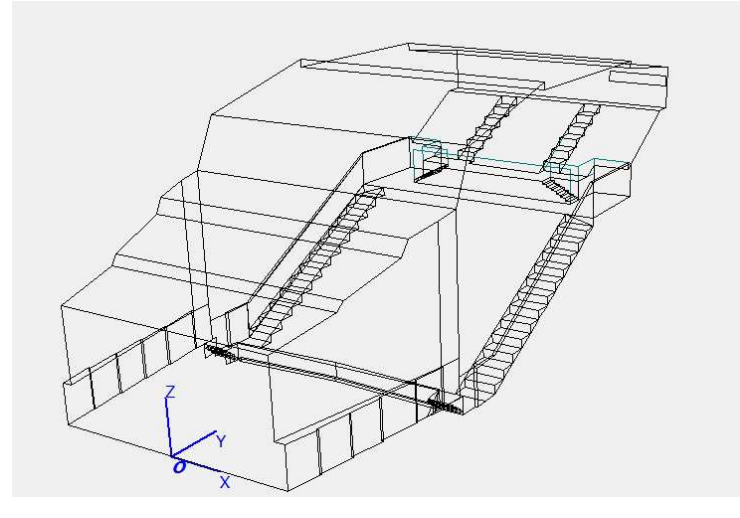

Figura 3.1. Modelo C\_E.

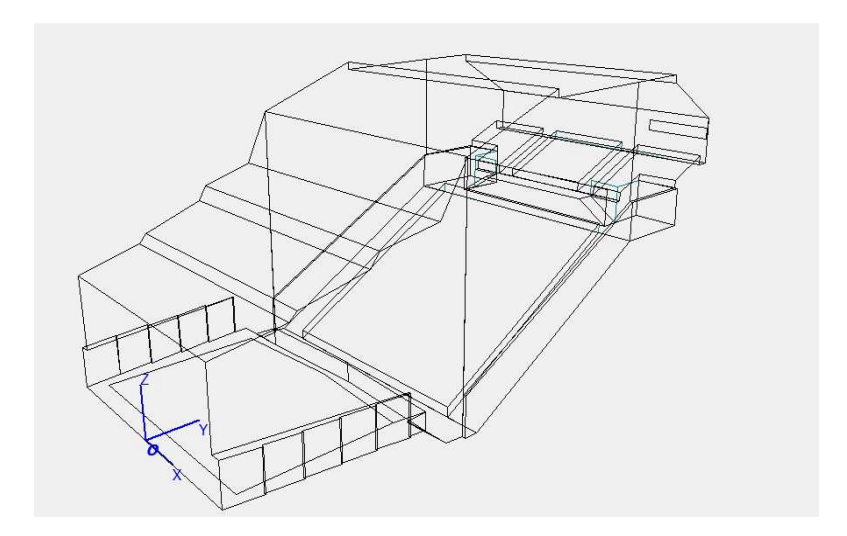

Figura 3.2. Modelo S\_E.

Las dimensiones de cada modelo vienen especificadas a continuación:

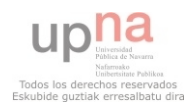

| Quantities                 |                        |   |  |  |  |
|----------------------------|------------------------|---|--|--|--|
| Number of corners in room  | 563                    |   |  |  |  |
| Number of surfaces in room | 353                    |   |  |  |  |
| Total surface area         | 1882.42 m <sup>2</sup> |   |  |  |  |
| Dimensions                 |                        |   |  |  |  |
| Max X-Min. X               | 15,90 m                |   |  |  |  |
| Max Y-Min Y                | 34.47 m                |   |  |  |  |
| Max 7 - Min. 7             | 14.07                  | m |  |  |  |
| Revision number            |                        |   |  |  |  |
| Geometry version           | 1                      |   |  |  |  |
| Material version           | n                      |   |  |  |  |
| Source version             | n                      |   |  |  |  |

Figura 3.3. Información modelo C\_E.

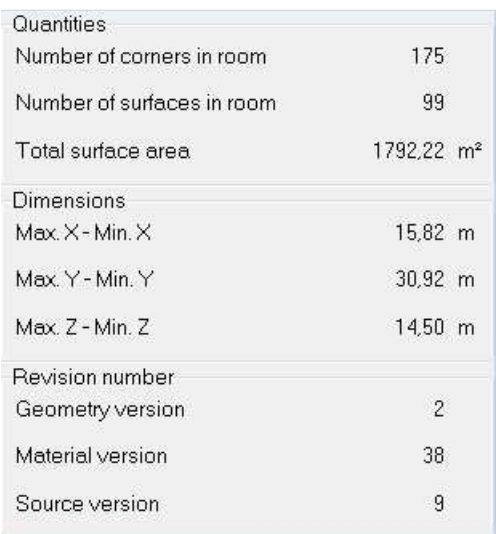

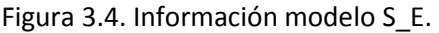

Una vez se ha dotado a ambos modelos de los materiales pertinentes se realiza un ajuste de los mismos en función de los resultados que se han obtenido en las medidas, el parámetro de referencia para el ajuste será el T30, ya que se considera que es un parámetro acústico muy representativo y muchos de los demás derivan en mayor o menor medida de éste.

Se realiza un ajuste independiente para cada modelo, y para ello, lo primero es ajustar los valores de humedad y temperatura a los valores registrados en el Auditorio en el momento de las mediciones, colocar las fuentes en los lugares donde se colocaron en la simulación, además de colocar una malla con un número de receptores similar al de las localidades del recinto con el objeto de verificar medianamente el ajuste antes de pasar a analizar receptor a receptor cada valor.

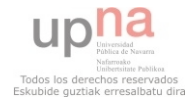

## **3.3.2 Modelos de ajuste:**

Los 2 ajustes diferentes se denotan como modelo1 y modelo2. Cada ajuste se realiza usando el modelo1 con el modelo S E y el modelo2 con el modelo C E.

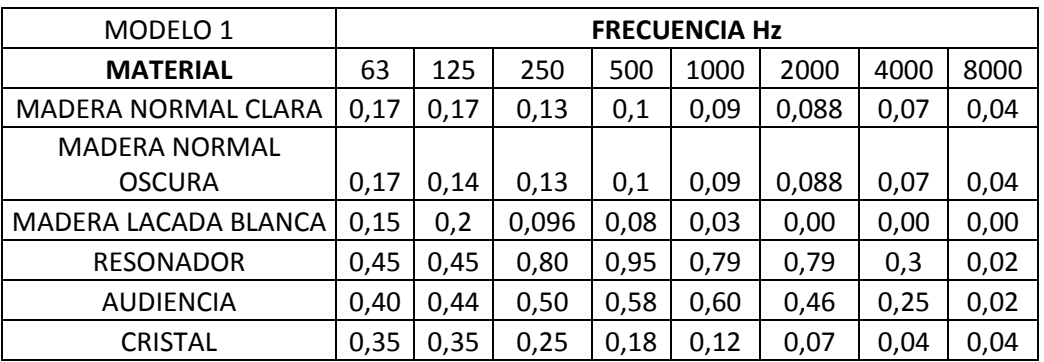

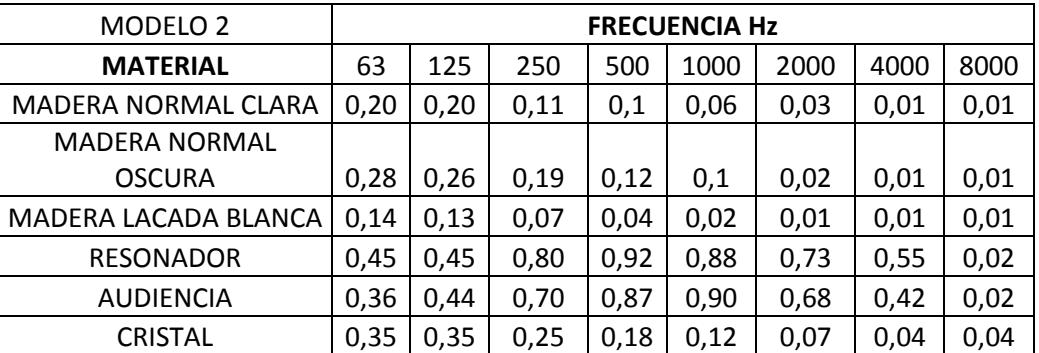

Tabla 3.1. Coeficientes de absorción de materiales de los diferentes modelos.

Cabe destacar que para cada modelo se realiza un ajuste independiente con el objeto de, con un ajuste diferente y modelo 3D distinto llegar a un resultado similar, es decir, que con modelos diferentes se llegue a un "modelo virtual" igual o similar.

El criterio empleado para determinar que un modelo se considere ajustado ha sido que, a partir del T global estimate de las medidas in situ, el T global estimate de las medidas de las dos simulaciones iniciales se asemeje lo más posible, es decir que siga la misma distribución.

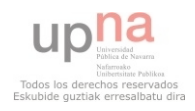

ANÁLISIS ESPACIAL DEL PROCESO DE AJUSTE ENTRE<br>VALORES MEDIDOS Y SIMULADOS DE PARÁMETROS<br>ACÚSTICOS EN RECINTOS.

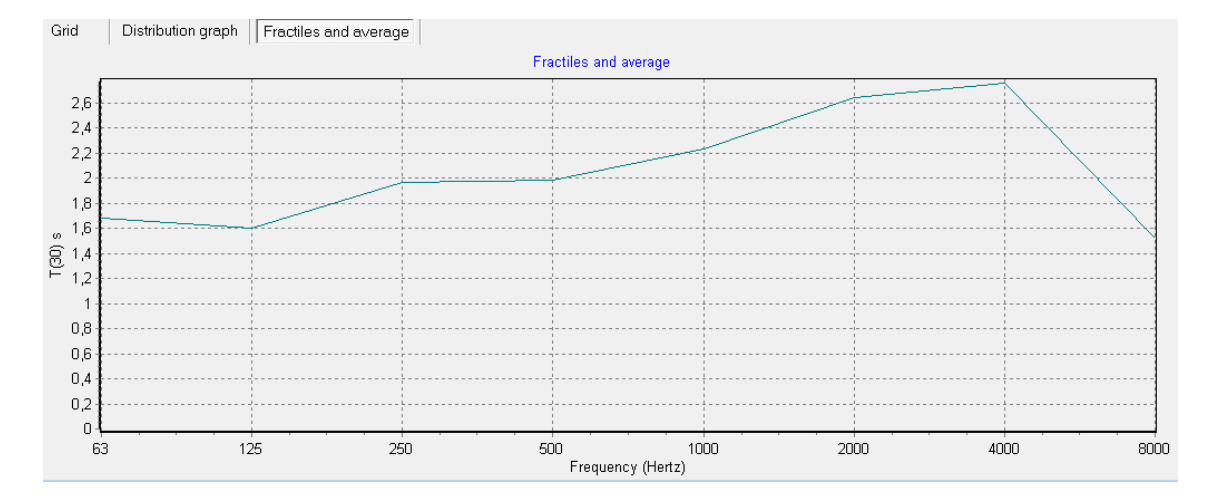

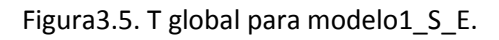

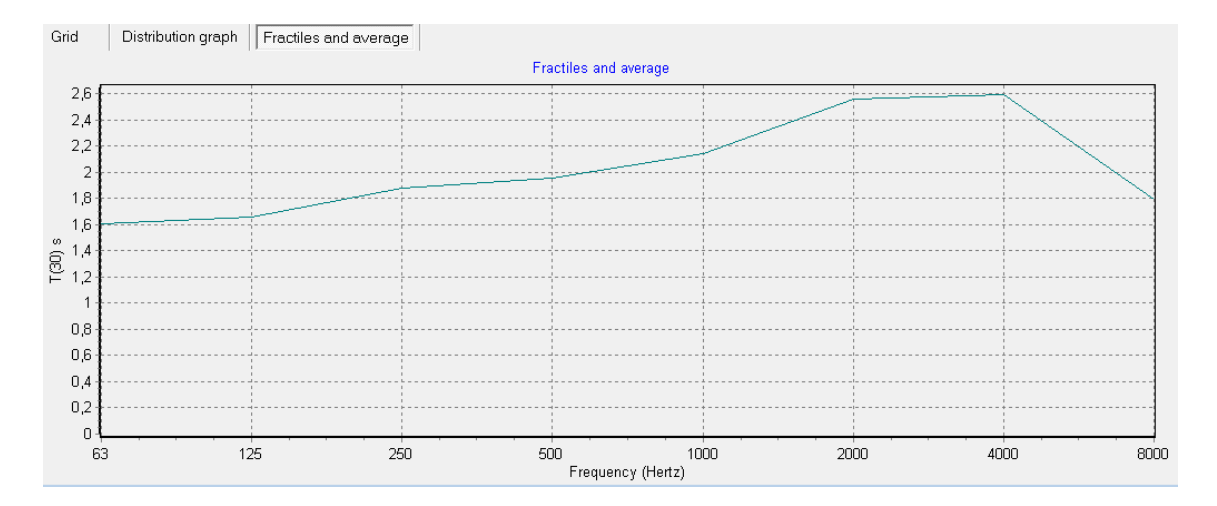

Figura3.6. T global para modelo2\_C\_E.

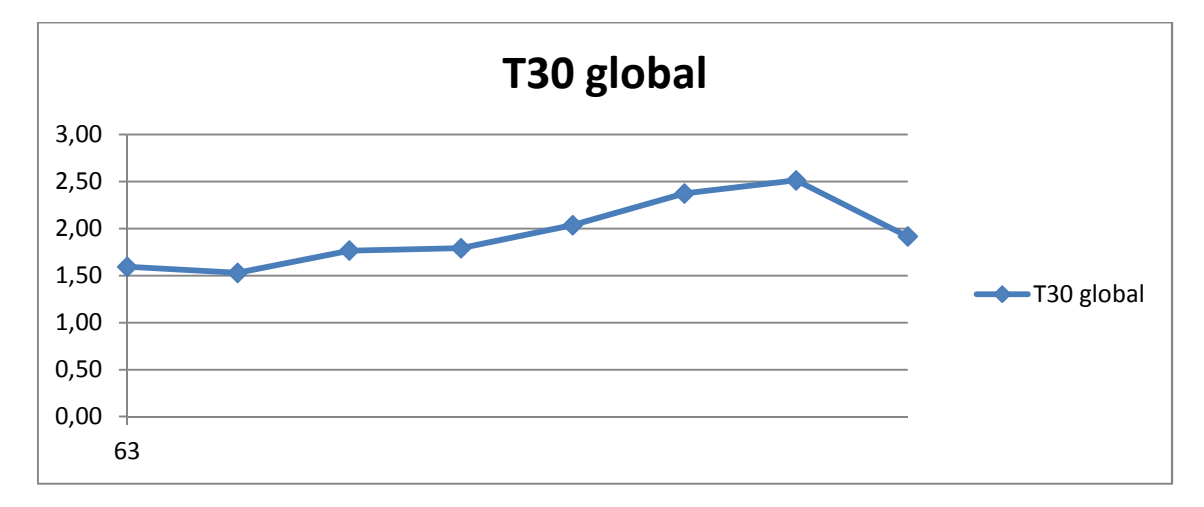

Figura3.7. T global para medidas in situ.

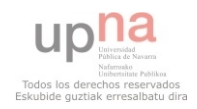

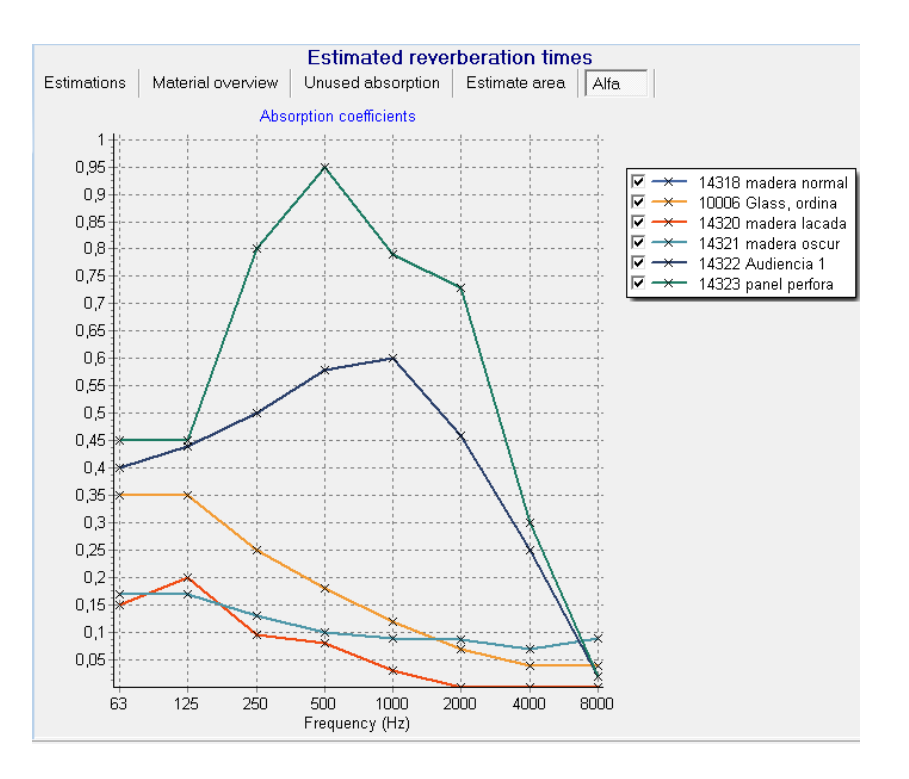

Figura 3.8. Coeficientes de absorción de materiales modelo1 por bandas de octava.

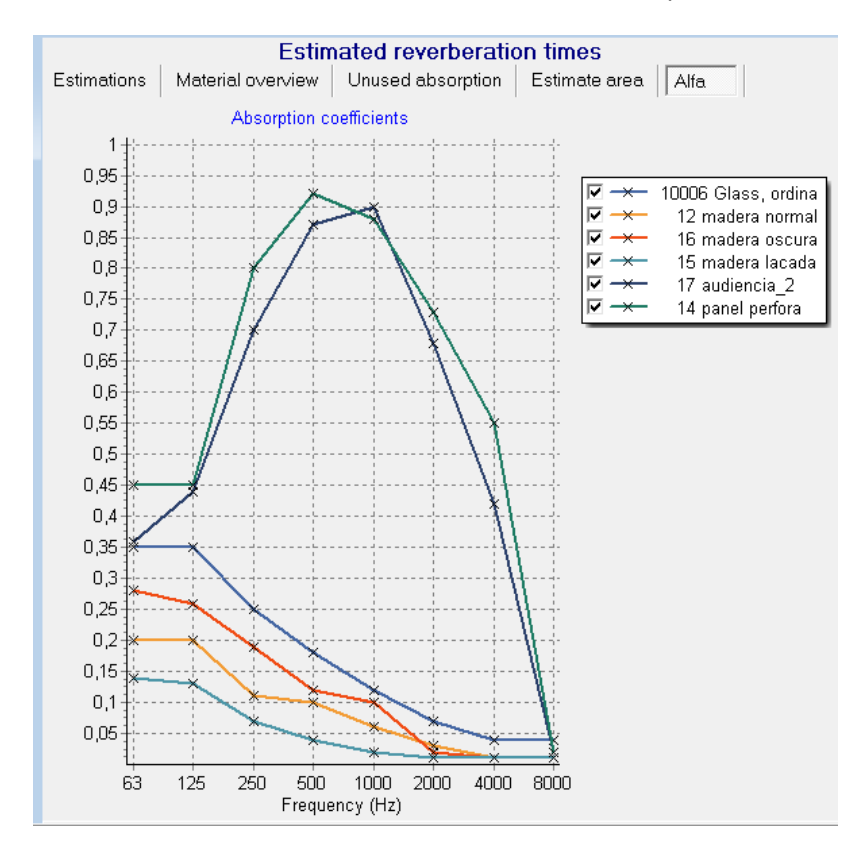

Figura 3.9. Coeficientes de absorción de materiales modelo2 por bandas de octava.

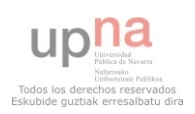

El proceso de ajuste se lleva a cabo obteniendo los valores de una malla de receptores situados en cada una de las butacas del auditorio y comparando su valor de T30 con el de las medidas in situ, mediante una herramienta de comparación.

Las principales diferencias entre ambos modelos se pueden observar en la audiencia, contando el modelo1\_S\_E con unos valores de absorción por bandas de octava de:

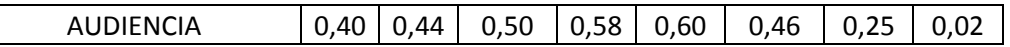

Y el modelo2\_C\_E de:

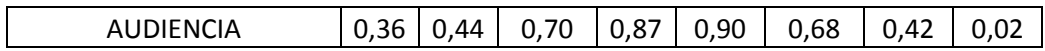

Las primeras dos bandas de frecuencia presentan unos valores muy similares, pero a partir de la tercera el valor del modelo2 parece estar siempre entorno a un valor de absorción de 0,2 por encima de el del modelo1, incluso en las bandas cuarta y quinta esta diferencia se eleva a 0,3.

Las diferentes maderas que conforman la sala también presentan diferencias notables entre ambos modelos, son las siguientes:

Para el modelo1 S E el valor de la madera clara es de:

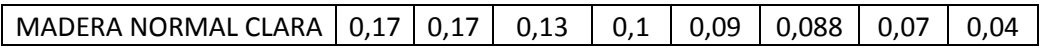

Mientras que para el modelo2 C E es de:

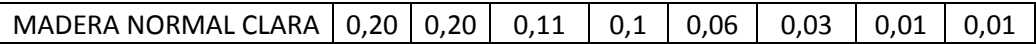

Se acusa una diferencia no muy alta en los coeficientes de las bandas más bajas siendo de tan sólo 0,03 o 0,02; pero en las bandas de 2000 y 4000Hz la diferencia es de 0,058 y 0,06 respectivamente.

En el caso de la madera oscura, para el primer modelo los coeficientes son los mismos que los de la madera clara, no es así en el caso del modelo2, que presenta una diferencia en las bandas de 63Hz hasta 2000Hz de 0,08 en el valor de absorción, siendo mayor el valor de los coeficientes de la madera oscura.

Para la madera lacada la cosa cambia, la diferencia entre modelos es de 0,01 más en el valor de los coeficientes de absorción del modelo2 C E en todas las bandas de frecuencia; pero en las bandas de 125Hz, 250Hz y 500Hz los valores presentan una diferencia de 0,07, 0,026 y 0,04 respectivamente, siendo superior los valores del modelo2 S E.

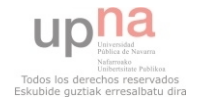

Una vez se han obtenido los valores para cada modelo se cruzan los modelos, es decir, se dota al modelo C E con los materiales del modelo 1 y al modelo S E con los materiales del modelo 2, con el fin de observar las diferencias que se producen debido a la diferencia arquitectónica.

Además se realiza otra simulación variando los coeficientes de absorción y difusión para concretar la relevancia de estos en la simulación.

Para esta última simulación se eligen las paredes laterales (madera lacada blanca) para variar los coeficientes de difusión, y tras varias simulaciones con cambios notables en el material se anotan los efectos en los resultados.

# **3.3.3 Posiciones de fuente y receptores.**

Las posiciones de fuente para la simulación son las mismas que han sido empleadas en las medidas in situ.

La fuente denominada fuente 3 (S3) está en el punto (6,4,1.5), altura correspondiente a 1,5 metros, y situado a 4metros en el eje X y 6 metros en el eje Y. Se empleará esta fuente para comparar los valores de todos los parámetros objeto de estudio excepto los binaurales.

La fuente denominada fuente 1 (s1) se sitúa en el punto (8,0,1.5), y estos resultados se emplearan para analizar los parámetros binaurales.

La malla de receptores posee un receptor por cada butaca del auditorio y cada receptor se encuentra a 1.20 metros del suelo.

La distribución puede verse en la siguiente imagen:

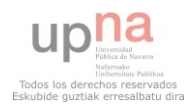

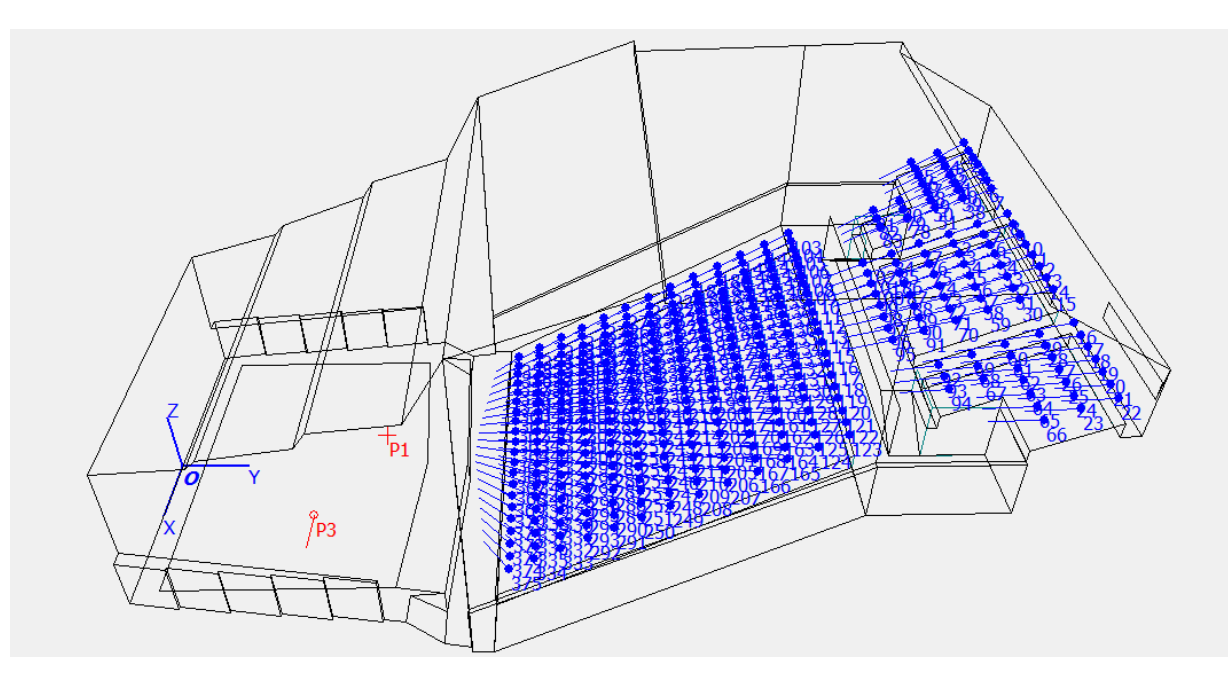

Figura 3.10. Posiciones de la malla y las fuentes1 (p1) y fuente3 (p3).

# **3.4 Parámetros Acústicos a analizar.**

La norma ISO 3382-1 incluye una serie de parámetros acústicos para incluir en un informe normalizado. Si bien la norma especifica que el tiempo de reverberación es el más significativo de estos parámetros.

No obstante se presentan resultados para todos los parámetros, especificados en el CD ANEXO, Aunque como menciona la norma, aún queda mucho trabajo por hacer hasta determinar que parámetros son los más adecuados para una estandarización.

Todas estas medidas se basan en la respuesta impulsiva y se definen así:

o TIEMPO DE REVERVERACIÓN:

Tiempo requerido para que la densidad de energía acústica de un recinto decrezca 60 dB una vez que la emisión de la fuente ha cesado. Se expresa en segundos.

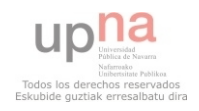

Puede evaluarse basándose en un tiempo de reverberación inferior a 60 dB y extrapolarlo a una caída de 60 dB. Así pues se le denomina T30 si el rango dinámico es de 30 dB (medido desde que ha caído 5 dB hasta que cae 35 dB).

### o EDT (EARLY DACAY TIME):

El tiempo de reverberación inicial se puede evaluar a partir de las curvas de respuesta impulsiva integrada (como el tiempo de reverberación convencional).

La pendiente de la curva de caída se debe determinar a partir de la curva de la pendiente de la línea de regresión lineal, con mejor ajuste, correspondiente a los 10 primeros decibelios de decrecimiento (desde 0 dB a 10 dB de caída). Los tiempos de reverberación se deben calcular, a partir de la pendiente, para una caída de 60 dB.

El EDT es subjetivamente más importante y está relacionado con la reverberación percibida, mientras que el tiempo de reverberación T está más relacionado con las propiedades físicas del recinto.

o G (sonoridad):

La fuerza sonora, G, es la relación del cociente logarítmico de la energía acústica (presión acústica cuadrática e integrada) de la respuesta impulsiva medida y la respuesta impulsiva medida en campo libre a 10 m de la fuente.

$$
G = 10 \lg \frac{\int_0^\infty p^2(t) dt}{\int_0^\infty p_{10}^2(t) dt}
$$

 $\circ$  C<sub>80</sub> (claridad musical):

Este parámetro relaciona las reflexiones precoces y tardías. Concretamente establece un límite temporal entre ambas de 80ms. Usado para caracterizar auditorios y salas de conciertos. Se expresa en dB.

$$
C_{80} = 10 \lg \frac{\int_0^{0.08} p^2(t) dt}{\int_{0.08}^{\infty} p_{10}^2(t) dt}
$$

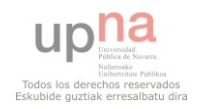

#### $\circ$  D<sub>50</sub> (definición):

También relaciona energías precoces y tardías. Utiliza un límite temporal precoz de 50ms. Se emplea para describir salas destinadas al uso de la palabra. A continuación se muestra la fórmula expresada en tanto por uno, como marca la ISO 3382-1, aunque se puede expresar en tanto por 100.

$$
D_{50} = \frac{\int_0^{0.05} p^2(t)dt}{\int_0^{\infty} p_{10}^2(t)dt}
$$

#### o Jlf (EFICIENCIA LATERAL O ENERGÍA LATERAL PRECOZ):

La fracción de energía que llega lateralmente en los primeros 80ms se puede medir a través de las respuestas impulsivas de un micrófono omnidireccional y otro bidireccional con respuesta en ocho, mediante el uso de esta ecuación.

$$
\mathbf{J}_{\rm LF} = \frac{\int_{0.005}^{0.08} \mathbf{p}_{\rm L}^2(t)dt}{\int_{0}^{0.08} \mathbf{p}^2(t)dt}
$$

Donde PL es la presión acústica instantánea de la respuesta impulsiva del auditorio medida con un micrófono bidireccional en forma de ocho.

#### **3.5 Herramienta de comparación de mallas.**

Para realizar la comparación entre las medidas extraídas de la simulación y las obtenidas con WinMLS se ha programado una herramienta empleando Matlab. Para realizar la interfaz gráfica se ha empleado Simulink con el objeto de diseñar un entorno cómodo y sencillo de usar para el usuario.

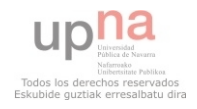

## **3.5.1 Descripción.**

La herramienta se denomina *Grid\_calculator\_tool,* está construida para realizar el análisis y comparación de resultados entre Odeon y WinMLS, o entre datos del mismo Software, pero con la salvedad de que la representación gráfica de resultados únicamente está programada para el recinto que ocupa este proyecto.

Su principal función es extraer los datos de las medidas de los diferentes parámetros acústicos de un documento .xlsx con los valores de WinMLS y los de otro con los de Odeon. El usuario elige el parámetro y la frecuencia que desea analizar y la herramienta representa la distribución espacial del parámetro en toda la zona de audiencia para cada una de las medidas (Odeon y WinMLS), a su vez realiza la diferencia entre las dos medidas de los valores de cada butaca y calcula dicha diferencia en JND, lo representa y muestra además una figura con la diferencia que se considera ajustada en a simulación. Por último ofrece el porcentaje de receptores que no cumplen una desviación de menos de 1 JND tanto en la malla de análisis como en la ajustada, así el usuario puede comparar los resultados. Posee además la opción de representar los histogramas acumulados de cada una de las figuras mostradas.

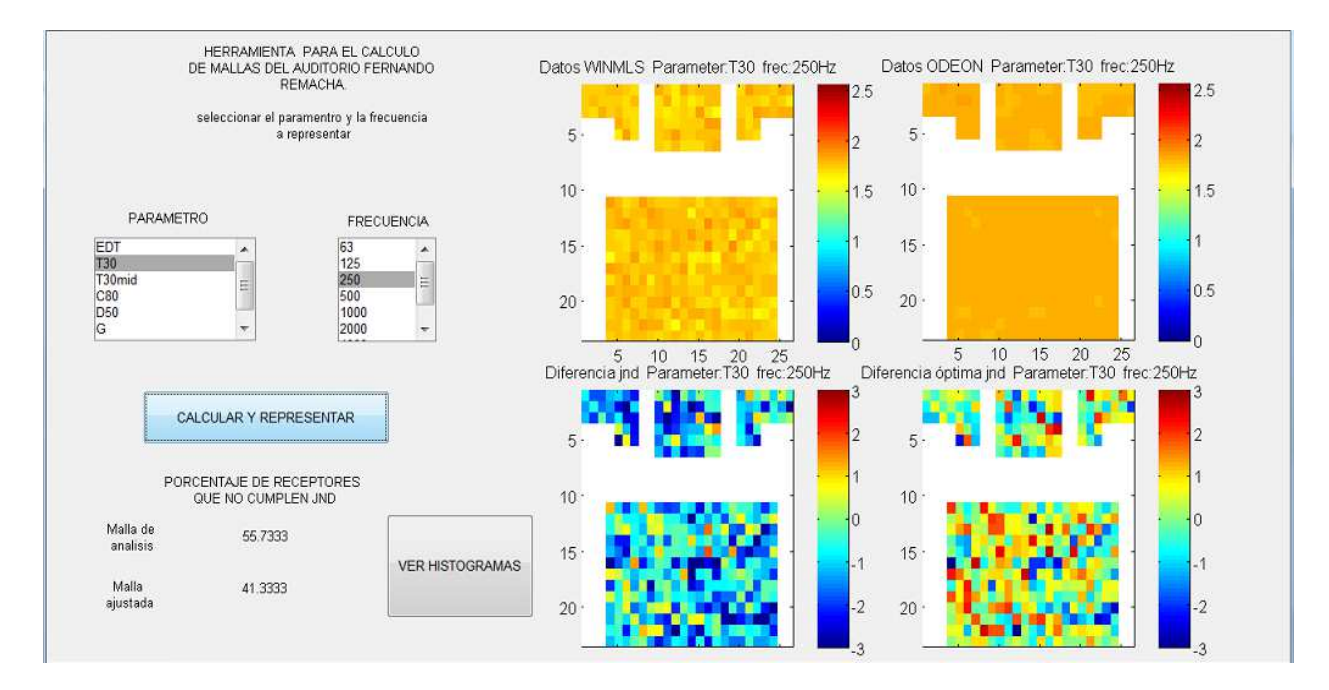

Esto se puede ver en las figuras que vienen a continuación:

Figura 3.12. Interfaz de Herramienta Grid\_calculator\_tool.

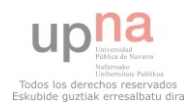

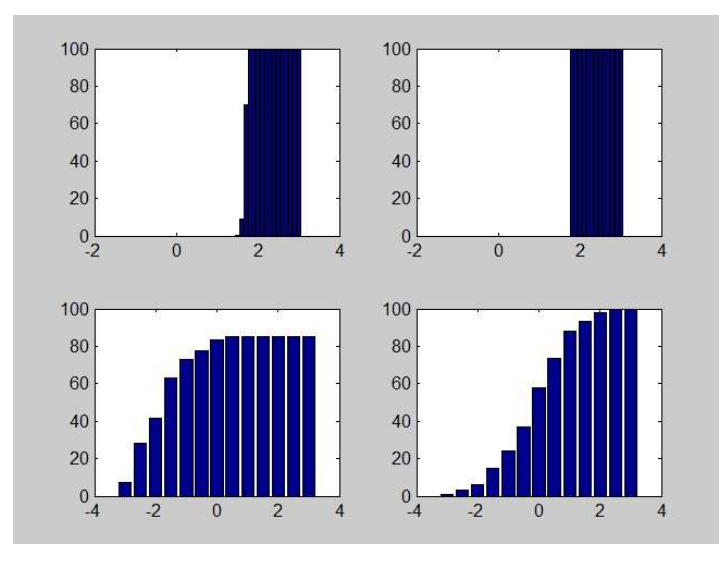

Figura 3.13.Histogramas acumulativos, cada uno corresponde con la malla de la misma posición en la anterior representación.

Como se puede ver las frecuencias van desde 63Hz a 8000Hz por bandas de octava y los parámetros de análisis que ofrece son G, EDT, T30, JIf, T30mid (en este caso no se selecciona banda de frecuencia), C80 y D50.

### **3.5.1 Modo de empleo.**

Para usar la herramienta es necesario seguir unos pasos para que el programa no presente errores en la representación, así pues se indicarán los pasos a seguir a continuación.

Se deben extraer los datos de WinMLS en un documento .xlsx, el formato del documento se indica en el Anexo3 de la memoria. Para extraer los datos de Odeón es necesario que a la hora de simular se seleccionen todos los parámetros en la simulación y se active la pestaña de Display XI parameter-ISO 3382-2, B.2. Se indica a continuación:

|                         | Energy intervals: Omni-microphone |                 |                          |                | Room acoustic frequency parameters              |                         |                        |                         |                                          |             |           |           |            |                                                                                                    |                   |
|-------------------------|-----------------------------------|-----------------|--------------------------|----------------|-------------------------------------------------|-------------------------|------------------------|-------------------------|------------------------------------------|-------------|-----------|-----------|------------|----------------------------------------------------------------------------------------------------|-------------------|
| Number                  | Name                              | Start (milisec) | Stop (millisec)          | Number Type    |                                                 | Visible                 | Decimals Y-Origin Unit |                         |                                          | Manual grid | Min(Grid) | Max(Grid) | <b>Jnd</b> | Jnd in% Descr ^                                                                                                    |                   |
| 1                       | E Omni Total                      | 0,0             | $+Inf, 0$                |                | Reverberation                                   | $\overline{\mathbf{x}}$ | $\overline{2}$         | $\overline{\mathbf{x}}$ | S                                        | п           | 0,000     | 2,500     | 5,00       | 区                                                                                                    | $\equiv$<br>Rever |
| $\overline{2}$          | E Omni7                           | 0,0             | 7,0                      | $\overline{2}$ | Reverberation                                   | $\overline{\mathbf{x}}$ | $\overline{2}$         | $\overline{\mathbf{x}}$ | S                                        | П           | 0,000     | 2,500     | 5,00       | X                                                                                                    | Rever             |
| 3                       | E Omni50                          | 0,0             | 50,0                     |                |                                                 |                         |                        |                         |                                          |             |           |           |            |                                                                                                    |                   |
| $\overline{4}$          | E Omni80                          | 0,0             | 80,0                     | 3              | Reverberation                                   | ×                       | $\overline{2}$         | ×                       | s                                        | B           | 0,000     | 2,500     | 5,00       | ×                                                                                                    | Rever             |
| T(30)<br>4              |                                   |                 |                          |                |                                                 | X                       | $\overline{2}$         | $\overline{\mathbf{x}}$ | S                                        | П           | 0,000     | 2,500     | 5,00       | ⊠                                                                                                    | Rever             |
|                         |                                   |                 |                          | 5<br>Formula   |                                                 |                         |                        | $\overline{\mathbf{x}}$ | $\frac{0}{6}$                            | H.          | 0,000     | 10,000    | 1,00       | a de la construcción de la construcción de la construcción de la construcción de la construcción de la construcción de la construcción de la construcción de la construcción de la construcción de la construcción de la const | Degre             |
|                         |                                   |                 |                          |                | $\left\vert \Pi\right\vert$                     |                         |                        |                         |                                          |             |           |           |            | -                                                                                                    |                   |
| Energy receptor to edit |                                   |                 |                          |                | Type specific data - for reverberation time EDT |                         |                        |                         |                                          |             |           |           |            |                                                                                                    |                   |
| O Omni                  | Figure8xC                         | Figure8yCI      | <b>Start</b>             |                | 0,000                                           | dB                      |                        |                         | √ Display XI parameter - ISO 3382-2, B.2 |             |           |           |            |                                                                                                    |                   |
| Figure8y                | Figure8zC                         |                 | Figure8xCI<br>Figure8zCI |                | dB<br>Stop<br>10,000                            |                         |                        |                         |                                          |             |           |           |            |                                                                                                    |                   |
| Figure8x                | Figure8yI                         |                 |                          |                |                                                 |                         |                        |                         |                                          |             |           |           |            |                                                                                                    |                   |
| Figure8z                | Figure8xI                         |                 |                          |                |                                                 |                         |                        |                         |                                          |             |           |           |            |                                                                                                    |                   |
| Figure8yC               | ◯ Figure8zI                       |                 |                          |                |                                                 |                         |                        |                         |                                          |             |           |           |            |                                                                                                    |                   |

Figura 3.14. Parámetros a activar para simular.

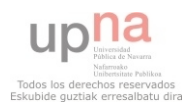

Una vez se extraen los datos a un documento .xlsx es necesario borrar los comentarios que aparecen en la cabeza del mismo hasta la línea horizontal bajo la cual pone "Parameters ordered by position". De este modo los valores de EDT del primer receptor quedaran en la fila 8 del archivo y los de  $T_{30}$  en la fila 13. Todo esto se muestra en el CD Anexo.

Los dos documentos de Matlab que conforman la herramienta deben guardarse en el mismo directorio, éstos son *Herramienta.m* y *grid\_calcutor\_tool*. Las diferentes medidas (documentos .xlsx con datos de WinMLS y Odeon) se guardan en el mismo directorio bajo los nombres siguientes:

Para los datos de WinMLS:

- para las medidas de la fuente 1- "lf.xls".
- para los datos de la fuente 3- "winmls.xlsx".

Para los datos de Odeon:

-para las medidas de la fuente 1- "medidasfuente1.xlsx".

-para las medidas de la fuente 3- "medidasfuente3.xlsx".

-La malla ajustada se denomina "medidasfuente3ajustada.xlsx".

# **4. ANÁLISIS.**

En este apartado se tratan los principales resultados que se han obtenido al comparar las medidas in situ con las simuladas, así como las diferencias al ajustar fijándose en un parámetro u otro y las diferencias al variar los diferentes coeficientes en la simulación.

# **4.1 Ajustes y primeros análisis.**

Tras los primeros ajustes (modelo1 y modelo2), se observa que si el ajuste se ciñe a los coeficientes de absorción de los materiales propuestos por el fabricante, sólo

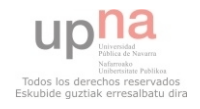

ajustando el material de madera lacada, del cual se desconocen los coeficientes, no es suficiente; ya que no se consigue un resultado medianamente aceptable para el T30, sobre todo para altas frecuencias (2000Hz-8000Hz). Por lo que se deben variar los coeficientes del resonador y la audiencia para estas frecuencias.

Se observa también que a la hora de simular es imprescindible realizar dicha simulación con un número de rayos elevado, del orden de 27000. Ya que de lo contrario los resultados no son óptimos y se producen errores y concentraciones que afectan mucho a la comparación con las medidas de WinMLS.

Como se ve en las siguientes figuras, antes de ese ajuste mencionado las altas frecuencias presentan un ajuste muy pobre del T30, éstas corresponden a un ajuste en el que sólo se han modificado los valores de absorción de la madera lacada; dejándose con el valor que ofrece el fabricante el resto de materiales. Además a la hora de simular se hace con un número de rayos del orden de 7000.

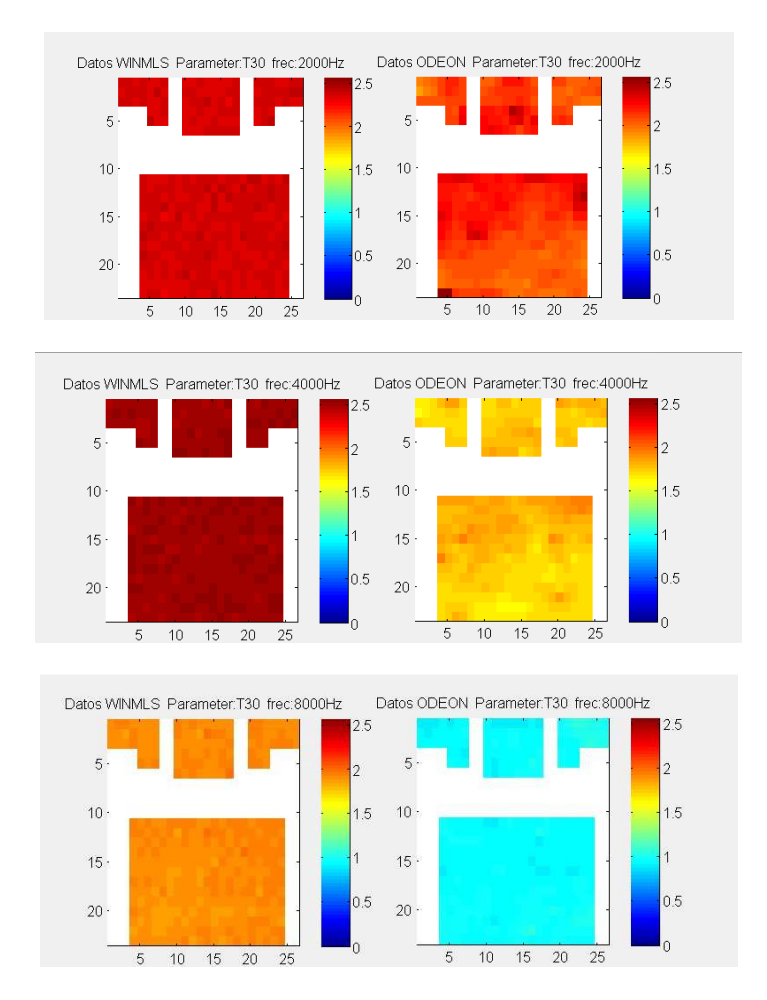

Figura 4.1. Representación espacial del T30 para las frecuencias de 2000, 4000 y 8000 Hz. Modelo1\_S\_E (primer ajuste).

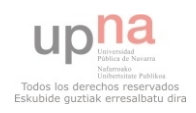

Se puede observar que para este modelo a partir de la frecuencia de 2000 Hz los valores simulados son considerablemente más bajos que en las medidas de WinMLS, recogiéndose diferencias de hasta un segundo. Por lo que resulta necesario bajar la absorción a esas frecuencias, pero si se ciñe sólo a bajar los valores de la madera lacada no se consigue ajustar el modelo, ya que los valores de absorción están ya en torno a 0,01.

A continuación se presentan las figuras de la representación del modelo2 para las mismas frecuencias, donde además de verse lo mencionado anteriormente, se ve con más claridad el problema de concentraciones en determinados puntos que implica simular con pocos rayos.

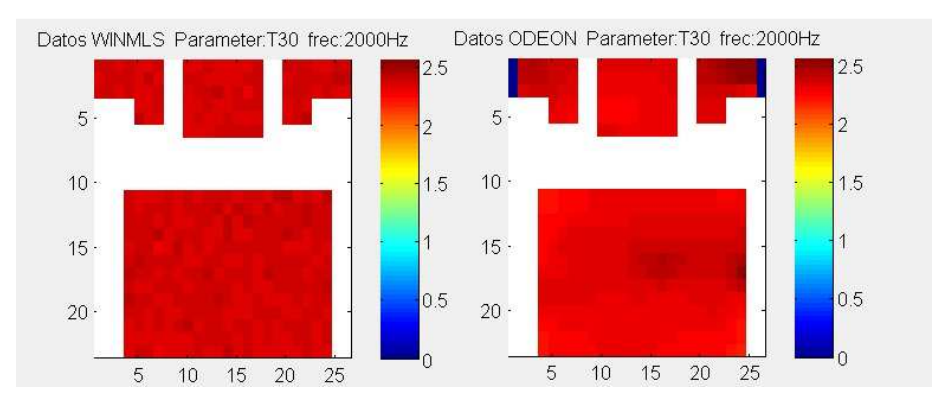

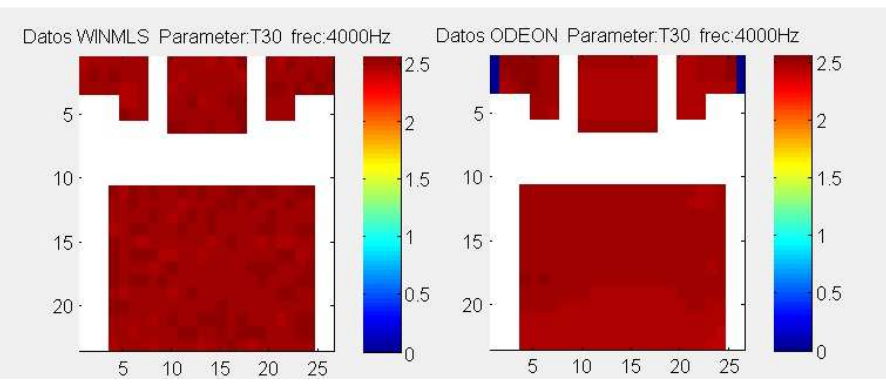

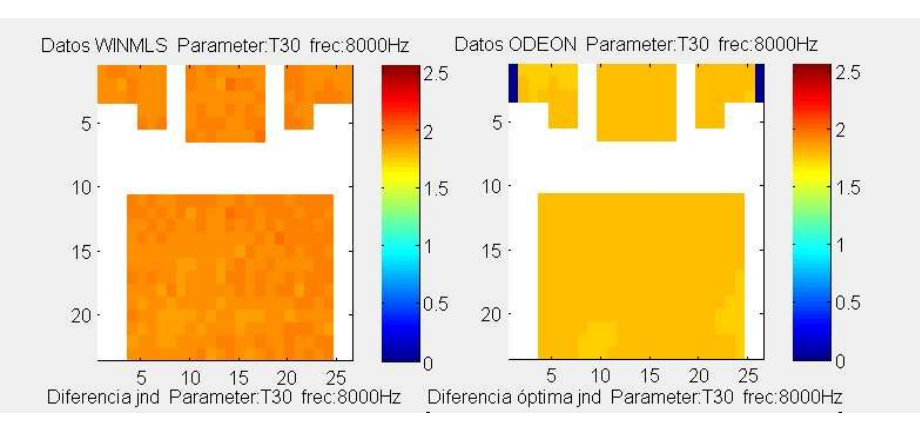

Figura 4.2. Representación gráfica del T30 a las frecuencias de 2000, 4000 y 8000 Hz. Modelo2\_C\_E (primer ajuste).

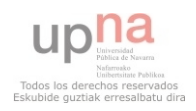

Aunque en este caso la simulación sí que presenta un mejor ajuste, se observa que a 8000 Hz aún el ajuste es pobre y además, en todas las frecuencias, y más acusado en las más bajas se dan unas concentraciones en determinadas zonas del espacio que no corresponden a la realidad. A continuación se muestra la representación del parámetro de análisis en cuestión a 500 Hz donde esto se ve claramente:

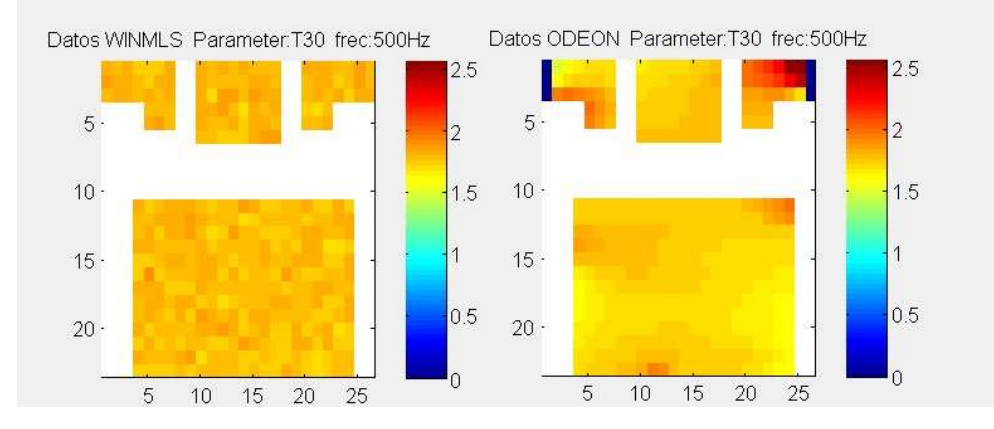

Figura 4.5. Figura 4.2. Representación gráfica del T30 a la frecuencias de 500 Hz. Modelo2\_C\_E (primer ajuste).

Debido a esto se procede a simular con un mayor número de rayos para así paliar el problema de la distribución espacial no uniforme en la simulación.

Cuando se considera que cada modelo está ajustado independientemente se cruzan los modelos, introduciendo cada ajuste en el modelo arquitectónico que no se ha usado para el ajuste inicial. (Los modelos ya ajustados se han mostrado en el punto 3 de esta memoria).

Aún con el ajuste final hecho la banda de frecuencia de 8000Hz no quedará ajustada mínimamente, ya que al ser esta una frecuencia muy alta, la absorción del aire en la sala así como la humedad relativa de la misma cobran vital importancia, y aunque Odeon las tenga en cuenta no consigue ajustarlas a la realidad.

# **4.2 Resultados de las diferentes simulaciones en base al ajuste del T30.**

Tras simular con los cuatro modelos de ajuste propuestos se obtienen los resultados que siguen a continuación. Los cuatro modelos de análisis son los siguientes:

Modelo de ajuste 1 en modelo arquitectónico sin escaleras: *Modelo1\_S\_E.*

Modelo de ajuste 1 en modelo arquitectónico con escaleras: *Modelo1\_C\_E.*

Modelo de ajuste 2 en modelo arquitectónico sin escaleras: *Modelo2\_S\_E.*

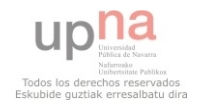

Modelo de ajuste 2 en modelo arquitectónico con escaleras: *Modelo2\_C\_E.*

Como ya se ha mencionado los modelos de ajuste 1 y 2 se ajustan cada uno para un modelo arquitectónico diferente, así pues se llega al ajuste 1 empleando como modelo 3D el modelo S E y al modelo 2 empleando el modelo C E. Luego se introduce cada ajuste en el otro modelo 3D y se observa lo sujeta que está la simulación al modelo arquitectónico empleado.

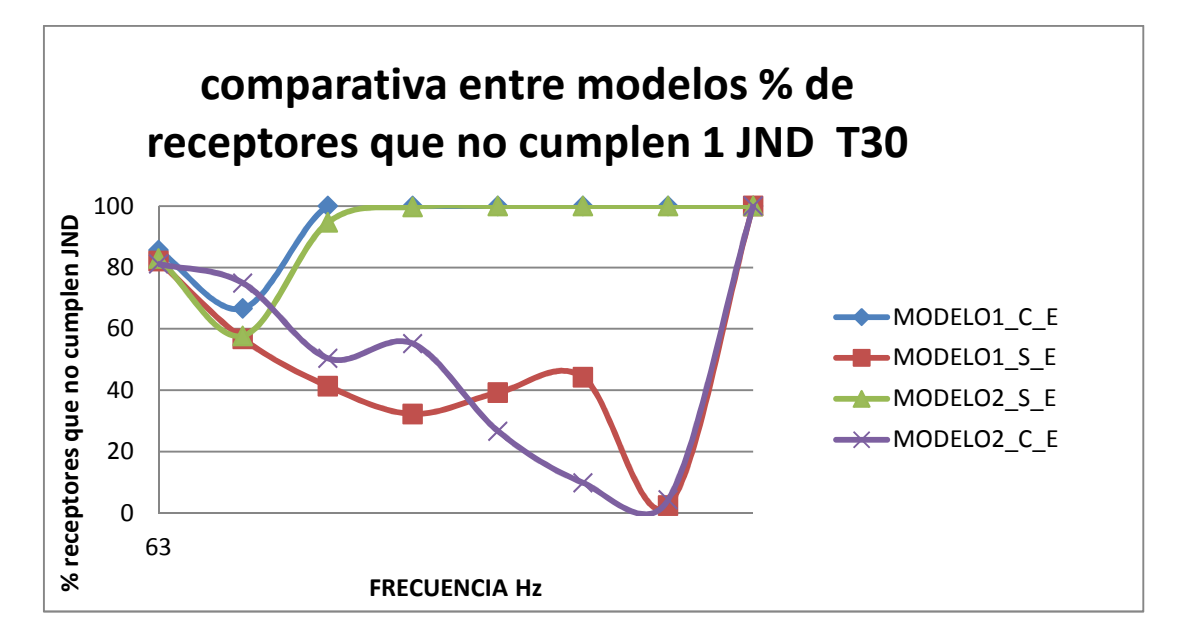

Figura 4.2. Comparativa entre modelos del porcentaje de receptores por bandas de octava que no cumplen una diferencia de 1 JND entre el modelo simulado y el medido in situ.

Como se puede observar el ajuste resulta aceptable para los modelos de partida sobre todo a medias y altas frecuencias, siempre y cuando se considere que el criterio de ajuste es que el 50% de los receptores cumplen que la diferencia entre las dos mallas es de 1JND (malla Odeon vs malla WinMLS) . Excepto para la frecuencia de 8000 Hz ya que la absorción del aire a esta frecuencia es muy elevada y Odeon no es capaz de representar correctamente los parámetros. A 63Hz el ajuste también resulta pobre, ya que para esta frecuencia Odeon representa una distribución demasiado uniforme con respecto a la realidad.

Cabe destacar que en el ajuste inicial se ajustó el TGlobal Estimate, lo que implica que en la media de todas las frecuencias los valores sí que resultan ajustados, pero por bandas se denota un desajuste mayor, se puede observar en las gráficas del T Global estimate mostradas con anterioridad.

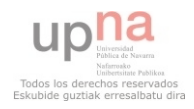

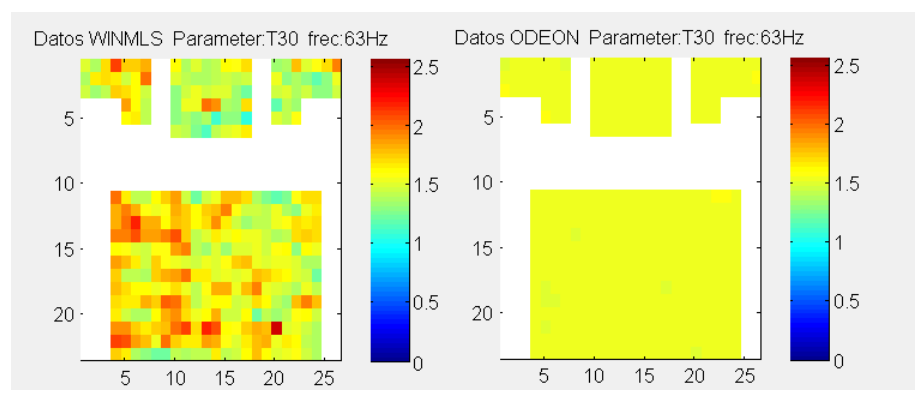

Figura 4.3. Comparativa de distribución espacial de los valores del T30 a 63Hz para WinMLS y Odeon.

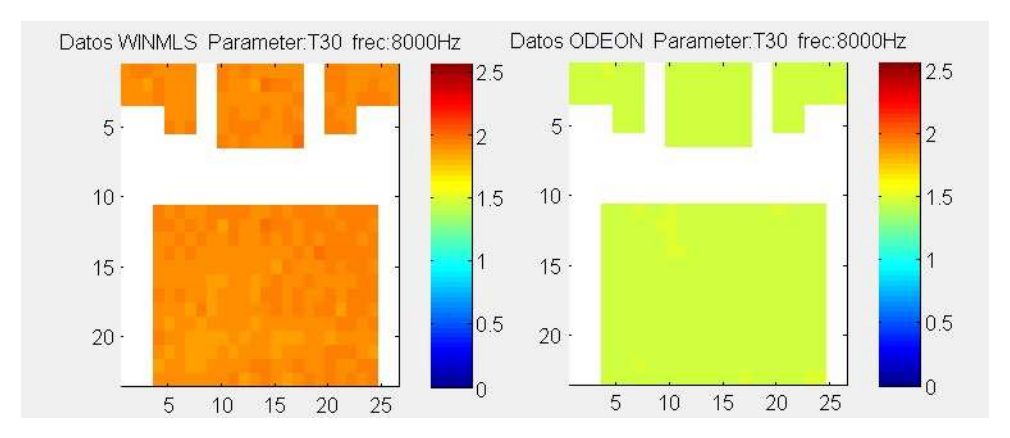

Figura 4.4. Comparativa de distribución espacial de los valores del T30 a 8000Hz para WinMLS y Odeon.

Por el contrario cuando se cruzan los modelos, a bajas frecuencias los resultados son similares pero a altas el cambio es muy notable, no llegando a estar ajustadas ninguna de las frecuencias casi para ninguno de los receptores, para las frecuencias a partir de 250Hz.

A continuación se muestran las diferencias aumentando el valor del JND a 2 y 3 JND.

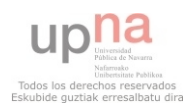
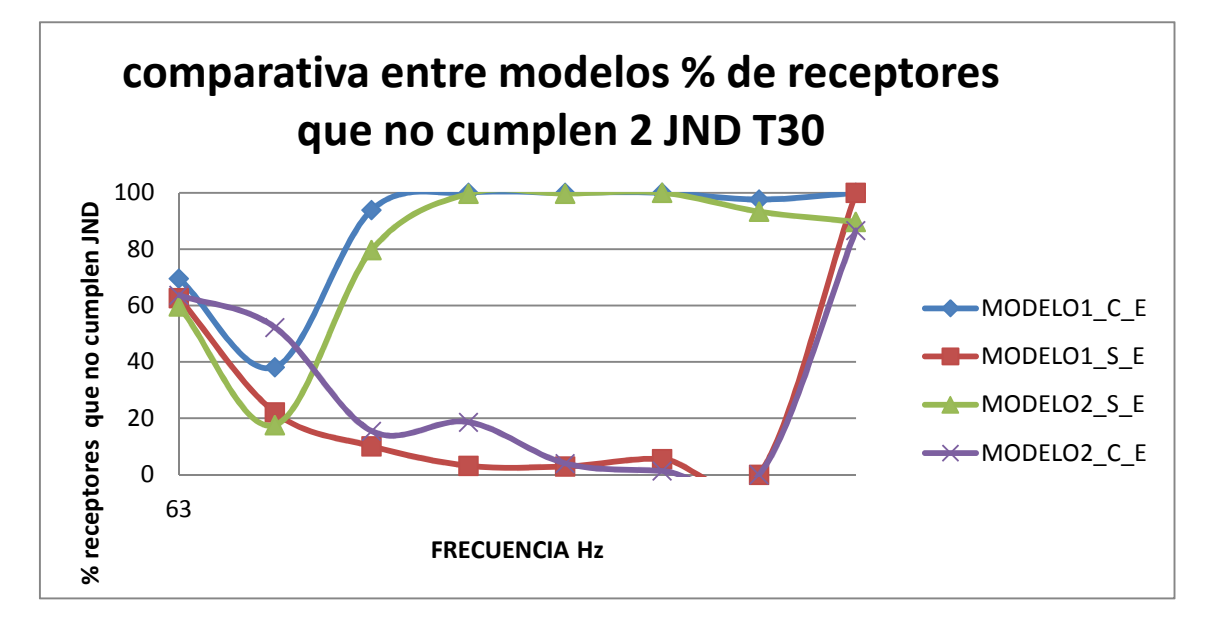

Figura 4.5. Comparativa entre modelos del porcentaje de receptores por bandas de octava que no cumplen una diferencia de 2 JND entre el modelo simulado y el medido in situ.

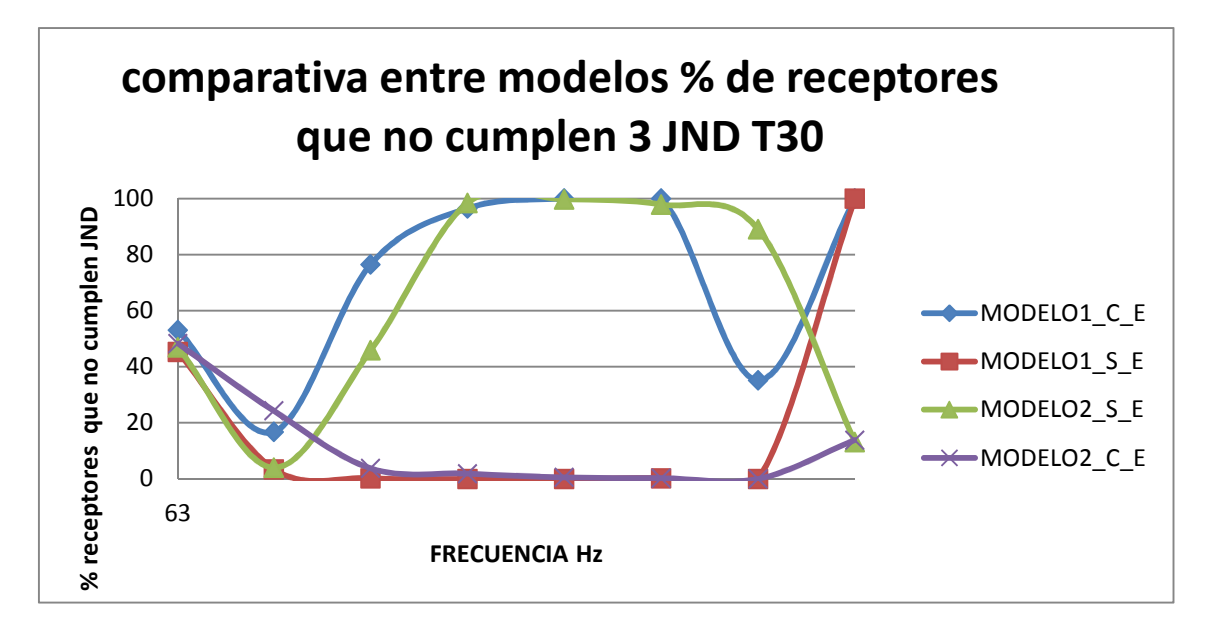

Figura 4.6. Comparativa entre modelos del porcentaje de receptores por bandas de octava que no cumplen una diferencia de 3 JND entre el modelo simulado y el medido in situ.

Se puede ver que los diferentes modelos siguen presentando los mismos resultados, sobre todo a frecuencias medias. Los empleados en cada ajuste inicial están ajustados casi en la totalidad de las bandas con un margen de 3 JND, mientras que al cambiar al otro modelo arquitectónico se desajustan incluso cambiando a un 100% de receptores sin ajustar para las bandas de 500, 1000, 2000 y 4000 Hz, además cabe destacar que el ajuste del modelo2 parece estar mejor ajustado para la frecuencia de 8000Hz, y el modelo1 para la de 4000Hz.

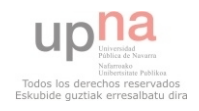

En este caso sí que se puede ver que para las frecuencias de mayor interés (desde 125Hz a 4000Hz), los modelos de partida muestran un ajuste más aceptable, presentando un tanto por ciento de receptores que no cumplen el JND de menos del 45% en todas las frecuencias. Ahora las diferencias se aumentan a 2 y 3 JND, lo cual implica aumentar el criterio en las diferencias entre los valores del tiempo de reverberación, dándoles mayor margen. Si se considera como límite 1 JND se está considerando que la variación permitida es del 5% del tiempo de reverberación, lo cual implica que si el valor de éste es de 2 segundos la máxima diferencia permitida es de 0,1 segundos. Por esto es probable que los resultados ceñidos a 1JND de diferencia se presenten poco ajustados en base a un criterio tan estricto.

Los resultados comentados demuestran que el ajuste está estrictamente ligado al modelo arquitectónico empleado y que pequeñas variaciones en las superficies de la sala dan grandes variaciones en la simulación.

# **4.3 Análisis de parámetros acústicos para las primeras simulaciones.**

En este apartado se analizarán las medidas recogidas en la simulación de cada modelo para los parámetros EDT, Jlf, C80 y D50 y con ello observar qué relación guardan éstos con el ajuste del tiempo de reverberación, en el que se basan dichos ajustes.

# **4.3.1. EDT (EARLY DECAY TIME).**

La siguiente grafica muestra el número de receptores que no cumplen el JND, por bandas de octava, respecto de la diferencia entre las medidas in situ y las simuladas para los diferentes modelos de ajuste.

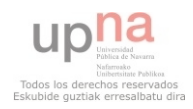

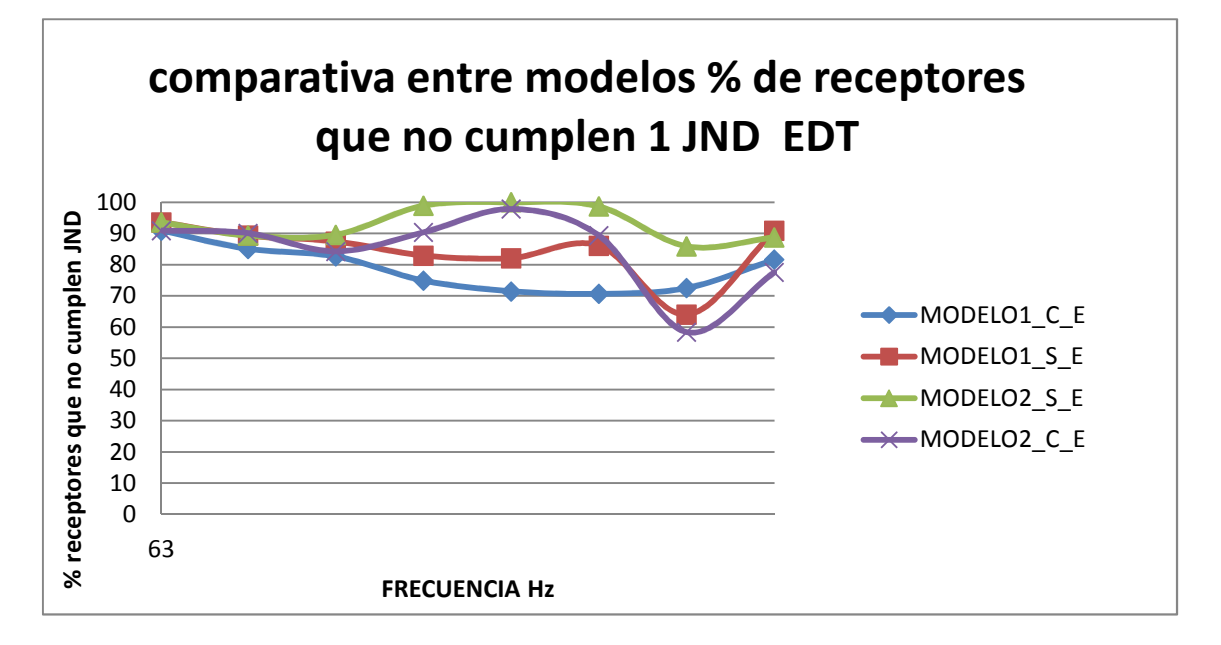

Figura 4.7. Porcentaje de receptores que no cumplen el JND por bandas de octava para los diferentes modelos de ajuste, Parámetro EDT.

Se detecta que el modelo1 presenta un mejor ajuste, pero ambos ajustes para cualquiera de los modelos arquitectónicos no son aceptables, no cumpliendo el criterio del JND establecido en el análisis (diferencia de 1 JND entre las medidas in situ y las simuladas) en más de un 30% de los receptores para cualquiera de los modelos.

Esto está ligado al hecho de que Odeon representa este parámetro con una distribución demasiado uniforme en oposición a lo que ocurre en las medidas de WinMLS. Este fenómeno se acentúa más a bajas frecuencias, como se puede ver a continuación:

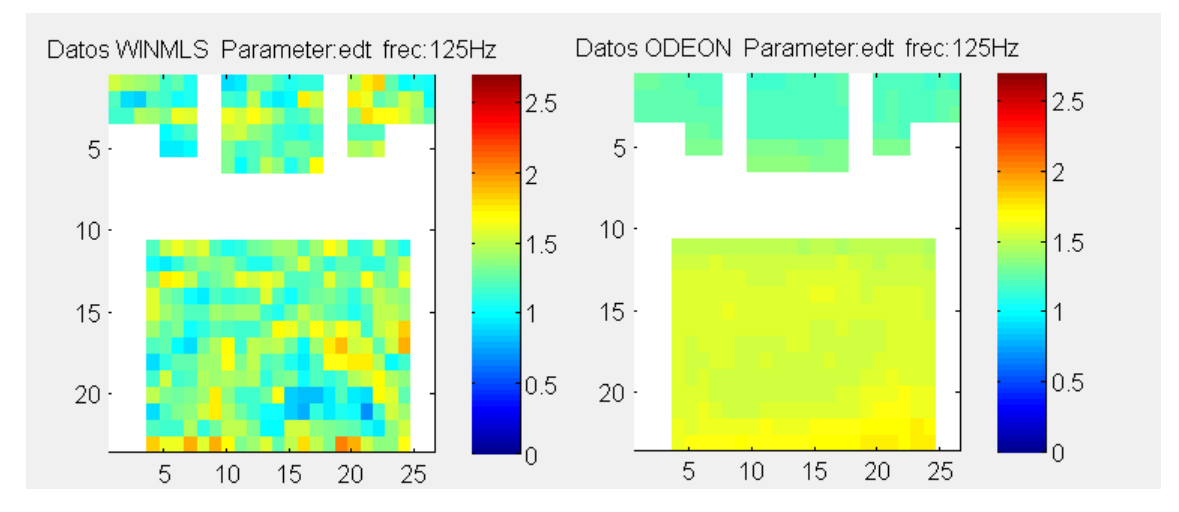

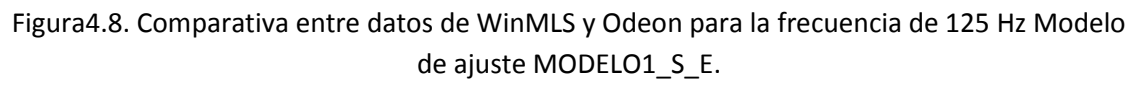

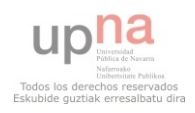

# **4.3.2. C80 (Claridad).**

Este parámetro acústico muestra un mejor ajuste que el anterior, está muy ligado al tiempo de reverberación y por tanto un buen ajuste del T<sub>30</sub> parece proporcionar un buen ajuste del mismo.

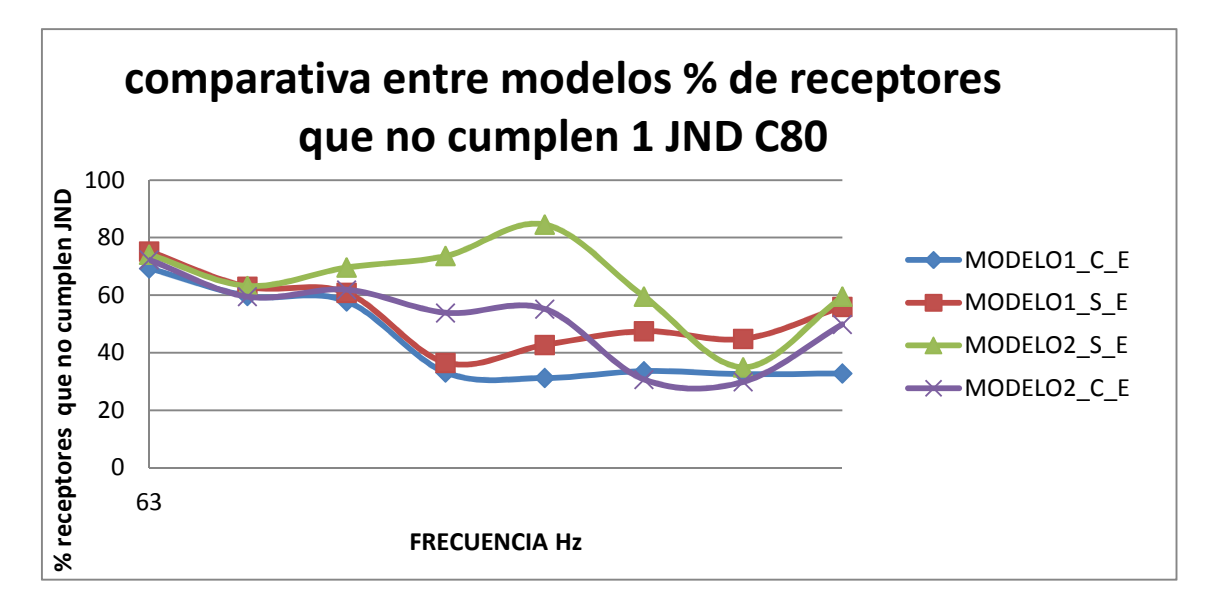

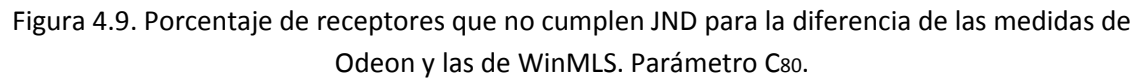

Se puede observar que el ajuste es muy similar al resultado del parámetro T30, si se atiende a los modelos de partida (Modelo1\_S\_E y Modelo2\_C\_E), Además de presentar un peor ajuste a bajas frecuencias.

Pero se presenta una curiosidad. En el EDT el ajuste más certero era el del Modelo1 C E, que es un modelo de los intercambiados, al igual que lo que sucede en este parámetro. Por lo que parece que los valores de la claridad están ligados también a los del EDT. Además presenta una dependencia más directa con el modelo de ajuste, y no tanto con el modelo arquitectónico como sucedía en el caso del tiempo de reverberación.

El hecho de que el ajuste sea pobre a bajas frecuencias se encuentra ligado a lo anteriormente comentado, Odeon realiza una representación demasiado uniforme en comparación con las medidas reales.

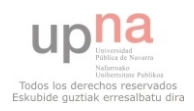

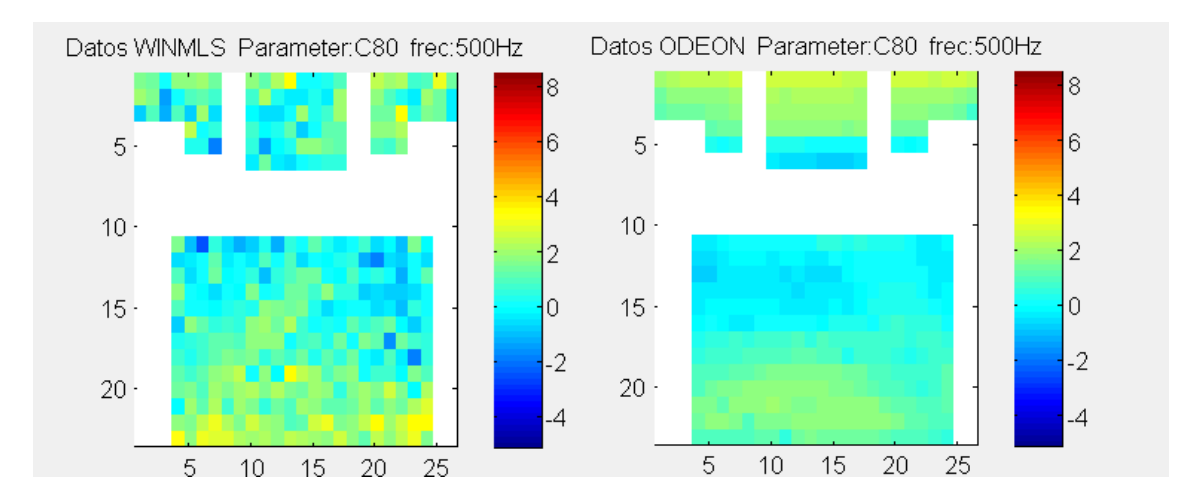

Figura4.10. Comparativa entre datos de WinMLS y Odeon para la frecuencia de 125 Hz Modelo de ajuste MODELO1\_S\_E.

# **4.3.4. D50 (definición).**

El Parámetro de definición presenta un ajuste aceptable en todas las bandas de frecuencia para el modelo de ajuste 1 con independencia del modelo arquitectónico empleado en el ajuste, está menos ajustado en el caso del modelo de ajuste 2, se puede observar en la figura siguiente:

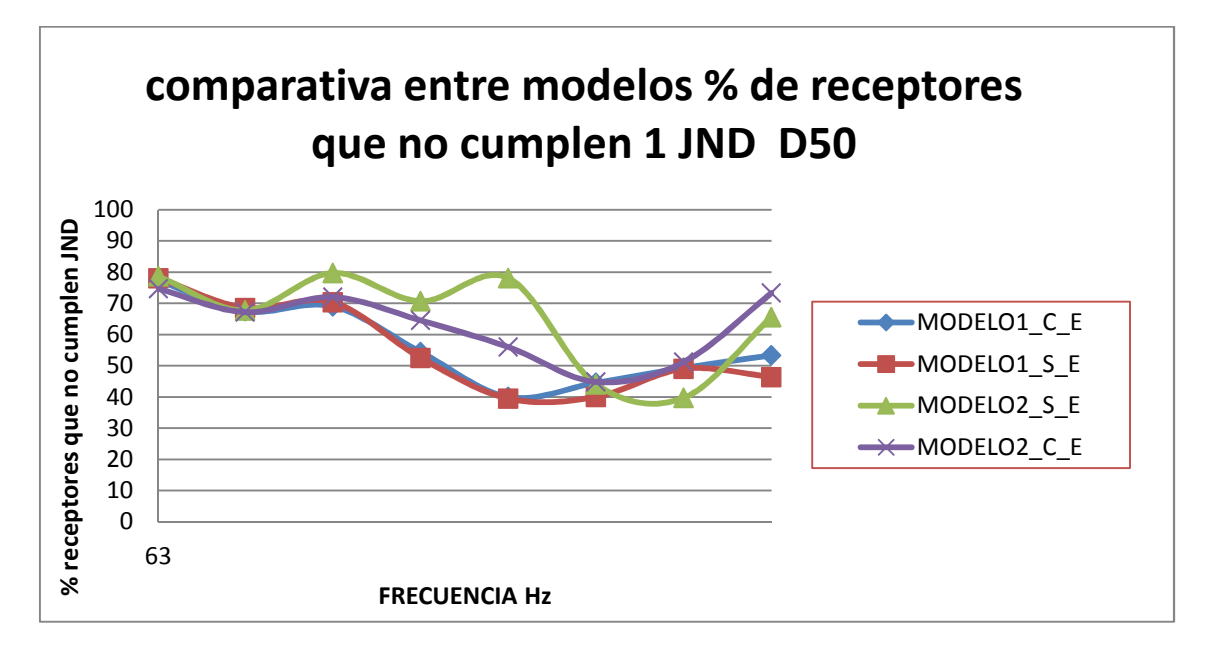

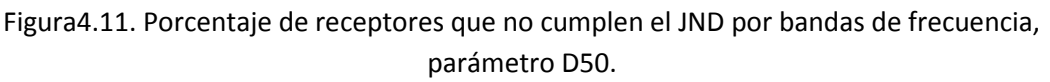

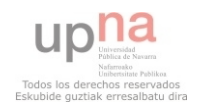

En el caso de este parámetro ocurre algo similar al caso de la claridad, su resultado parece estar ligado a los del EDT, pero a pesar de que este último no presenta un ajuste óptimo, la definición parece estar más ajustada; con lo que si se mejora el EDT se consigue una mejora en el parámetro de definición. Se vuelve a repetir el efecto del ajuste pobre a bajas frecuencias debido a la uniformidad en las medidas de Odeon.

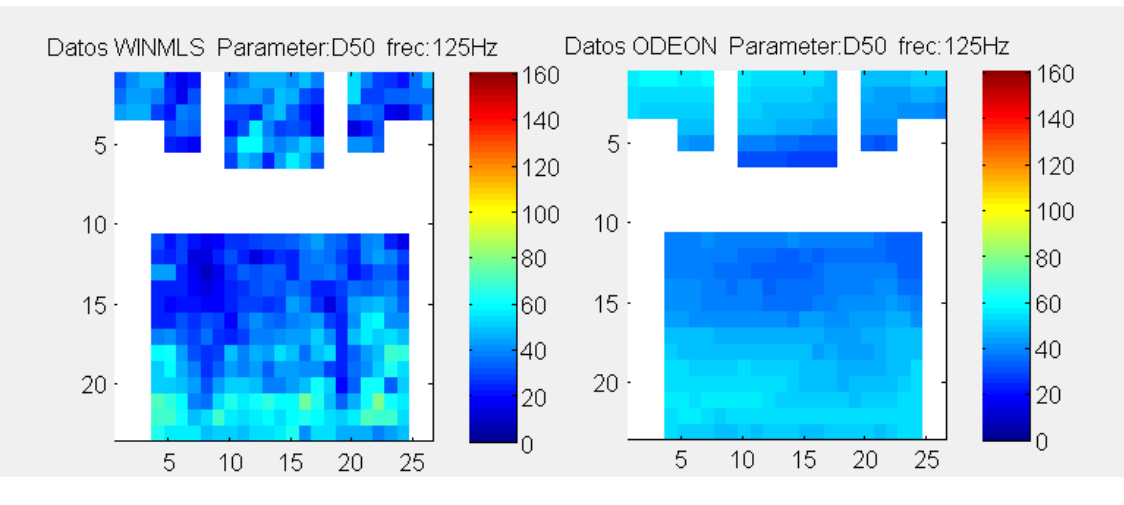

Figura 4.12. Comparativa entre datos de WinMLS y Odeon para la frecuencia de 125 Hz Modelo de ajuste MODELO1\_S\_E.

Para concretar los resultados obtenidos y ver si, efectivamente el EDT presenta tal influencia en los parámetros acústicos de claridad y definición, y además comprobar cómo afecta al T30 la variación del tiempo de reverberación temprano se procede a realizar el un ajuste partiendo del EDT como referencia en el mismo (ver apartado 4.4).

# **4.3.3 Jlf (eficiencia lateral).**

El parámetro de eficiencia presenta unos resultados muy similares para todas las simulaciones, independientemente del modelo de ajuste y el modelo en 3D empleados.

No parece ser un parámetro muy representativo de posibles diferencias en la simulación, ya que además de no ajustarse demasiado a las medidas de WinMLS se presenta muy similar con independencia del modelo empleado.

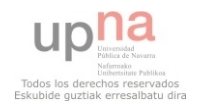

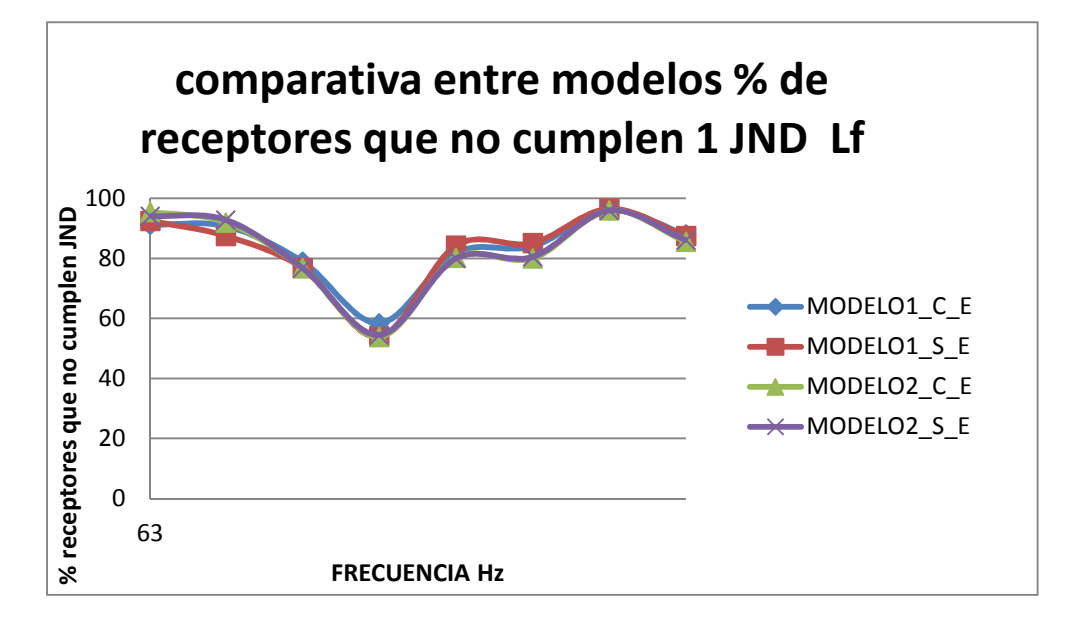

Figura4.13. Porcentaje de receptores que no cumplen el JND para la diferencia entre las medidas de Odeon y WinMLS, parámetro Jlf.

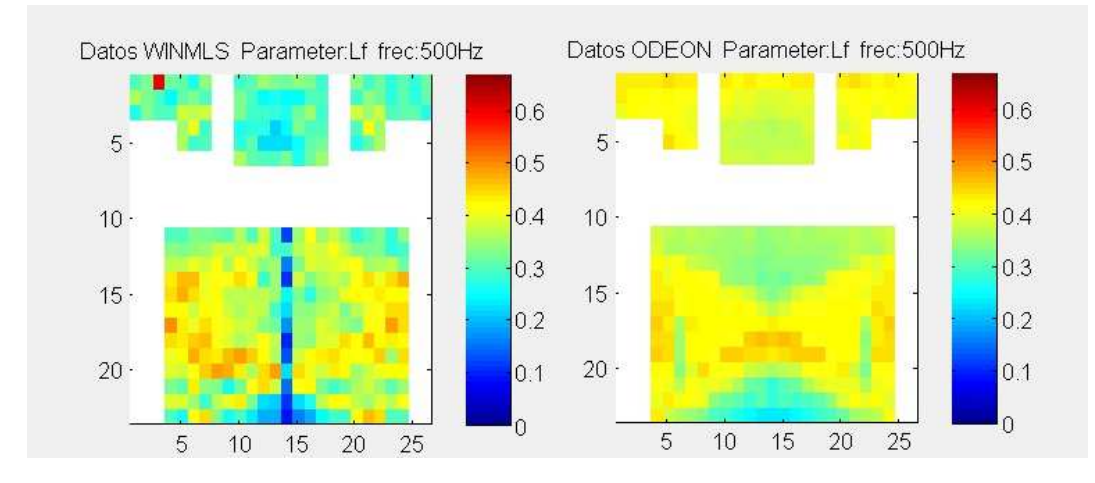

Figura 4.14. Comparativa entre datos de WinMLS y Odeon para la frecuencia de 500Hz Modelo de ajuste MODELO1 S E (parámetro JIf).

# **4.4 Análisis de resultados basados en el ajuste del EDT.**

En este apartado se pretende analizar los resultados obtenidos en los distintos parámetros acústicos debido a basar el ajuste en el EDT y no en el T30. Cabe destacar que realizar un ajuste del tiempo de reverberación temprano es una ardua tarea, ya que Odeon, como se ha mencionado en numerosas ocasiones a lo largo de estas líneas, ofrece una distribución demasiado uniforme con respecto a las medidas in situ y además esto se acentúa en el caso de este parámetro de medida. Habrá que realizar bruscas variaciones en los coeficientes de los materiales para ajustar el parámetro en cuestión, pero aun así será complicado ajustarlo. Si bien aunque no se llegue a un

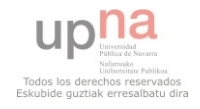

resultado muy bueno se podrá detectar lo que se pretende, es decir, como afecta al resto de parámetros este que se estudia ahora.

# **4.4.1 Ajuste de MODELO1 y MODELO2.**

La modificación en los valores de absorción para ajustar cada modelo se ha llevado a cabo en la madera lacada, el resonador y la audiencia. De nuevo se hace un ajuste sobre el Modelo1 S E y el Modelo2 C E. Los valores finales para cada modelo son los siguientes:

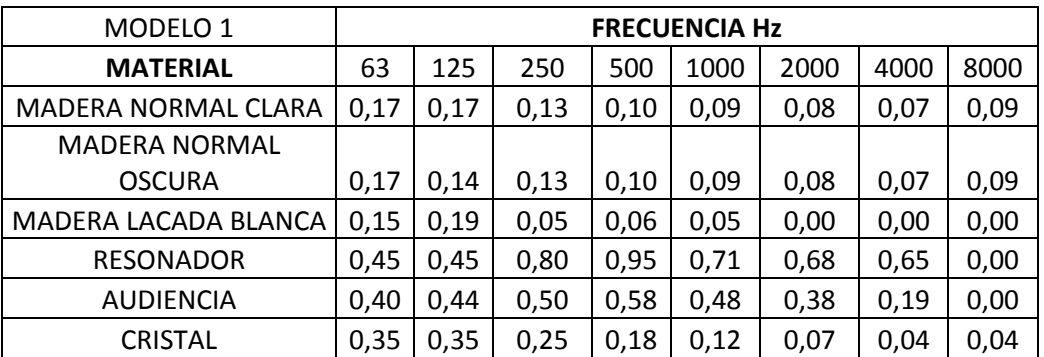

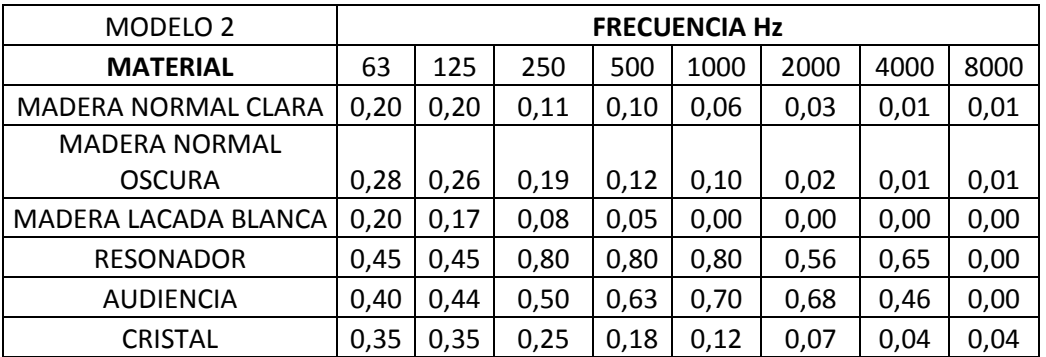

Tabla 4.1. Coeficientes de absorción de materiales de los diferentes modelos.

En este nuevo ajuste las diferencias más perceptibles frente al anterior son las siguientes:

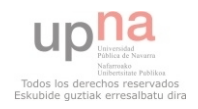

# Para el modelo1:

Se denota el ajuste inicial con un 1 y el nuevo con un 2, así el material acompañado por un 1.1 hace referencia al modelo de ajuste 1 con el primer ajuste y el 1.2 al modelo 1 con el segundo ajuste (ajuste para el EDT).

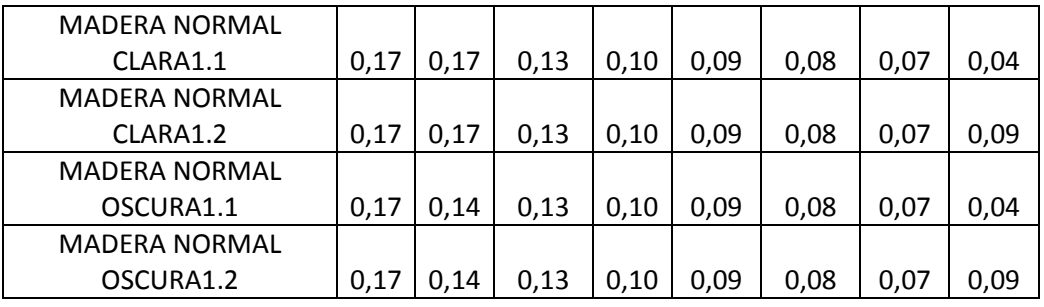

En ambos para la madera normal el ajuste es prácticamente igual, salvo una pequeña diferencia a 8000Hz de 0,05. El principal ajuste se ve en la audiencia y el resonador.

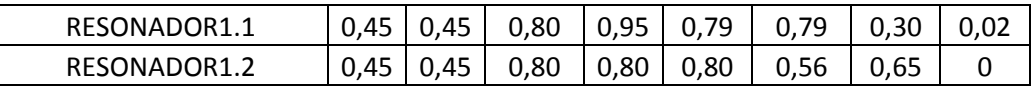

Se aprecia un claro cambio en el modelo del segundo ajuste, los valores desde la cuarta banda de frecuencia, la de 500Hz. Bajan alrededor de 0,15 para esta banda y la de 2000Hz y suben para la de 4000Hz 0,35. Las demás apenas sufren variación.

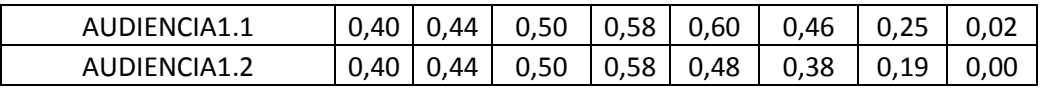

La principal variación en este caso es a partir de la banda de 1000Hz, sufriendo un descenso para el segundo ajuste de alrededor de 0,10 para todas las frecuencias, y la de 8000Hz pasa a valer 0.

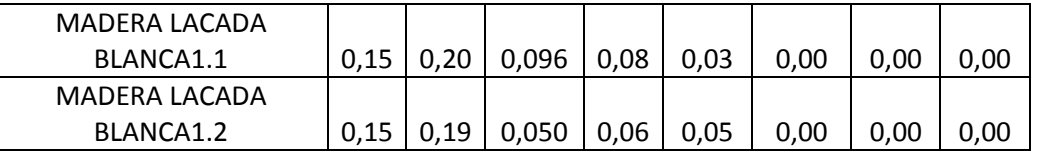

En este material sólo se realiza un pequeño ajuste a frecuencias medias-bajas pero es muy pequeño.

Ya se ha explicado la dificultad de ajustar el EDT, se ha escogido la opción de modificar la audiencia y el resonador porque son los materiales que más juego dan a la hora de variar los resultados.

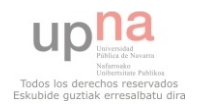

## Para el modelo2:

En este modelo el principal cambio está en la madera lacada blanca, el resonador y la audiencia.

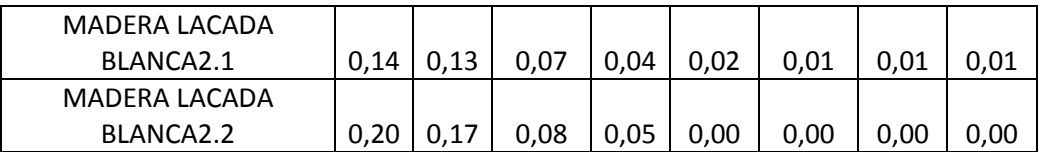

Se aprecia una subida de en torno a 0,05 en las dos primeras bandas, y en las siguientes dos de 0,01. A partir de la banda de 1000Hz hasta la de 8000Hz se reducen a 0,00.

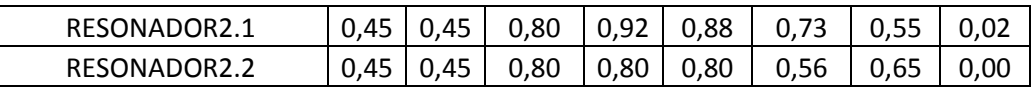

El resonador presenta una variación de 0,12 en la banda de 500Hz y de 0,13 en la banda de 2000Hz. Además de una variación de 0,10 en la banda de 4000Hz, mientras que la banda de 8000Hz se reduce a 0.

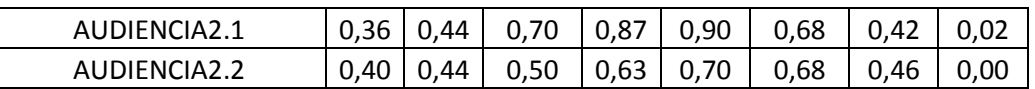

En el caso de la audiencia se acusa una subida de 0,04 en la banda de 63Hz y a partir de la banda de 250Hz hasta la de 2000Hz una reducción de 0,20. La banda de 4000Hz se sube 0,04 y la de 8000Hz se queda a 0,00.

Se puede observar que este nuevo ajuste, tanto para el modelo 1 como para el modelo 2, implica aumentar la absorción a frecuencias bajas y reducirla notablemente a medias y altas. Aun así en las bandas conflictivas como son las de 63Hz y 8000Hz el ajuste sigue siendo muy pobre. Esto es debido a los problemas ya comentados con la distribución demasiado uniforme a frecuencias bajas, y la absorción del aire elevada a altas frecuencias, cuando se simula con Odeon.

Con este nuevo ajuste se realizan las simulaciones pertinentes. Se observa que ajustar el EDT es prácticamente imposible y que una pequeña mejora implica un gran cambio en los coeficientes de absorción. A continuación se comentan los resultados obtenidos en la simulación para los diferentes parámetros de análisis.

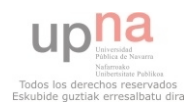

# **4.4.2 Análisis del EDT.**

La siguiente grafica muestra los resultados obtenidos, para los diferentes modelos de simulación, en el caso del EDT. Como se puede observar ningún modelo se encentra demasiado ajustado, debido a la uniformidad con la que Odeon muestra los resultados de la simulación.

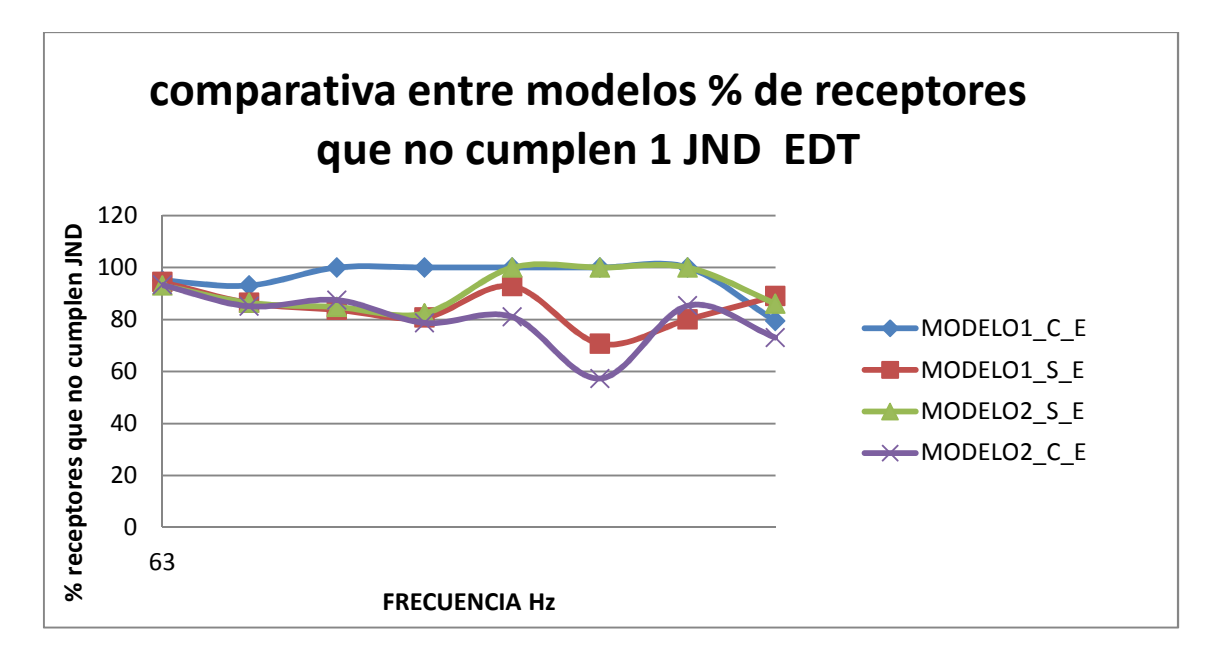

Figura4.15. Porcentaje de receptores que no cumplen el JND por bandas de frecuencia, parámetro EDT.

Se puede observar que para altas frecuencias es donde más diferencias se consiguen con respecto al ajuste anterior, esto es de esperar debido a las dificultades de ajustar este parámetro ya mencionadas, sobre todo a bajas frecuencias. Por otro lado se observa que, al igual que sucedía con el T30, parece haber mucha diferencia entre las simulaciones de los modelos ajustados previamente y los que llevan los materiales cruzados. Así pues el MODELO1\_C\_E y el MODELO2\_S\_E presentan un desajuste total del parámetro en las frecuencias en las cuales los otros dos modelos (los que se usan para el ajuste inicial) presentan un resultado mejor. Además cabe destacar que una pequeña variación en el caso del MODELO1\_S\_E ha implicado un gran cambio en el MODELO1 C E.

Si se aumenta el JND a 2 y 3, los modelos de partida acusan una mejora en el ajuste, pero los otros dos (MODELO1\_C\_E y MODELO2\_S\_E) demuestran lo mencionado en el punto anterior, el EDT parece estar más ligado al modelo de ajuste y no tanto al modelo arquitectónico empleado. Sobre todo a 3JND se ve claramente que el modelo

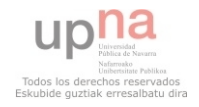

1 y el modelo 2, a pesar de mostrar diferencias en cada modelo arquitectónico, muestran valores similares para cada modelo de ajuste. Si bien esto se observa al ampliar el margen de diferencia a 3JND, lo cual se debe a la diferencia en la distribución espacial entre Odeon y WinMLS para este parámetro (EDT).

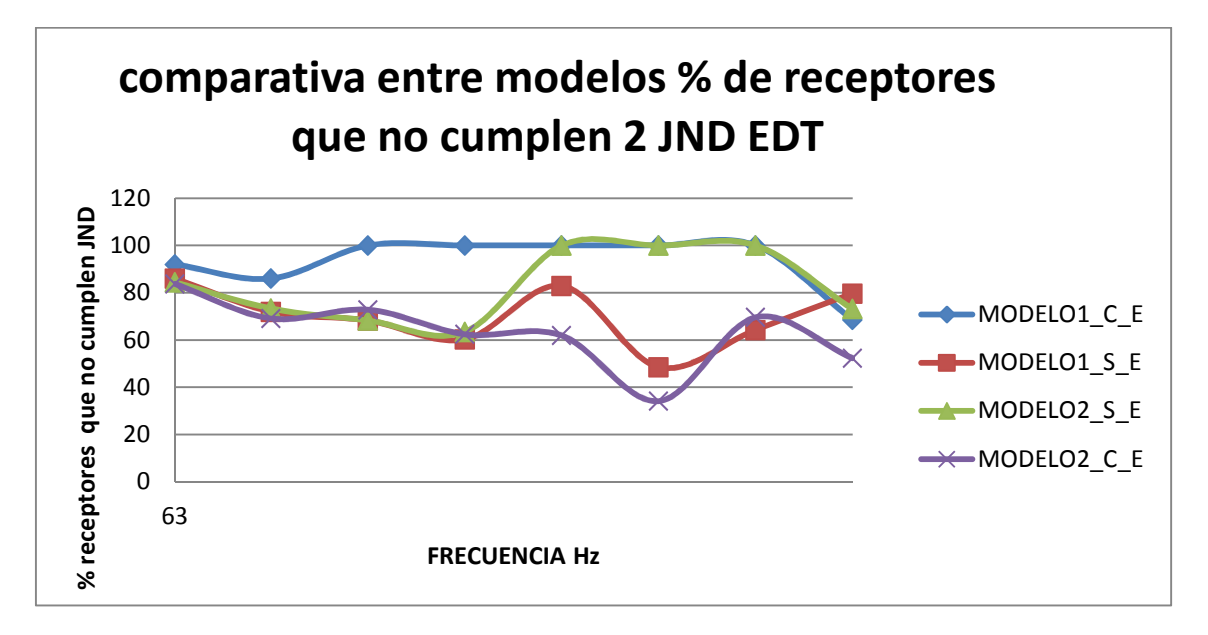

Figura 4.16. Porcentaje de receptores que no cumplen el JND (2 JND) por bandas de frecuencia, parámetro EDT.

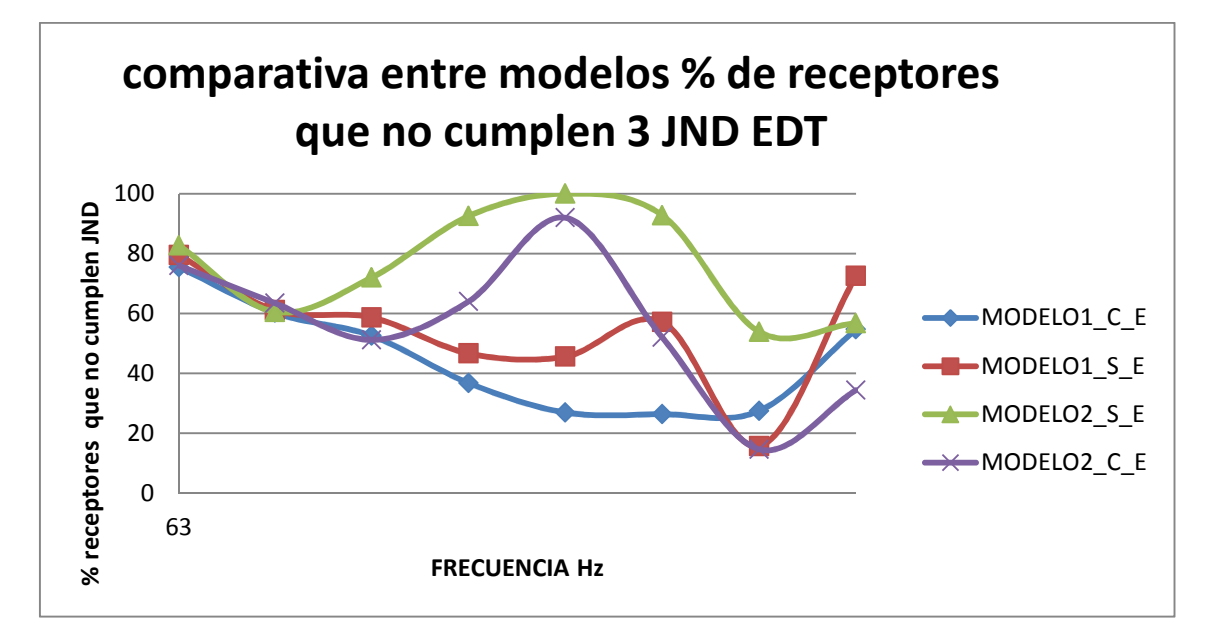

Figura 4.17. Porcentaje de receptores que no cumplen el JND (3 JND) por bandas de frecuencia, parámetro EDT.

A continuación se analizan el resto de parámetros comenzando por el T<sub>30</sub>, con el objeto de concretar el efecto de ajustar el EDT.

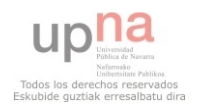

# **4.4.3 Análisis del T30.**

Se aprecia una clara diferencia en este parámetro. El ajuste pertinente empeora notablemente en todos los casos. Además parece que el desajuste es más acusado en aquellas bandas donde el EDT presentaba un mejor ajuste. Resulta lógico, ya que como se ha mencionado antes, se deben realizar bruscos cambios en los coeficientes de absorción de ciertos materiales con el fin de ajustar el EDT.

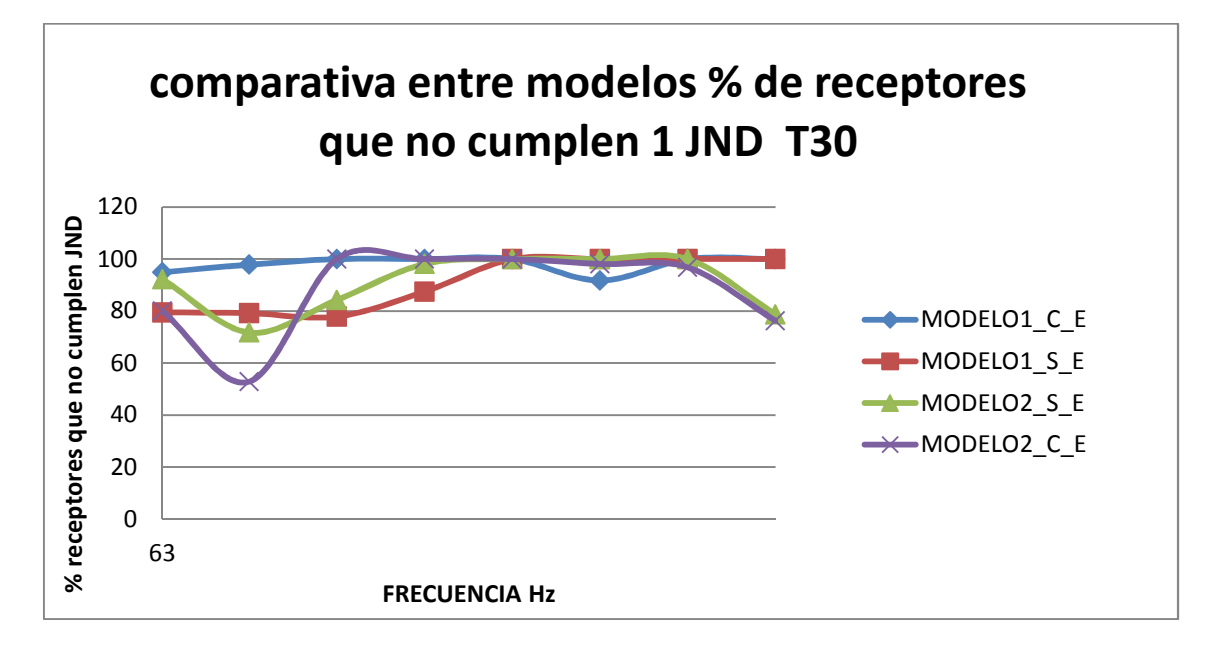

Figura 4.18. Porcentaje de receptores que no cumplen el JND por bandas de frecuencia, parámetro T30.

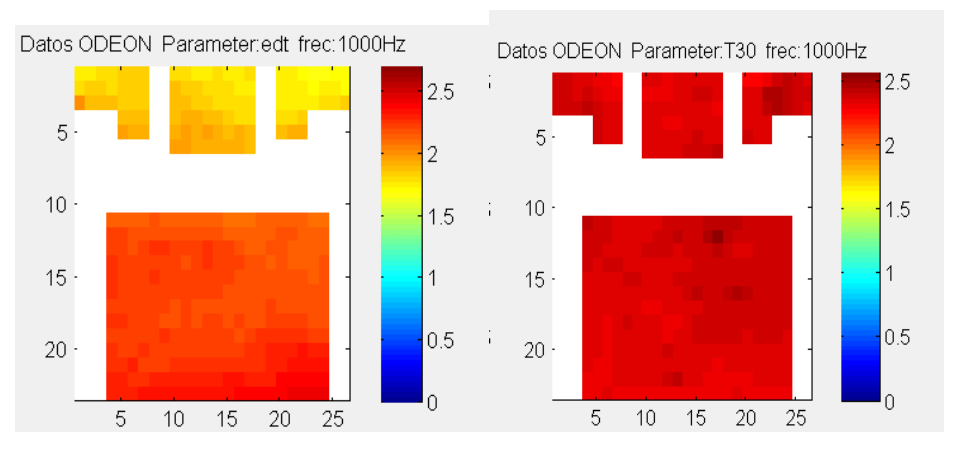

Figura 4.19. Comparativa de representación de Odeon para el T30 y el EDT, a la misma frecuencia y el mismo ajuste (MODELO1 S E).

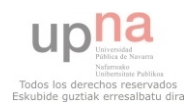

Claramente los valores del T30 son muy superiores, a pesar de que el modelo es el mismo. En todas las simulaciones se acusa una diferencia, sobre todo en las butacas del palco, de casi medido segundo. El EDT siempre presenta una mayor variación en su valor a lo largo de la sala que el T30, que es más uniforme. Esto se ajusta a la realidad, pero aun así Odeon no es capaz de realizar una correcta representación del EDT.

# **4.4.4 Análisis del C80.**

Este parámetro está muy ligado al ajuste del EDT, en la gráfica que se muestra a continuación se puede observar que, para aquellas frecuencias en las que el EDT está más ajustado también lo está el C<sub>80</sub>.

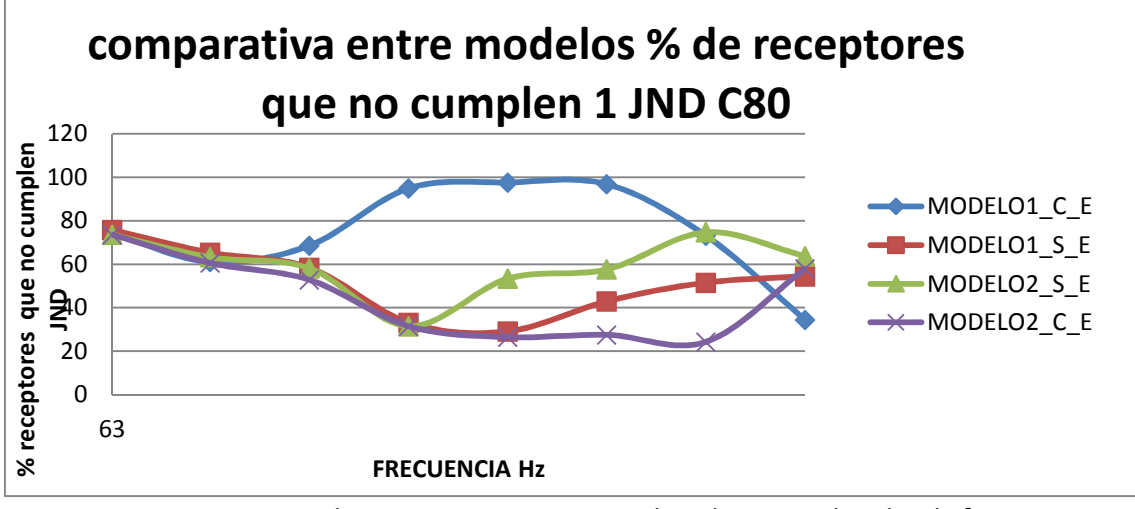

Figura4.20. Porcentaje de receptores que no cumplen el JND por bandas de frecuencia, parámetro  $C_{80}$ .

# **4.4.5 Análisis del D50.**

En el caso del  $D_{50}$  se acusa algo similar a lo que sucede con el  $C_{80}$ .El ajuste mejora al mejorar el del EDT. Como muestra la gráfica.

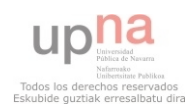

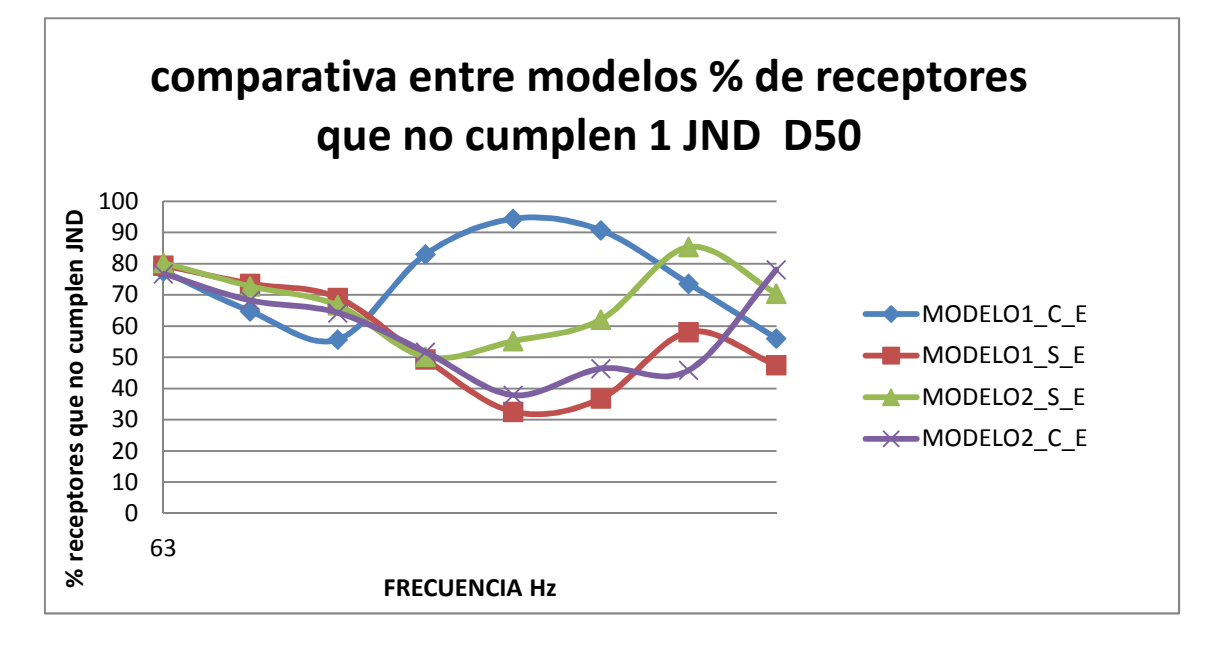

Figura4.21. Porcentaje de receptores que no cumplen el JND por bandas de frecuencia, parámetro D50.

A pesar de que  $C_{80}$  y  $D_{50}$  mejoren, el ajuste del T<sub>30</sub> empeora notablemente, por lo que parece que el parámetro más representativo a la hora de ajustar un modelo es el  $T_{30}$ .

Si se consigue un ajuste aceptable del T<sub>30</sub> los parámetros de definición y claridad presentarán un buen ajuste, y aunque el EDT no esté muy ajustado, no se podrá llegar a un ajuste mucho mejor de este último casi con toda probabilidad. Ya que Odeon siempre va a mostrar los resultados de manera demasiado uniforme en comparación con lo que sucederá en las medidas in situ.

# **4.5 Análisis de resultados obtenidos al variar los coeficientes de difusión.**

 En el siguiente apartado se pretende realizar un análisis de la influencia que tiene variar los coeficientes de difusión de los materiales en la simulación. Para ello se varía el coeficiente de difusión de la pared blanca de madera lacada (la pared del lateral del auditorio). Éste inicialmente tiene el valor 0,05 y se va elevando hasta 0,7; desde el valor 0,1, con saltos de 0,1 cada vez. Por lo tanto se realizan 7 simulaciones, que muestran los siguientes resultados para los parámetros acústicos T30, C80 y D50.

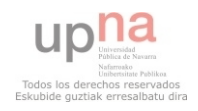

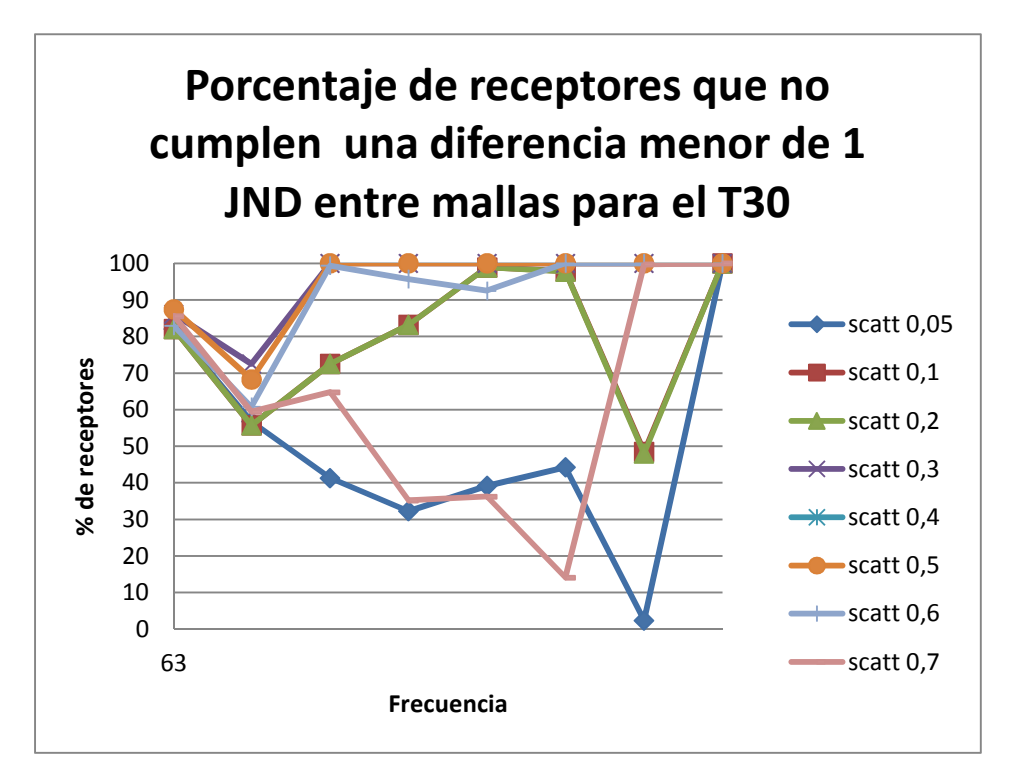

Figura 4.22. Comparativa de porcentaje de receptores que no cumplen 1 JND de diferencia entre medidas para el T30.

Se puede observar que, para el caso del T<sub>30</sub>, la variación de 0,05 a 0,1 implica un gran cambio en la simulación, especialmente a partir de la frecuencia de 250 Hz. A medida que se sube el valor del coeficiente, los porcentajes que no cumplen el criterio van aumentando notablemente. Las diferencias son pequeñas a 63 y 125 Hz, pero también es en estas frecuencias donde se registra un peor ajuste. Curiosamente las diferencias son menores cuando el valor de difusión es de 0,7, en el que incluso hay frecuencias como la de 2000 Hz que presentan un valor menor que el de 0,05.

Como sucedía con el resto de simulaciones el T30 parece ser muy sensible a los cambios en los diferentes materiales, si se atiende a los resultados de los parámetros C80 y D50 se observa que apenas varían y son más constantes pese a los cambios, al igual que sucedía al variar los modelos geométricos y los ajustes de absorción en el apartado anterior.

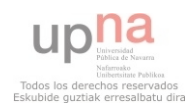

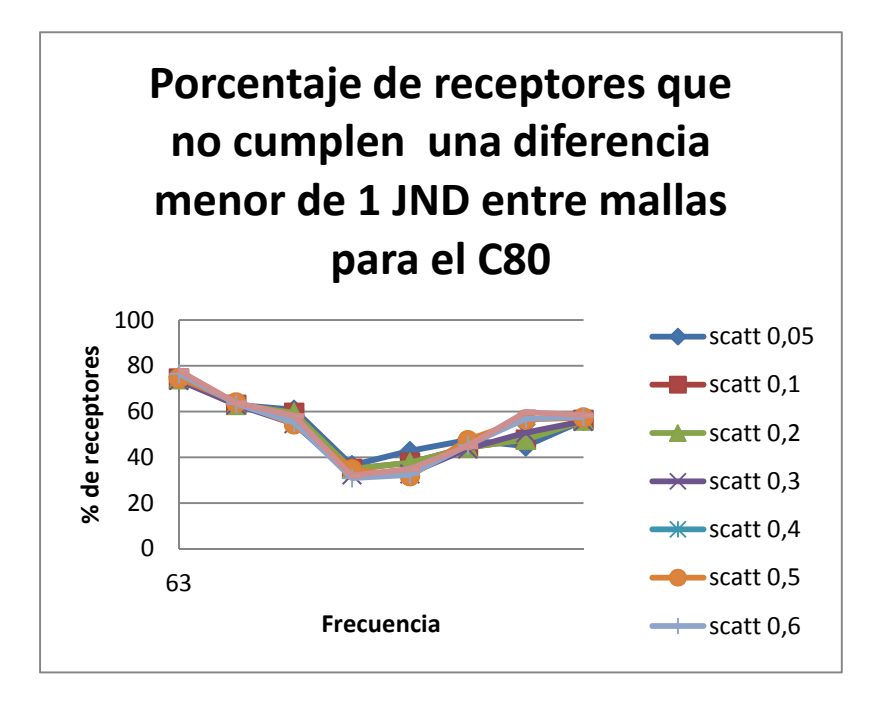

Figura 4.23. Comparativa de porcentaje de receptores que no cumplen 1 JND de diferencia entre medidas para el C80.

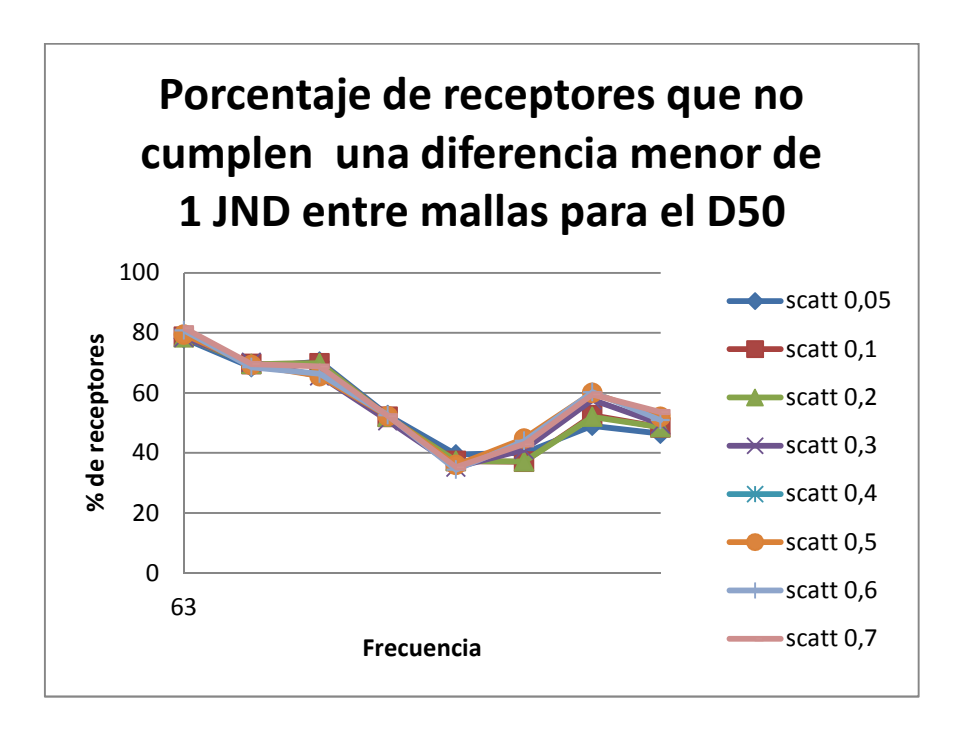

Figura 4.24. Comparativa de porcentaje de receptores que no cumplen 1 JND de diferencia entre medidas para el D50.

Las frecuencias más afectadas por los cambios, aunque no presenten una diferencia demasiado grande, son las de 1000, 2000 y 4000Hz. Pese a esto las variaciones no se ajustan a la variación del Tiempo de reverberación, que son muy destacables.

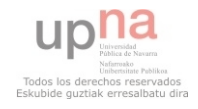

ANÁLISIS ESPACIAL DEL PROCESO DE AJUSTE ENTRE<br>VALORES MEDIDOS Y SIMULADOS DE PARÁMETROS<br>ACÚSTICOS EN RECINTOS.

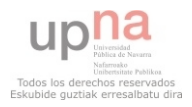

# **5. CONCLUSIONES.**

Este apartado presenta las diferentes conclusiones que se han sacado de este análisis. De cada uno de los apartados se han obtenido unos resultados que han llevado a clarificar, por un lado, qué parámetros acústicos son más estables a la hora de realizar una simulación con Odeon; y por otro, cuál es la relevancia de dotar a los materiales de un coeficiente de difusión u otro.

La primera conclusión que cabe destacar es, que tanto para la frecuencia de 63Hz como para la de 8000Hz, el ajuste del Tiempo de reverberación es mucho más pobre que para el resto en todos los casos estudiados. No es recomendable fijarse en la frecuencia de 63Hz a la hora de ajustar, ya que tal y como Odeon realiza la simulación se obtienen unos resultados con una distribución demasiado uniforme con respecto a las medidas tomadas en el auditorio. Por lo que se aprecia que a bajas frecuencias Odeon no es capaz de proporcionar un resultado fiable.

En el caso de la banda de 8000Hz se ve claramente en todos los análisis un desajuste casi total en lo que respecta al tiempo de reverberación. Debido a que ésta es una frecuencia muy alta y que, la absorción del aire a estos valores de frecuencia cobra vital importancia, se acusa un problema en Odeon ya que el software no es capaz de representar correctamente el valor del T30, obteniéndose siempre valores inferiores al valor real.

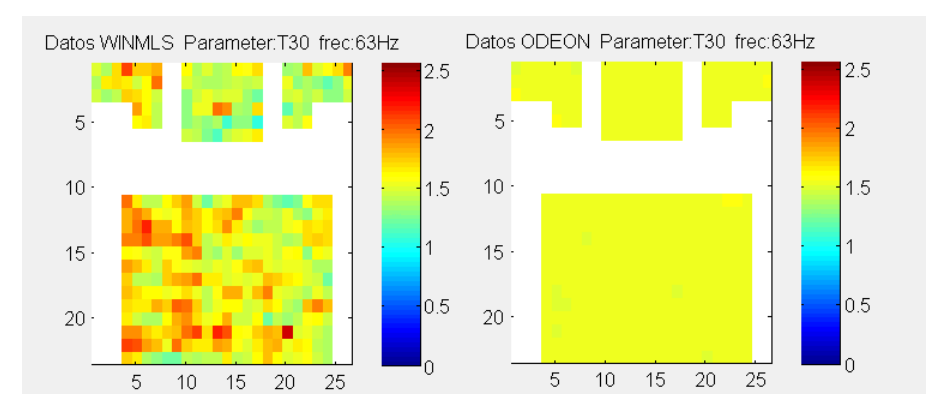

Figura 5.1. Comparativa de distribución espacial de los valores del T30 a 63Hz para WinMLS y Odeon.

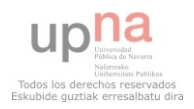

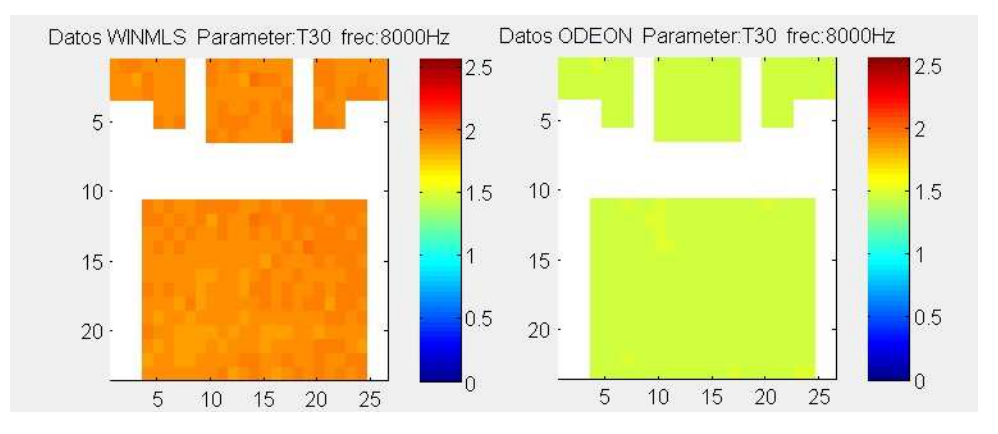

Figura 5.2. Comparativa de distribución espacial de los valores del T30 a 8000Hz para WinMLS y Odeon.

La segunda conclusión inmediata que se obtiene, es que los resultados de las simulaciones están profundamente ligados al modelo arquitectónico empleado, y pequeñas variaciones en las diferentes superficies que lo conforman, provocan notables diferencias entre un modelo y otro, sí se atiende a los resultados en las simulaciones. Provocando que un modelo determinado puede estar ajustado para unos determinados valores de absorción en sus materiales, pero no si el modelo es similar arquitectónicamente hablando, pero con ligeras variaciones en las medidas de sus superficies. Aunque éstas no acusen de manera individual una gran diferencia, el cómputo de todas ellas puede hacer que el resultado final sea tremendamente diferente.

Esto se ve claramente cuando se analizan tiempos de reverberación, aunque también es apreciable en el resto de parámetros acústicos, como el C80 y el D50. Estando estos últimos y el EDT más ligados al modelo de ajuste que al modelo 3D empleado. Se ve que los resultados obtenidos para estos parámetros guardan cierta relación con el ajuste empleado y no tanto con el modelo de sala que se usa en la simulación.

Otra conclusión que aportan los análisis de las diferentes simulaciones realizadas es que el tiempo de reverberación, tanto para el  $T_{30}$  como el EDT, se presentan como los parámetros más variables entre modelos de ajuste diferente.

Fundamentalmente el cambio se aprecia en las bandas de frecuencias superiores a 125Hz, donde el desajuste llega a rozar el 100% de receptores que no cumplen la condición. Se aprecia en la siguiente gráfica.

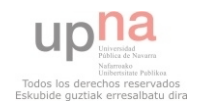

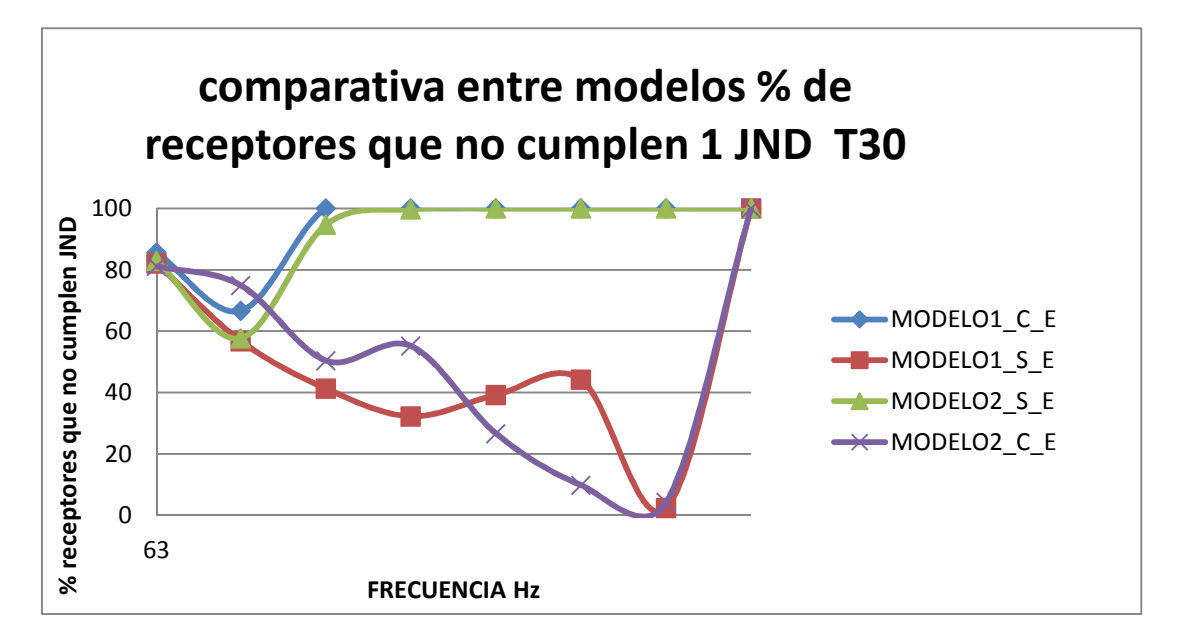

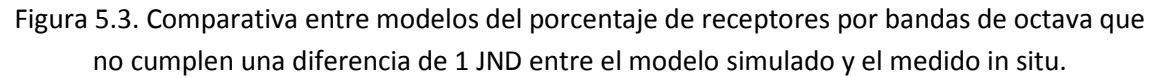

En la figura se aprecia claramente la variabilidad del T30 dependiendo del modelo arquitectónico empleado y lo variable que es el parámetro si se compara con el resto de parámetros que se muestran a continuación.

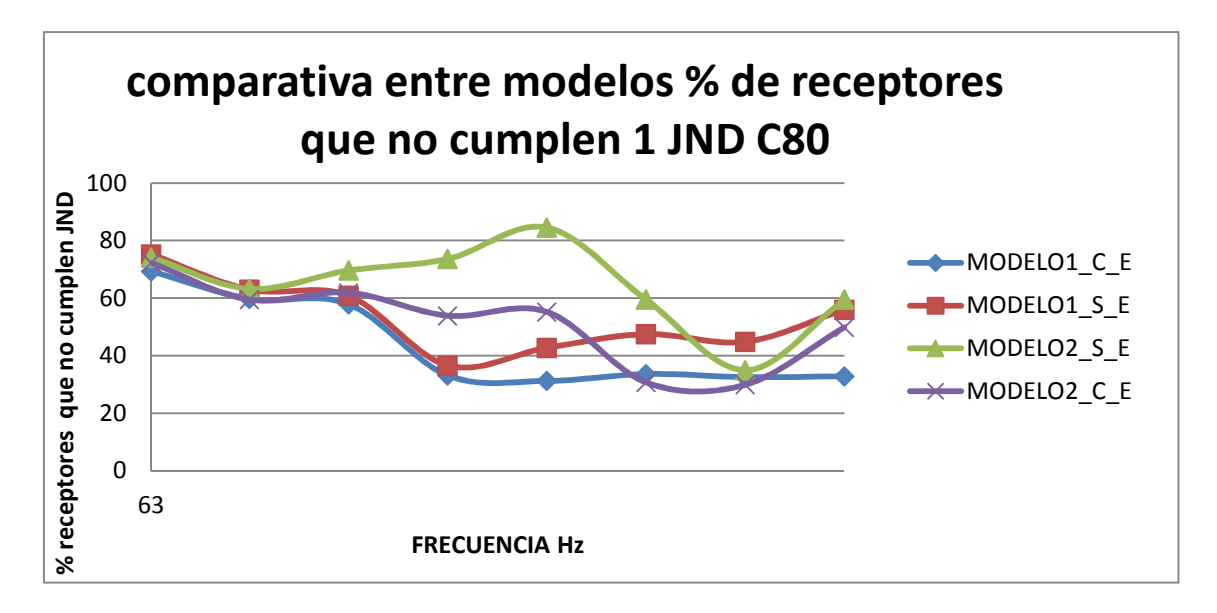

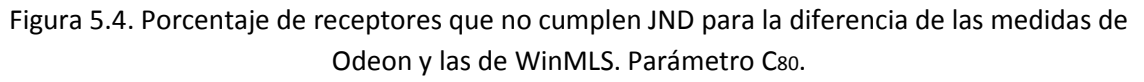

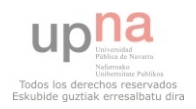

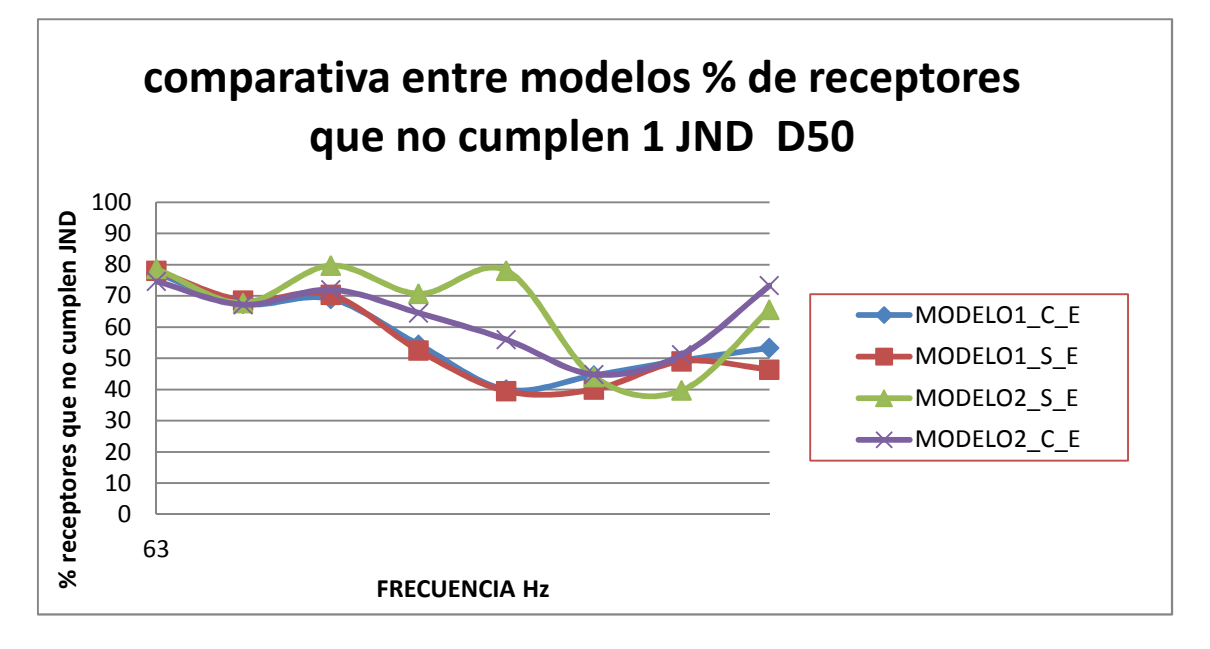

Figura5.5. Porcentaje de receptores que no cumplen el JND por bandas de frecuencia, parámetro D50.

Por otro lado se encuentra la dificultad de ajustar el EDT. Debido a la uniformidad que presentan los resultados de las medidas in situ frente a las proporcionadas por Odeon, el ajuste del EDT resulta muy difícil, sobre todo para las frecuencias más bajas, lo que lleva a aplicar unas variaciones a los coeficientes de absorción de algunos materiales muy bruscos con respecto a los proporcionados por el fabricante. Como consecuencia de esto se acusa un brusco cambio en los valores del  $T_{30}$ , lo que provoca un desajuste de éste obviamente.

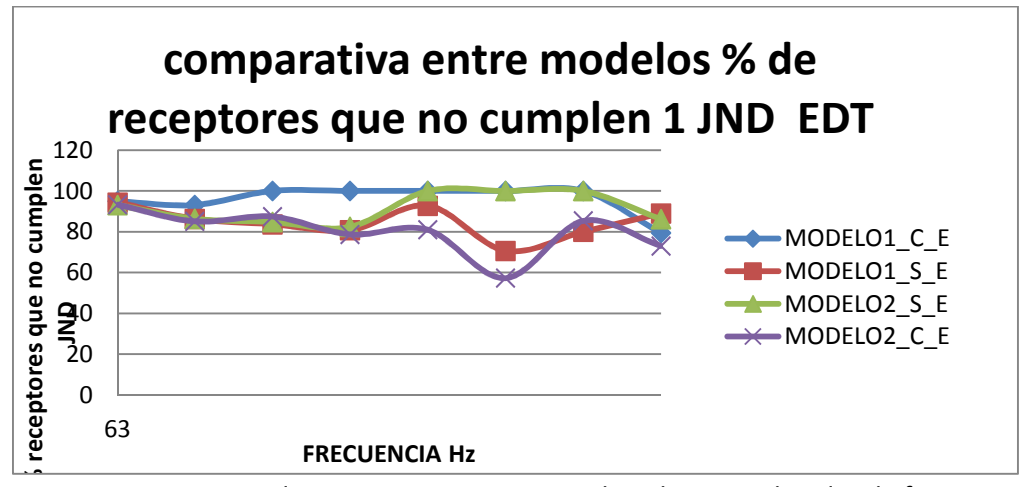

Figura4.15. Porcentaje de receptores que no cumplen el JND por bandas de frecuencia, parámetro EDT.

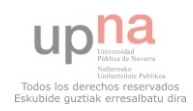

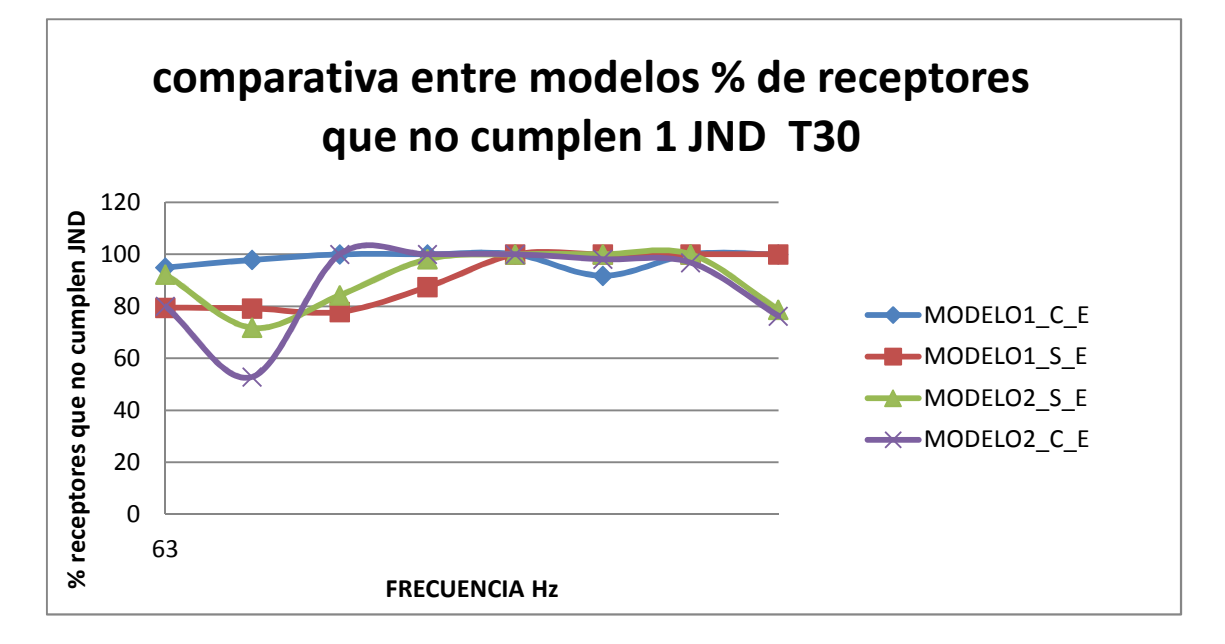

Figura 4.18. Porcentaje de receptores que no cumplen el JND por bandas de frecuencia, parámetro T30.

Se observa también que los valores proporcionados por Odeon del C $_{80}$  y D<sub>50</sub> están muy ligados al valor del EDT, es decir que cuando el ajuste del EDT mejora, lo hacen los otros dos parámetros. Estos tres parámetros están más ligados al modelo de ajuste que al modelo arquitectónico empleado en la simulación. En el caso del  $D_{50}$  y C<sub>80</sub> el ajuste es menos variable con respecto al modelo empleado, aunque acusa diferencias. Lo cual es razonable debido a que los dos modelos arquitectónicos son ligeramente diferentes.

En el caso del J<sub>If</sub> los resultados se muestran muy similares con independencia del modelo de ajuste y del modelo 3D empleados, por lo que se determina que no es un parámetro muy fiable en la simulación. Además de no lograrse un ajuste óptimo.

Cabe destacar que el parámetro más variable de todos es el  $T_{30}$ , un buen ajuste de este parámetro implica un ajuste relativamente bueno del resto de parámetros, salvo del EDT debido a la variabilidad de los resultados a lo largo y ancho de la sala. La distribución espacial de los resultados es muy variable, sobre todo a bajas frecuencias, lo que implica que, la banda de 63Hz no sea una banda muy representativa en una simulación en Odeon, al igual que sucede con la banda de 8000Hz debido al problema de la absorción del aire; que es muy probable que proporcione resultados mucho más bajos que los reales, sobre todo para el  $T_{30}$ 

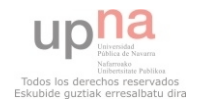

En cuanto al coeficiente de difusión se puede apreciar que una pequeña variación del coeficiente puede variar los resultados de manera notable. Si bien, para el análisis en esta sala se modificó una amplia superficie (paredes de madera lacada), se puede observar que una diferencia de 0,05 implica un gran cambio en el  $T_{30}$  y que, además las variaciones se acentúan a medida que aumenta la frecuencia. Por lo que es recomendable tener en cuenta este parámetro y dotar a cada material del coeficiente oportuno para conseguir un resultado óptimo.

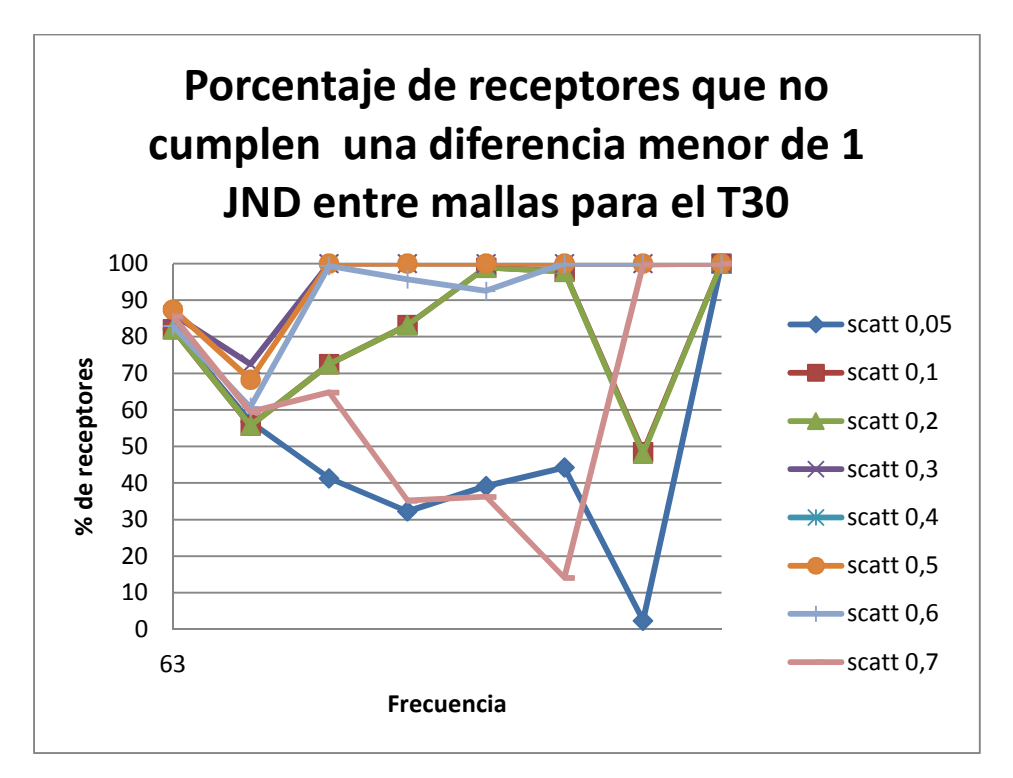

Figura 4.22. Comparativa de porcentaje de receptores que no cumplen 1 JND de diferencia entre medidas para el T30.

Como conclusión general se podría apuntar que Odeon es una herramienta que puede darnos una idea de los parámetros de la sala, pero no con gran fidelidad. Siempre que se vaya a realizar una simulación se deben disponer de un modelo virtual de la misma lo más óptimo posible en cuanto a dimensiones, dotar a los materiales con los coeficientes de difusión y absorción correctos, y aun así es recomendable no fiarse de los resultados de las bandas de frecuencia de 63Hz y 8000Hz. Casi con toda seguridad el EDT no presentará unos valores óptimos y el valor del T<sub>30</sub> podría cambiar notablemente si se aplica una pequeña diferencia al modelo, en sus materiales o en las dimensiones.

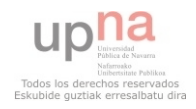

ANÁLISIS ESPACIAL DEL PROCESO DE AJUSTE ENTRE<br>VALORES MEDIDOS Y SIMULADOS DE PARÁMETROS<br>ACÚSTICOS EN RECINTOS.

EDUARDO PARDO ERCILA

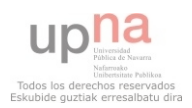

# Anexos.

# Anexo1. Hojas de especificaciones.

## MICRÓFONO AUDIOTECNICA

AT4050 MICRÓFONO DE CONDENSADOR MULTIPATRÓN

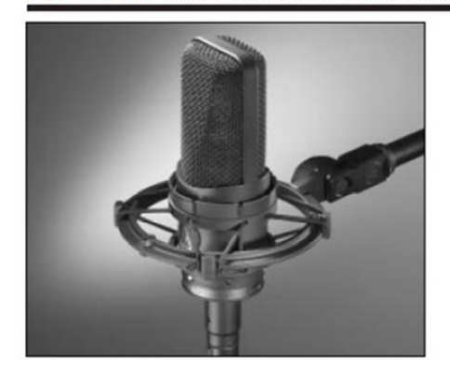

- · Sus agudos y medios transparentes, balanceados con sus ricas cualidades en el extremo grave se combinan con la avanzada<br>ingeniería acústica para lograr extensas capacidades de<br>funcionalidad y calidad suprema
- Su diseño de cápsula de membrana dual mantiene una<br>definición precisa del patrón cardioide a lo largo de todo el<br>rango de frecuencias del micrófono
- · Los circuitos sin transformadores, virtualmente eliminan la<br>distorsión en las frecuencias graves y proveen una corelación<br>superior entre las transientes de alta velocidad
- El entorno acústico abierto del ensamble de la cubierta simétrica<br>minimiza las reflexiones internas indeseables
- Los circuitos con montaje de superficie de alta tecnología<br>aseguran el cumplimiento de los estrictos estándares de<br>consistecia y confiabilidad de Audio-Technica

El AT4050 fue diseñado para usarse en aplicaciones profesionales El Alexando tue diseñado para usarse en apinaciones protesionales<br>donde haya disponibilidad de fuente remota. Requiere fuente<br>phantom de 48V DC, que sumistra una mezcladora o<br>optisola, o por una fuente separada, en linea,

La salida, a través del conector tipo XLRM del micrófono, es de baja impedancia (Lo-Z) balanceada. La señal corre por los pines 2 y 3. El pin 1 es la tierra (neutro). La fase de salida es el pin 2 "hot" –<br>la presión acústi

Para prevenir cancelaciones de fase y sonido débil, todos los<br>cables de micrófono deben coincidir en su conexión: "Pin 1" con el<br>"Pin 1", etc.

Un filtro de pasa de altas de 80 Hz permite que uno seleccione<br>fácilmente entre una respuesta de frecuencias plana y una<br>atenuación gradual del extremo grave ("roll-off"). La posición<br>pasa altos reduce la sensibilidad del

Al usarlo: fije el cable al pedestal del micrófono o al boom,<br>formando un rizo de soltura en el mismo. Esto asegurará el<br>aislamiento más efectivo de los choques y reducirá la posibilidad<br>de sacar al micrófono de su montura

Evite dejar el micrófono bajo el sol directo o en áreas donde la<br>temperatura exceda los 43° C (110° F) por largos periodos. Debe<br>evitarse también una humedad extremosa.

 $\left( 40 \right)$  series

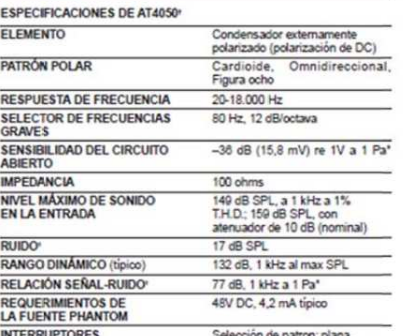

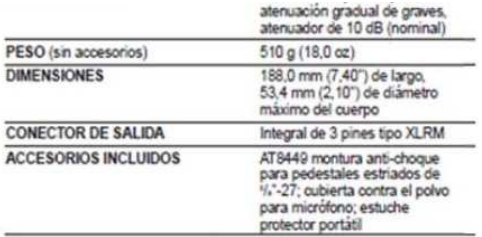

ATUS ofrece detalles completos Jeres<br>Les de prixe<br>Lista de la vice extensiones, la empresa<br>vicias a solicitud de otros profit<br>10 microbares = 94 dB SPL<br>el sistema Audio Precision By re sus métodos di<br>noal = 10 dinasio<br>m, Medida A, usa n System One.

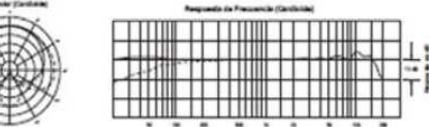

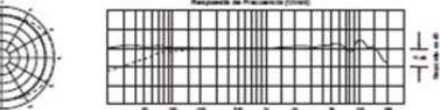

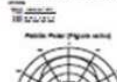

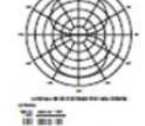

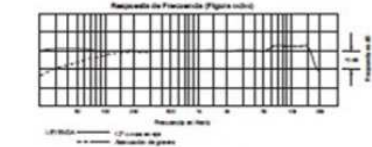

#### audio-technica Δ

Audio-Technica U.S., Inc., 1221 Commerce Drive, Stow, Ohio 44224<br>Audio-Technica Limited, Old Lane, Leeds LS11 8AG Inglaterra WWW.audio-technica.com<br>P51480-SP @2002 Audio-Technica U.S., Inc. Impreso en EE.UU.

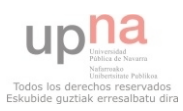

## ALIMENTACIÓN PHANTOM

**Ballories** 

Phantom I

# R cessories™

Creative audio solutions in cool little boxes.

**March 2003** 

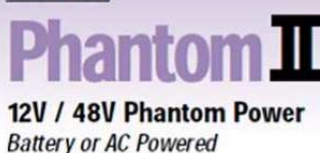

Condenser microphones usually specify different requirements for their phantom power. These ratings can range from 48 Volts all the way down to 9 Volts. Fortunately, there's a certain amount of flexibility with matching Phantom Power voltage to your mic. A rough rule-of-thumb would be "more is better." For example, a 24-volt condenser mic usually works perfectly with a 48 Volt Phantom Power Supply. Some mics rated at as little as 9 Volts can operate on voltages up to 48 Volts (check with the manufacturer first). Conversely, a mic will generally perform best driven by not less<br>than its rated voltage. So, for a 48 Volt mic, you would get best performance with 48 Volts of Phantom Power.

#### **Specifications:**

- . The Phantom II provides Phantom Power for one or two condenser mics
- A three-way 12V/OFF/48V selector switch lets you choose 48V for mics rated at 24 to 48V, 12V for lower-voltage mics or OFF to conserve battery life.
- The power LED goes out when the unit is running on batteries<br>and switched OFF, but remains on while an AC adapter is in use.
- . Low-noise operation is featured in all modes
- · Input Connectors: 2 x XLR female
- Output connectors: 2 x XLR male
- Required batteries: 2 x 9V
- · Optional AC adapter: 12V DC
- · Power: Can be supplied by two 9V batteries (included) or an AC adapter.
- Size: 5.625 x 1.75 x 3.625 inches (144mm x 45mm x 92mm) - Weight: 1.5lb (680g)

#### Usage:

**Cessories** 

- a.) Set the selector switch to the voltage setting closest to the mic's rating.
- b.) Connect mic cable to an Input connector on the unit.
- c.) Using another mic cable, patch from the adjacent (male) Output connector on the unit to a mic input on the mixer.
- d.) If you are running on batteries, remember to switch the unit off when not in use.

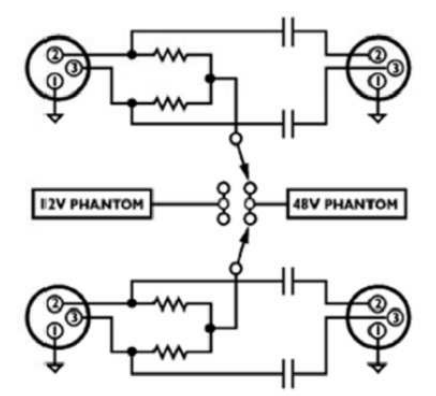

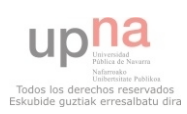

## AMPLIFICADOR

# E Electro Volce®

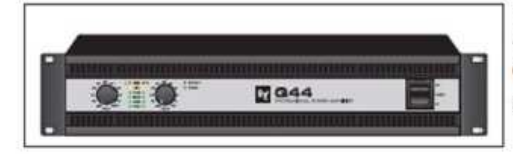

Technische Informationen Engineering Data Sheet

**Q** Series Professional Power Amplifiers

#### Beschreibung

#### Description

Die Endstufen der Q-Serie von Electro-Voice bieten<br>eine hohe, stabile Ausgangsleistung bei hohem Wirkungsgrad auf hohem Performance-Niveau. Sie eignen und Clubsystemen, wie z.B. für Lautsprecher der ZX, Tour-X und Phoenix Familien.

Weitere Q Series Eigenschaften:

· Umfangreiche Schutzschaltungen - Schutz vor

• Unritangreporter Schutzschaltungen • Schutz vor<br>
Überhitzung, Überfast, Kurzschluss, Hochfrequenz und<br>
Gleichspannung am Ausgang<br>
• Patentierter LPN-Filter • zuschaltbare Optimierung<br>
von Frequenzgang und Einschwingverha sprecher

Electro-Voice Q series amplifiers offer a package of<br>reliable high output power, high efficiency and legendary production performance. They are the promium choice as<br>system drive for a variety of mobile and club sound<br>systems like e.g. ZX, Tour-X and Phoenix loudspeaker families.

Additional Q series features:

· Comprehensive protection system - protection against overheating, overload, short circuit, HF and DC<br>• Patented LPN filter - switchable frequency and phase response correction of connected loudspeakers

#### Part Number

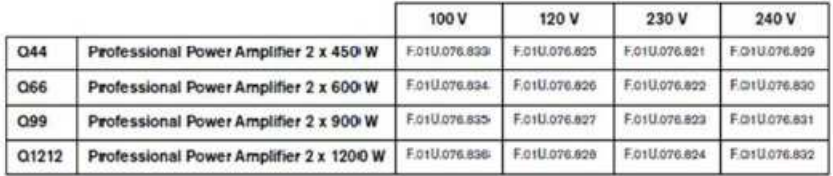

#### Inhalt

1 x Endstufe

1 x Bedienungsanleitung

4 x Standfuß

#### Contents

1 x Power Amplifier

1 x Owner's Manual<br>1 x Mains Cord

- 4 x Foot Stand
- 

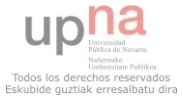

EDUARDO PARDO ERCILA

## **FUENTE OMNIDIRECCIONAL**

## **I. ESPECIFICACIONES DE LA FUENTE DOI2**

#### Carácteristicas generales:

- Diseñada para emisión de muido rosa y blanco
- a Potencia máxima de entrada: 600 W.
- a Impedancia : 10 Ohmios
- 3 Potencia sonora emitida : 120 dB con emisión de la señal en bandas de octava (80Hz 6,3kHz)
- a Campo sonoro difuso esférico conforme a la norma UNE-EN-ISO 140
- a Altavoz dodecaedrico (12 altavoces)
- Diámetro: 450 mm
- D Peso: 18 kg. (sin tripode), 8 kg, peso del tripode

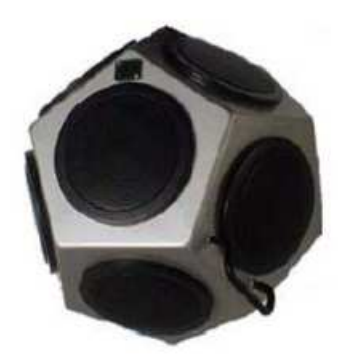

## 2. DIAGRAMAS DE DIRECTIVIDAD PARA DIFERENTES BANDAS DE **FRECUENCIA**

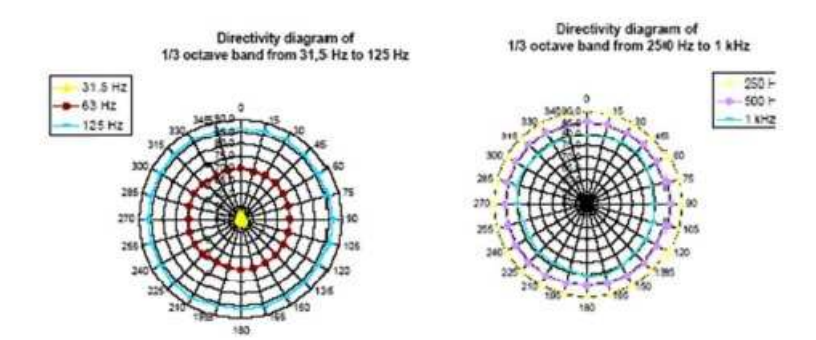

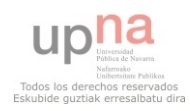

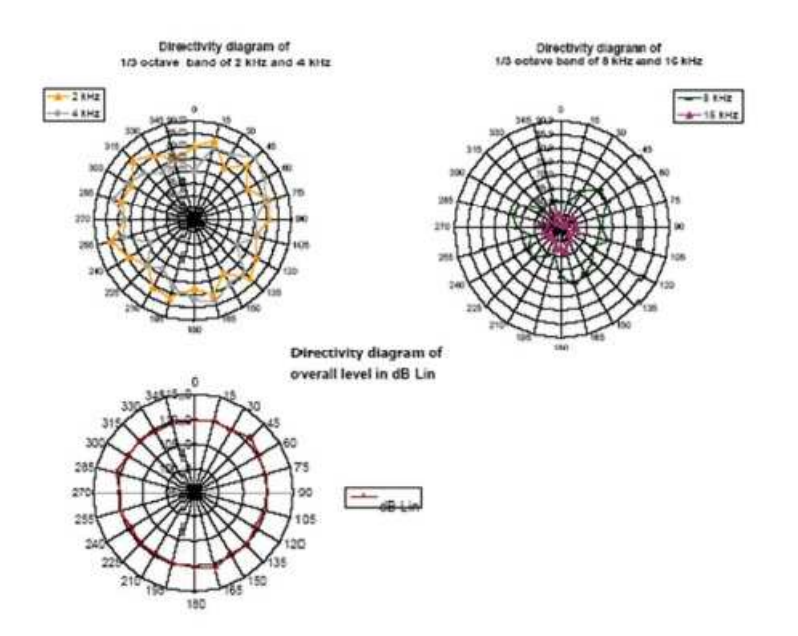

En Odeon se emplea una fuente con un patrón similar al de ésta. (ver CD ANEXO al proyecto).

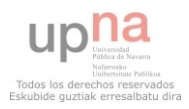

## MICRÓFONO G.R.A.S.

## 1/2-inch Wide-frequency, Free-field Microphone Type 40AC

Product Data and Specifications

**Typical** applications

- Precision acoustic measurements
- Type 0 and 1 SPL measurements ٠
- Free-field measurements
- Precision laboratory measurements

The G.R.A.S. Microphone Type 40AC is a 1/2-inch wide-frequency, precision condenser microphone<br>for laboratory work as well as for measurements in open acoustic fields. It is an externally polarized free-field microphone with a large dynamic range and an extended frequency response.

As a free-field microphone, the Type 40AC is for measuring the sound pressure which existed before it was placed in the sound field pointing towards the sound source.

The disturbing effects of its presence in the sound field are minimal at low frequencies (large wavelengths compared with microphone size). At higher frequencies, the effects of reflections and diffractions generally lead to an increase in the measured sound pressure levels.

Fig. 3 shows what these are i.n a free-field for various angles of incidence. The Type 40AC compensates for this to provide a flat frequency response at an angle of  $0^{\circ}$  incidence in a firee-field (see Fig. 2).

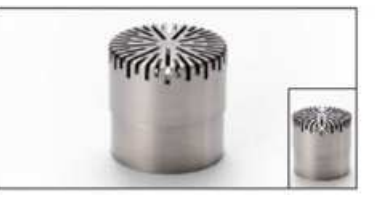

Fig. 1 1/2-inch Wide-frequency, Free-field Microphone Type 40AC (mset shows true stee)

G.R.A.S. 15-inch preamplifiers (see clata sheets for Types 26AG, 26AH, 26AJ, 26AK amd 26AM) are also available for use with the Type 40AC. The mounting thread (11.7mm - 60 UNS-2) is compatible with other available makes of similar microphone preamplifiers.

All G.R.A.S. microphones comply with the specifications of IEC 1094: Measurement Microphones, Part 4: Specifications for working standard microphones.

Non-corrosive, stainless materials are used in manufacturing these microphones to enable them to withstand rough handling and corrosive emvironments.

All G.R.A.S. microphones are guaranteed for 5 years and are individually checked and calibrated before leaving the factory. An individual calibration chart is supplied with each microphome.

## Specifications

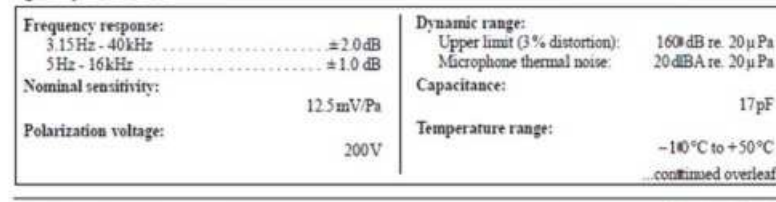

 $G.R.A.S.$ Sound & Vibration

Sikovlytoften 33 2840 Holte, Denmark Tel +45 45 66 40 46 Fax +45 45 66 40 47

e-mail: gras@gras.dk www.gras.dk

### 1/2-inch Wide-frequency, Free-field Microphone Type 40AC

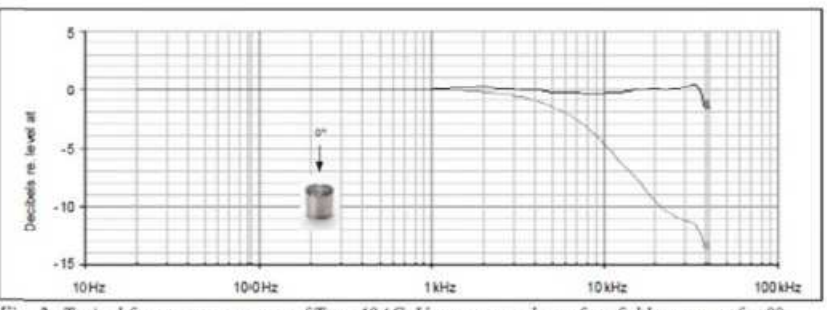

Fig. 2 Typical frequency response of Type 40AC. Upper curve shows free-field response for 0°, lower curve shows pressure response

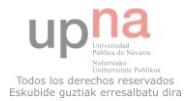

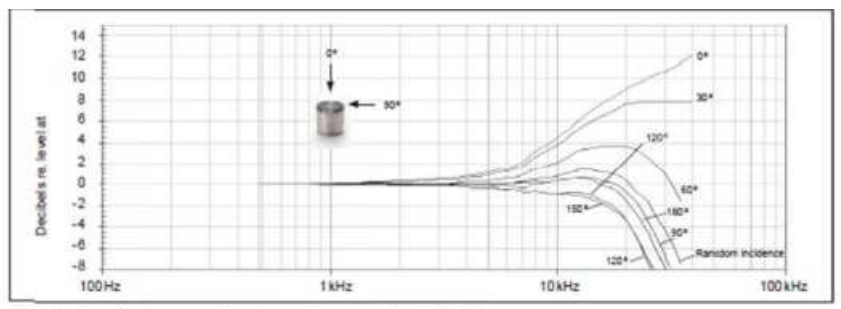

Fig. 3 Free-field corrections for various angles of incidence

## Specifications (continued)

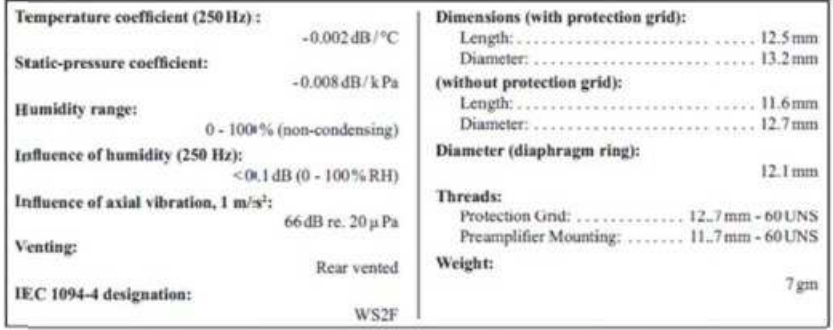

G.R.A.S. Sound & Wheatlon reserves the right to change specifications and accessories without no .<br>Siri

# G.R.A.S. Sound & Vibration

Skovlytoften 33 2840 Holte, Denmark Tel +45 45 66 40 46 Fax +45 45 66 40 47 e-mail: gras@gras.dk www.gras.dk

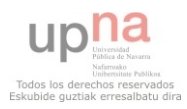

## CABEZA BINAURAL

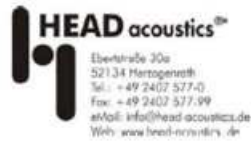

DATASHEET HSU III (Code 1323)

Head-shoulder unit with analog

measurement miicrophones for aurally<br>accurate recordiings

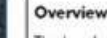

The head-shoul-der unit HSU III is an artificial head with high-end analog sicrophones for binaural recordings. The HSU III is used in the same way as conventional measurement microphones, so it cam be connected directly to various fronteinds.

The artificial heard is an accurate reproduction of all acoustically relevant parts of the human outer ear, allowing aurally accurate binoural recordings of sound events including all characteristics of huma n hearing perception, n particular spartial hearing.

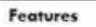

- Reproduction of all acousticially relevant parts of the human head and upper body for aurally accurate measurements
- · Can be used just like any canventional measurement microphane
- · High-end analog microphonies
- Extremely low-noise
- Equalization options: ID, FF, DF, USER, LIN (no equalization)
- · Calibratable with pistonphorn
- Threaded mounting platform on the<br>top side of the HSU III he-ad for o. attaching e.g. the laser point-er TLP

#### **Applications**

- Aurally accurate binaural recordings
- Acoustic environment protection
- · Trouble shooting
- · Sound design
- · Sound diagnosis

#### **Standard delivery items**

 $\nabla$ 

- HSU III (Code 1323) Head-shoulder unit with analog measurement microphones for aurally
- accurate recordings  $\overline{\mathcal{M}}$ CLL IV.2 (Code 1236)  $2 \times$ LEMO cables: 7 pin male <->
	- 7-pin male, 2 m (78.74") SBH1(Code 1315)
	- Stand base for HSU
- Equalization CD

#### - Manual **Accessories**

 $\bar{\nu}$ 

- HSMV (Code 1520)  $\bar{\nu}$ Seat Mount Adapte HTB V (Code 1374) **HEAD Torso Box**
- HSC IV (Code 1524) Carrying case
- · HMT II Code 1962) Height-adjustable tripod

#### · HWS | (Code 1960) Wind screen ffor outdoor recordings

TLP (Code 19'67) Triaxial laser pointer

#### **Recommended front-end**

- BEQ II.1 (Codie 1347) Binaural, digital equalizer with 24-<br>bit technology and USB port

#### Recommende d software

- ArtemiS (Code 4600) Multi-channell analysis software for acoustic and wibration analysis (incl. HEAD Recorder)
- · HEAD Recordier (Code 4630) Programmable recording software for all front-ernds supported by **HEAD** acoustics

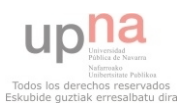

EDUARDO PARDO ERCILA

## PREVIOS NORSONIC

#### Nor335 8 Channel Microphone Preamplifier Power Supply

8-channel Microphone Preamplifiier Power-supply with LEMO input connectors. Designed<br>for use with Sony PC-208 (or PC-204), TEAC RD-135 or as a general microphone front<br>end for a PC (specify on order). Battery powered.

- 
- 
- 
- 
- 
- 
- 3 for a PC (spectry on order), Battery powered.<br>
 Selectable polarisation voltages of 200 and 0 volts<br>
 Twenty eight-volt supply to the preamplifiers<br>
 Overload indication<br>
 Amplification of 40 dB in 10 dB steps<br>
 Cer
- 

# **Modelos virtuales de las salas.**

Estos modelos también se proporcionan en el CD anexo.

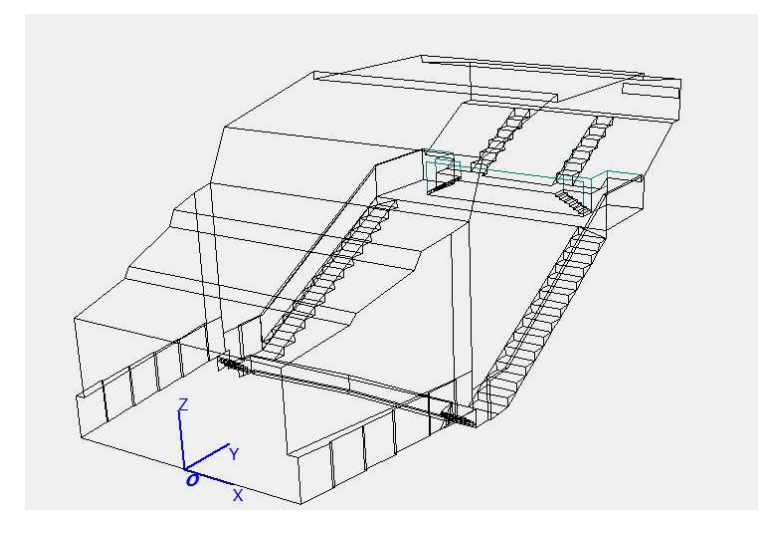

Figura 3.1. Modelo C\_E.

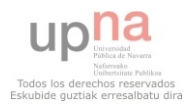

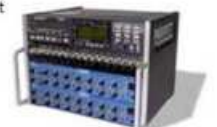

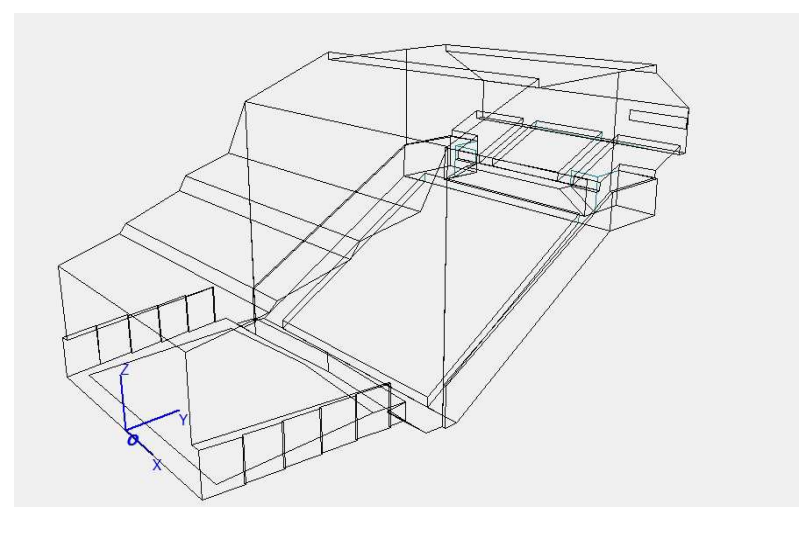

Figura 3.2. Modelo S\_E.

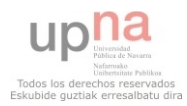

# **Anexo2. Herramienta de comparación.**

## **Código de la herramienta en MATLAB.**

```
function
[Dat,param2,paraml,ajustada,Dat2,param3,ajust,ajuste,X1,X2,dif,ob,matr
iz,matrizw,matrizo,matrizd,matrizop,matrizmues,contrep,contrep2,difhis
t,obhist] = Herramienta( param,f )
%UNTITLED Summary of this function goes here
% Detailed explanation goes here
c = 375;
cont=0;
cont2=0;
Data(1:c)=0; [Dat,text]=xlsread('medidasfuente3modelo2_c_e.xlsx'); %datos de odeon
  [param2,text]=xlsread('winmls.xlsx'); %datos de winmls
 [paraml,text]=xlsread('lf.xls');
 [ajustada,text]=xlsread('medidasfuente3modelo1_s_e.xlsx');
   for i=1:c %sacar para metro deseado en winmls y odeon y agruparlo
      for j=2:9 if param==1;
       jnd=0.05;
      Dat2(i,j)=Dat((3+((42*(i-1))-(i-1))),j);
      param3(i,j)=param2((5+((21*(i-1))-(i-1))),j);
      ajust(i,j)=ajustada((3+((42*(i-1))-(i-1))),j);
      end
 if param==2
     jnd=0.05;Dat2(i,j)=Dat((8+((42*(i-1))-(i-1))),j);
    param3(i,j)=param2((6+((21*(i-1))-(i-1))), j);
     ajust(i,j)=ajustada((8+((42*(i-1))-(i-1))),j);end
 if param==3;
     jnd=1;Dat2(i,j)=Dat((16+((42*(i-1))-(i-1))),j);
     param3(i,j)=param2((12+((21*(i-1))-(i-1))),j);ajust(i,j)=ajustada((16+((42*(i-1))-(i-1))));
 end
 if param==4;
      jnd=0.5;
     Dat2(i,j)=100*Dat((13+((42*(i-1))-(i-1))),j);
    param3(i,j)=param2((13+((21*(i-1))-(i-1))),j); ajust(i,j)=100*ajustada((13+((42*(i-1))-(i-1))),j);
 end
 if param==5;
      jnd=0.05;
      Dat2(i,j)=Dat((20+((42*(i-1))-(i-1))),j);
      param3(i,j)=param1((7+((10*(i-1))-(i-1))),j);ajust(i,j)=ajust(ad((20+((42*(i-1))-(i-1))),j);end
 if param==6;
     ind=1;Dat2(i,j)=Dat((12+((42*(i-1))-(i-1))),j);
```
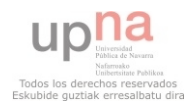
```
param3(i,j)=param2((14+((21*(i-1))-(i-1))),j); ajust(i,j)=ajustada((12+((42*(i-1))-(i-1))),j);
 end
 if param==7;
     ind=0.05;
      Dat2(i,j)=Dat((8+((42*(i-1))-(i-1))),j); param3(i,j)=param2((6+((21*(i-1))-(i-1))),j);
     ajust(i,j)=ajustada((8+((42*(i-1))-(i-1))),j);end
       end
   end
   for i=1:c
        for j=f
              ajuste(i,1)=ajust(i,j);%extraccion de odeon maximo ajuste
        end
    end
 if param==7
 for i=1:c
      for j=5:6 X1(i,j)=param3(i,j); %extraccion del parametro a al frecuencia 
en winmls
       end 
      X1(i,1)=((X1(i,5)+X1(i,6))/2); end
    for i=1:c
      for j=5:6ajuste(i,1)=((ajust(i,5)+ajust(i,6))/2); end
    end
    for i=1:c
      for i=5:6 X2(i,j)=Dat2(i,j); %extraccion de odeon
       end
       X2(i,1)=((X2(i,5)+X2(i,6))/2); end
 else
   for i=1:c
       for j=f
       X1(i,1)=param3(i,j); %extraccion del parametro a al frecuencia 
en winmls
       end 
   end
    for i=1:c
       for j=f
       X2(i,1)=Dat2(i,j); %extraccion de odeon
       end
    end
 end
   for i=1:375
           for j=1
      dif(i,j)=((X1(i,1)-X2(i,1)));
      if param==3||param==6difhist(i,j)=(X1(i,1)-X2(i,1));
       elseif param==4
      difhist(i, j) = (X1(i, 1) - X2(i, 1));
```
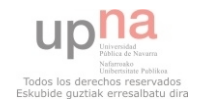

```
 else
difhist(i,j)=(X1(i,1)-X2(i,1))/0.05;
 end %diferencia entre valores
    end
```
#### end

```
 for i=1:375
        for j=1
           ob(i,j)=(X1(i,j)-ajuste(i,j)); if param==3||param==6
            obhist(i,j)=(X1(i,1)-ajuste(i,1)); elseif param==4
            obhist(i,j)=(X1(i,1)-ajuste(i,1)); else
            obhist(i,j)=(X1(i,1)-ajuste(i,1))/0.05; end
                                %jnd optimo
```

```
 end
```

```
for i=1 		 *matriz espacial
    for j=1:7matrix(i,j)=j; end
 end
 for i=1
    for j=8:9matrix(i,j)=0; end
 end
 for i=1
     for j=10:17
         matrix(i,j)=j-2; end
 end
 for i=1
     for j=18:19
         matrix(i,j)=0; end
 end
   for i=1
     for j=20:26
         matrix(i,j)=j-4; end
   end
   for i=2
     for j=1:7
        matrix(i,j)=45-j; end
```
end

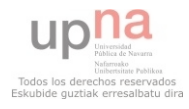

```
 for i=2
    for j=8:9matrix(i,j)=0; end
 end
 for i=2
     for j=10:17
         matrix(i,j)=47-j; end
 end
 for i=2
     for j=18:19
          matriz(i,j)=0;
     end
 end
   for i=2
    for j=20:26
         matrix(i,j)=49-j; end
   end
      for i=3
     for j=1:7
        matrix(i,j)=44+j; end
 end
 for i=3
    for j=8:9 matriz(i,j)=0;
     end
 end
 for i=3
     for j=10:17
         matrix(i,j)=42+j; end
 end
 for i=3
    for j=18:19
         matrix(i,j)=0; end
 end
   for i=3
     for j=20:26
         matrix(i,j)=40+j; end
   end
  for i=4
    for j=1:4matrix(i,j)=0; end
```
end

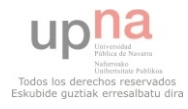

```
 for i=4
     for j=5:7matrix(i,j)=85-j; end
  end
  for i=4
     for j=8:9matrix(i,j)=0; end
  end
  for i=4
      for j=10:17
          matrix(i,j)=87-j; end
  end
    for i=4
      for j=18:19
          matrix(i,j)=0; end
    end
    for i=4
      for j=20:22
          matrix(i,j)=89-j; end
    end
    for i=4
      for j=23:26
          matrix(i,j)=0; end
    end
 for i=5
     for j=1:4matrix(i,j)=0; end
  end
  for i=5
     for j=5:7matrix(i,j)=76+j; end
  end
  for i=5
     for j=8:9matrix(i,j)=0; end
  end
  for i=5
      for j=10:17
          matrix(i,j)=74+j; end
  end
    for i=5
      for j=18:19
          matrix(i,j)=0;
```
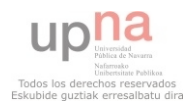

```
 end
   end
   for i=5
     for j=20:22
         matrix(i,j)=72+j; end
   end
   for i=5
     for j=23:26
         matrix(i,j)=0; end
   end
   for i=6
    for j=1:9matrix(i,j)=0; end
   end
   for i=6
    for j=10:17matrix(i,j)=112-j; end
   end
   for i=6
     for j=18:26
         matrix(i,j)=0; end
   end
   for i=7:10
    for j=1:26matrix(i,j)=0; end
   end
   for i=11:23
       for j=1:3
        matrix(i,j)=0; end
   end
   for i=11:23for j=25:26matrix(i,j)=0; end
    end
   for i=11:2:23
       cont=cont+1;
      for j=4:24matrix(i,j)=(99+j)+(42*(cont-1)); end
   end
    for i=12:2:22
        cont2=cont2+1;
      for j=4:24matrix(i,j)=(148-j)+(42*(cont2-1)); end
    end
 contm=0; 
for i=1:23for j=1:26if matrix(i,j)=0
```
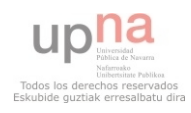

```
 valorM=matriz(i,j);
             matrixw(i,j)=X1(valorM,1); end
     end
 end
 contm1=0;
 for i=1:23
    for j=1:26 if matriz(i,j)~=0
              contm1=contm1+1;
              valorM2=matriz(i,j);
             matrixo(i,j)=X2(valorM2,1); end
     end
  end
  contm2=0;
 for i=1:23 %diferencia en jnd
    for j=1:26if matriz(i, j) \sim = 0 contm2=contm2+1;
              if param==3
              valorM3=matriz(i,j);
             matrixd(i,j)=diff(valorM3,1); elseif param==6
              valorM3=matriz(i,j);
              matrizd(i,j)=dif(valorM3,1);
              elseif param==4
              valorM3=matriz(i,j);
              matrizd(i,j)=dif(valorM3,1)/5;
              else
              valorM3=matriz(i,j);
              matrizd(i,j)=dif(valorM3,1)/0.05;
              end
         end
     end
 end
 contm3=0;
 for i=1:23
    for j=1:26if matrix(i,j) \sim = 0 contm3=contm3+1;
              if param==3
                valorM4=matriz(i,j);
               matrixop(i,j)=ob(valorM4,1); elseif param==6
              valorM4=matriz(i,i);matrixop(i,j)=ob(valorM4,1); elseif param==4
              valorM4=matriz(i,j);
             matrizop(i,j)=obhist(valorM4,1)/5;
              else
              valorM4=matriz(i,j);
             matrizop(i,j)=obhist(valorM4,1);
              end
```
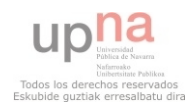

```
 end
        end
    end
     for i=1:23
        for j=1:26if matrix(i,j)=0matrixmatrizmues(i,j)=1;
             end
        end
    end
if param==3||param==6
    contr=0;
    contr2=0;
   for i=1:23for j=1:26if \text{matrizd}(i,j)>1| \text{matrizd}(i,j) <-1
                 contr=contr+1;
                % matrizre(i,j)=matriz(i,j);
             end
        end
    end
     for i=1:23for j=1:26if matrixop(i,j)>1 | |matrixop(i,j)<-1 contr2=contr2+1;
             end
        end
     end
end
if param==4
             contr=0;
             contr2=0;
   for i=1:23for j=1:26if \text{matrizd}(i,j)>1||matrizd(i,j)<-1
                 contr=contr+1;
                % matrizre(i,j)=matriz(i,j);
             end
         end
    end
     for i=1:23for i=1:26 if matrizop(i,j)>1||matrizop(i,j)<-1
                  contr2=contr2+1;
             end
         end
     end
    else
    contr=0;
    contr2=0;
    for i=1:23
```
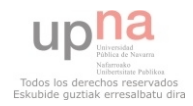

```
ANÁLISIS ESPACIAL DEL PROCESO DE AJUSTE ENTRE 
VALORES MEDIDOS Y SIMULADOS DE PARÁMETROS 
 ACÚSTICOS EN RECINTOS. EDUARDO PARDO ERCILA
```

```
for j=1:26if matrizd(i,j)>1|| matrizd(i,j)<-1
                  contr=contr+1;
                % matrizre(i,j)=matriz(i,j);
              end
          end
     end
      for i=1:23for j=1:26 if matrizop(i,j)>1||matrizop(i,j)<-1
                   contr2=contr2+1;
              end
          end
      end
 end
     contrep=contr*100/375;
     contrep2=contr2*100/375;
\frac{8}{6}% hist1=-3:0.5:3;
% hist1c=histc(difhist,hist1)/375*100;
% histelem=cumsum(hist1c);
\frac{6}{\sqrt{2}}% figure(1)
% bar(hist1,histelem)
\frac{6}{\sqrt{2}}% hist2=-3:0.5:3;
% hist2c=histc(obhist,hist2)/375*100;
% histelem2=cumsum(hist2c);
\frac{6}{\sqrt{2}}% figure(2)
% bar(hist2,histelem2)
olo olo
% hist3=0.5:0.1:3;<br>% hist3c=histc(X1,
% hist3c=histc(X1,hist3)/375*100;<br>% histelem3=cumsum(hist3c);
    histelem3=cumsum(hist3c);
% 
% figure(3)
% bar(hist3,histelem3)
\frac{8}{6}% hist4=0.5:0.1:3;
% hist4c=histc(X2,hist4)/375*100;
% histelem4=cumsum(hist4c);
\frac{6}{5}% figure(4)
% bar(hist4,histelem3)
\frac{8}{6}% % hist(obhist)
% % matriz de ajuste
% % if param==1 
% % param11=string('edt');
% % elseif param==2<br>% % param11=st
         param11=string('T30');
% %
```
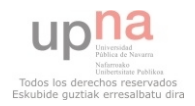

% % elseif param==3

ANÁLISIS ESPACIAL DEL PROCESO DE AJUSTE ENTRE VALORES MEDIDOS Y SIMULADOS DE PARÁMETROS ACÚSTICOS EN RECINTOS.<br>ACÚSTICOS EN RECINTOS.

```
% % param11=string('C80');
% % 
% % elseif param==4
% % param11=string('D50');
% % elseif param==5
% % param11=string('Lf');
% % elseif param==6
% % param11=string('G');
% % elseif param==7
% % param11=string('T30mid'); 
% % end
% % 
% % if f==2
% % frec=string('63Hz');
% % elseif f==3 
% % frec=string('125Hz');
% % 
% % elseif f==4
% % frec=string('250Hz');
% % 
% % elseif f==5
% % frec=string('500Hz');
% % elseif f==6
% % frec=string('1000Hz');
% % elseif f==7
% % frec=string('2000Hz');
% % elseif f==8
% % frec=string('4000Hz'); 
% % elseif f==9
% % frec=string('8000Hz'); 
% % end 
% % 
% % figure(1)
% % imagesc(matrizw,[min(min(param3)) max(max(param3))])
% % alpha(matrizmues)
% % % title('[Parameter: ',param11,'] [Freq.: ', frec, ']');
% % title(['Datos WINMLS',' ','Parameter:',num2str(param11),' 
','frec:',num2str(frec)]);
% % colorbar
% % 
% % 
% % 
%% % figure(2)
% % imagesc(matrizo,[min(min(param3)) max(max(param3))])
% % alpha(matrizmues)
% % title(['Datos ODEON',' ','Parameter:',num2str(param11),' 
','frec:',num2str(frec)]);
% % colorbar
% % figure(3)
% % 
% % imagesc(matrizd,[min(min(matrizd)) max(max(matrizd))])
% % alpha(matrizmues)
% title(['Diferencia jnd',' ','Parameter:',num2str(param11),' 
','frec:',num2str(frec)]);
% colorbar
% figure(4)
% imagesc(matrizop,[min(min(matrizd)) max(max(matrizd))])
% title(['Diferencia óptima jnd',' 
','Parameter:',num2str(param11),' ','frec:',num2str(frec)]);<br>% alpha(matrizmues)
  alpha(matrizmues)
```
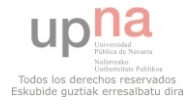

#### % colorbar

end

#### **Código de Simulink para interfad gráfica.**

```
function varargout = grid_calculator_tool(varargin)
% GRID_CALCULATOR_TOOL M-file for grid_calculator_tool.fig
% GRID_CALCULATOR_TOOL, by itself, creates a new 
GRID CALCULATOR TOOL or raises the existing
% singleton*.
\geq% H = GRID_CALCULATOR_TOOL returns the handle to a new 
GRID_CALCULATOR_TOOL or the handle to
% the existing singleton*.
\mathbf{S}% GRID_CALCULATOR_TOOL('CALLBACK',hObject,eventData,handles,...) 
calls the local
% function named CALLBACK in GRID_CALCULATOR_TOOL.M with the 
given input arguments.
%
% GRID_CALCULATOR_TOOL('Property','Value',...) creates a new 
GRID_CALCULATOR_TOOL or raises the
% existing singleton*. Starting from the left, property value 
pairs are
% applied to the GUI before grid_calculator_tool_OpeningFcn gets 
called. An
% unrecognized property name or invalid value makes property 
application
% stop. All inputs are passed to grid_calculator_tool_OpeningFcn 
via varargin.
\approx% *See GUI Options on GUIDE's Tools menu. Choose "GUI allows 
only one
% instance to run (singleton)".
\mathbf{R}% See also: GUIDE, GUIDATA, GUIHANDLES
% Edit the above text to modify the response to help 
grid_calculator_tool
% Last Modified by GUIDE v2.5 13-Dec-2012 18:21:40
% Begin initialization code - DO NOT EDIT
qui Singleton = 1;gui_State = struct('gui_Name', mfilename, ...
                   'qui Singleton', gui_Singleton, ...
                   'gui_OpeningFcn', @grid_calculator_tool_OpeningFcn, 
...
                   'gui_OutputFcn', @grid_calculator_tool_OutputFcn, 
...
                   'gui_LayoutFcn', [], ...
                   'qui Callback', []);
if nargin && ischar(varargin{1})
   gui_State.gui_Callback = str2func(varargin{1});
```
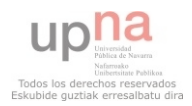

```
end
```

```
if nargout
    \{varargout\{1:nargout\}\} = gui\_mainfon(gui\_State, varargin\{'\});
else
    qui mainfcn(qui State, varargin\{\colon\});
end
% End initialization code - DO NOT EDIT
% --- Executes just before grid_calculator_tool is made visible.
function grid calculator tool OpeningFcn(hObject, eventdata, handles,
varargin)
% This function has no output args, see OutputFcn.
% hObject handle to figure
% eventdata reserved - to be defined in a future version of MATLAB
% handles structure with handles and user data (see GUIDATA)
% varargin command line arguments to grid_calculator_tool (see 
VARARGIN)
% Choose default command line output for grid_calculator_tool
handles.output = hObject;
handles.grafica=[];
     % Update handles structure
guidata(hObject, handles);
% UIWAIT makes grid_calculator_tool wait for user response (see 
UIRESUME)
% uiwait(handles.figure1);
% --- Outputs from this function are returned to the command line.
function varargout = grid_calculator_tool_OutputFcn(hObject,
eventdata, handles) 
% varargout cell array for returning output args (see VARARGOUT);
% hObject handle to figure
% eventdata reserved - to be defined in a future version of MATLAB
% handles structure with handles and user data (see GUIDATA)
% Get default command line output from handles structure
varargout{1} = handles.output;% --- Executes on selection change in listbox1.
function listbox1_Callback(hObject, eventdata, handles)
% hObject handle to listbox1 (see GCBO)
% eventdata reserved - to be defined in a future version of MATLAB
% handles structure with handles and user data (see GUIDATA)
% Hints: contents = cellstr(get(hObject,'String')) returns listbox1 
contents as cell array
 %contents{get(hObject,'Value')} returns selected item from listbox1
% --- Executes during object creation, after setting all properties.
function listbox1_CreateFcn(hObject, eventdata, handles)
% hObject handle to listbox1 (see GCBO)
% eventdata reserved - to be defined in a future version of MATLAB
```
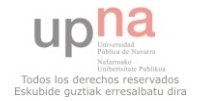

```
ANÁLISIS ESPACIAL DEL PROCESO DE AJUSTE ENTRE 
VALORES MEDIDOS Y SIMULADOS DE PARÁMETROS 
ACÚSTICOS EN RECINTOS.<br>ACÚSTICOS EN RECINTOS.
```

```
% handles empty - handles not created until after all CreateFcns 
called
% Hint: listbox controls usually have a white background on Windows.
% See ISPC and COMPUTER.
if ispc && isequal(get(hObject,'BackgroundColor'), 
get(0,'defaultUicontrolBackgroundColor'))
    set(hObject,'BackgroundColor','white');
end
% --- Executes on selection change in listbox2.
function listbox2_Callback(hObject, eventdata, handles)
% hObject handle to listbox2 (see GCBO)
% eventdata reserved - to be defined in a future version of MATLAB
% handles structure with handles and user data (see GUIDATA)
% Hints: contents = cellstr(get(hObject,'String')) returns listbox2 
contents as cell array
% contents{get(hObject,'Value')} returns selected item from 
listbox2
% --- Executes during object creation, after setting all properties.
function listbox2_CreateFcn(hObject, eventdata, handles)
% hObject handle to listbox2 (see GCBO)
% eventdata reserved - to be defined in a future version of MATLAB
% handles empty - handles not created until after all CreateFcns 
called
% Hint: listbox controls usually have a white background on Windows.
       See ISPC and COMPUTER.
if ispc && isequal(get(hObject,'BackgroundColor'), 
get(0,'defaultUicontrolBackgroundColor'))
     set(hObject,'BackgroundColor','white');
end
function edit1 Callback(hObject, eventdata, handles)
% hObject handle to edit1 (see GCBO)
% eventdata reserved - to be defined in a future version of MATLAB
% handles structure with handles and user data (see GUIDATA)
% Hints: get(hObject,'String') returns contents of edit1 as text
% str2double(get(hObject,'String')) returns contents of edit1 
as a double
Val=get(hObject,'string');
NewVal=str2double(Val);
handles.edit1=NewVal;
guidata(hObject,handles);
% --- Executes during object creation, after setting all properties.
function edit1_CreateFcn(hObject, eventdata, handles)
% hObject handle to edit1 (see GCBO)
```

```
% eventdata reserved - to be defined in a future version of MATLAB
% handles empty - handles not created until after all CreateFcns 
called
```
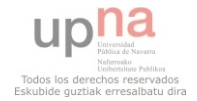

```
% Hint: edit controls usually have a white background on Windows.
% See ISPC and COMPUTER.
if ispc && isequal(get(hObject,'BackgroundColor'), 
get(0,'defaultUicontrolBackgroundColor'))
    set(hObject,'BackgroundColor','white');
```
#### end

```
% --- Executes on button press in pushbutton1.
function pushbutton1_Callback(hObject, eventdata, handles)
% hObject handle to pushbutton1 (see GCBO)
% eventdata reserved - to be defined in a future version of MATLAB
% handles structure with handles and user data (see GUIDATA)
frec=get(handles.listbox2,'Value');
paramx=get(handles.listbox1,'Value');
switch frec
     case 1
         f=2; case 2
         f=3; case 3
         f=4; case 4
         f=5; case 5
         f=6; case 6
         f=7; case 7
        f=8; case 8
         f=9;
         otherwise
            f= Nan;
end
switch paramx
     case 1
         param=1;
     case 2
         param=2;
     case 3
         param=7;
     case 4
         param=3;
     case 5
         param=4;
     case 6
         param=6;
     case 7
         param=5;
         otherwise
             param= Nan;
```

```
end
```
[Dat,Dat2,param2,paraml,ajustada,param3,ajust,ajuste,X1,X2,dif,ob,matr

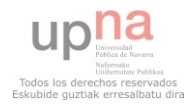

```
iz,matrizw,matrizo,matrizdif,matrizob,matrizmues,contrep,contrep2,difh
ist,obhist]= Herramienta( param,f);
 set(handles.text5,'string',contrep);
  set(handles.text8,'string',contrep2);
grafica1=get(handles.axes3);
grafica2=get(handles.axes4); 
grafica3=get(handles.axes5);
grafica4=get(handles.axes6);
if param==1 
     param11=string('edt');
elseif param==2 
     param11=string('T30');
 elseif param==3
      param11=string('C80');
elseif param==4
     param11=string('D50');
elseif param==5
     param11=string('Lf');
 elseif param==6
      param11=string('G');
 elseif param==7
       param11=string('T30mid'); 
end
if f == 2 frec=string('63Hz');
elseif f==3 
      frec=string('125Hz');
 elseif f==4
      frec=string('250Hz');
elseif f==5
      frec=string('500Hz');
elseif f==6
     frec=string('1000Hz');
elseif f==7
       frec=string('2000Hz');
elseif f==8
       frec=string('4000Hz'); 
elseif f==9
       frec=string('8000Hz'); 
end
  axes(handles.axes3) 
   imagesc(matrizw,[min(min(param3)) max(max(param3))]) 
   alpha(matrizmues)
  title(['Datos WINMLS',' ','Parameter:',num2str(param11),' 
','frec:',num2str(frec)]); 
   colorbar
% title('[Parameter: ',param11,'] [Freq.: ', frec, ']');
```

```
 set(handles.axes3)
```
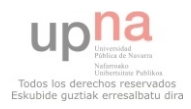

```
 axes(handles.axes4)
   imagesc(matrizo,[min(min(param3)) max(max(param3))])
   alpha(matrizmues)
   title(['Datos ODEON',' ','Parameter:',num2str(param11),' 
','frec:',num2str(frec)]);
   colorbar
set(handles.axes4) 
axes(handles.axes5)
  imagesc(matrizdif,[-3,3]);
  alpha(matrizmues)
  title(['Diferencia jnd',' ','Parameter:',num2str(param11),' 
','frec:',num2str(frec)]);
  colorbar
  set(handles.axes5) 
  axes(handles.axes6)
  imagesc(matrizob,[-3,3])
  title(['Diferencia óptima jnd',' ','Parameter:',num2str(param11),' 
','frec:',num2str(frec)]);
   alpha(matrizmues)
  colorbar
   set(handles.axes6)
function edit2_Callback(hObject, eventdata, handles)
% hObject handle to edit2 (see GCBO)
% eventdata reserved - to be defined in a future version of MATLAB
% handles structure with handles and user data (see GUIDATA)
% Hints: get(hObject,'String') returns contents of edit2 as text
% str2double(get(hObject,'String')) returns contents of edit2 
as a double
% --- Executes during object creation, after setting all properties.
function edit2 CreateFcn(hObject, eventdata, handles)
% hObject handle to edit2 (see GCBO)
% eventdata reserved - to be defined in a future version of MATLAB
% handles empty - handles not created until after all CreateFcns 
called
% Hint: edit controls usually have a white background on Windows.
% See ISPC and COMPUTER.
if ispc && isequal(get(hObject,'BackgroundColor'), 
get(0,'defaultUicontrolBackgroundColor'))
     set(hObject,'BackgroundColor','white');
end
```
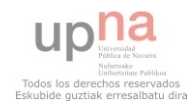

```
% --- Executes on button press in pushbutton2.
function pushbutton2_Callback(hObject, eventdata, handles)
% hObject handle to pushbutton2 (see GCBO)
% eventdata reserved - to be defined in a future version of MATLAB
frec=get(handles.listbox2,'Value');
paramx=get(handles.listbox1,'Value');
switch frec
     case 1
         f=2; case 2
         f=3; case 3
         f=4; case 4
         f=5; case 5
         f=6; case 6
         f=7; case 7
         f=8; case 8
         f=9; otherwise
            f= Nan;
end
switch paramx
     case 1
         param=1;
     case 2
         param=2;
     case 3
         param=7;
     case 4
         param=3;
     case 5
          param=4;
     case 6
         param=6;
     case 7
         param=5;
         otherwise
             param= Nan;
end
[Dat,Dat2,param2,paraml,ajustada,param3,ajust,ajuste,X1,X2,dif,ob,matr
iz,matrizw,matrizo,matrizdif,matrizob,matrizmues,contrep,contrep2,difh
ist,obhist]= Herramienta( param,f);
 set(handles.text5,'string',contrep);
  set(handles.text8,'string',contrep2);
```

```
if param==1 
      param11=string('edt');
elseif param==2 
      param11=string('T30');
```
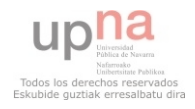

```
elseif param==3
      param11=string('C80');
elseif param==4
      param11=string('D50');
elseif param==5
     param11=string('Lf');
 elseif param==6
      param11=string('G');
 elseif param==7
     param11=string('T30mid');
end
if f == 2 frec=string('63Hz');
elseif f==3 
      frec=string('125Hz');
 elseif f==4
      frec=string('250Hz');
elseif f==5
      frec=string('500Hz');
elseif f==6
     frec=string('1000Hz');
elseif f==7
       frec=string('2000Hz');
elseif f==8
       frec=string('4000Hz'); 
elseif f==9
       frec=string('8000Hz');
```

```
end
```

```
hist1=-3:0.5:3;hist1c=histc(difhist,hist1)/375*100;
histelem=cumsum(hist1c);
 figure(1) 
subplot(2,2,3) title('Medidas WinMLS')
 bar(hist1,histelem)
```
 hist2=-3:0.5:3; hist2c=histc(obhist,hist2)/375\*100; histelem2=cumsum(hist2c);

```
subplot(2,2,4) title('medidas Odeon')
 bar(hist2,histelem2)
```
 hist3=0:0.1:3; hist3c=histc(X1,hist3)/375\*100; histelem3=cumsum(hist3c);

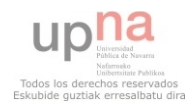

```
subplot(2,2,1) title('Diferencia en JND')
 bar(hist3,histelem3)
```
 hist4=0:0.1:3; hist4c=histc(X2,hist4)/375\*100; histelem4=cumsum(hist4c);

```
 subplot(2,2,2)
 title('diferencia óptima en JND')
 bar(hist4,histelem4)
 % handles structure with handles and user data (see GUIDATA)
```
### **Interfaz de la Herramienta.**

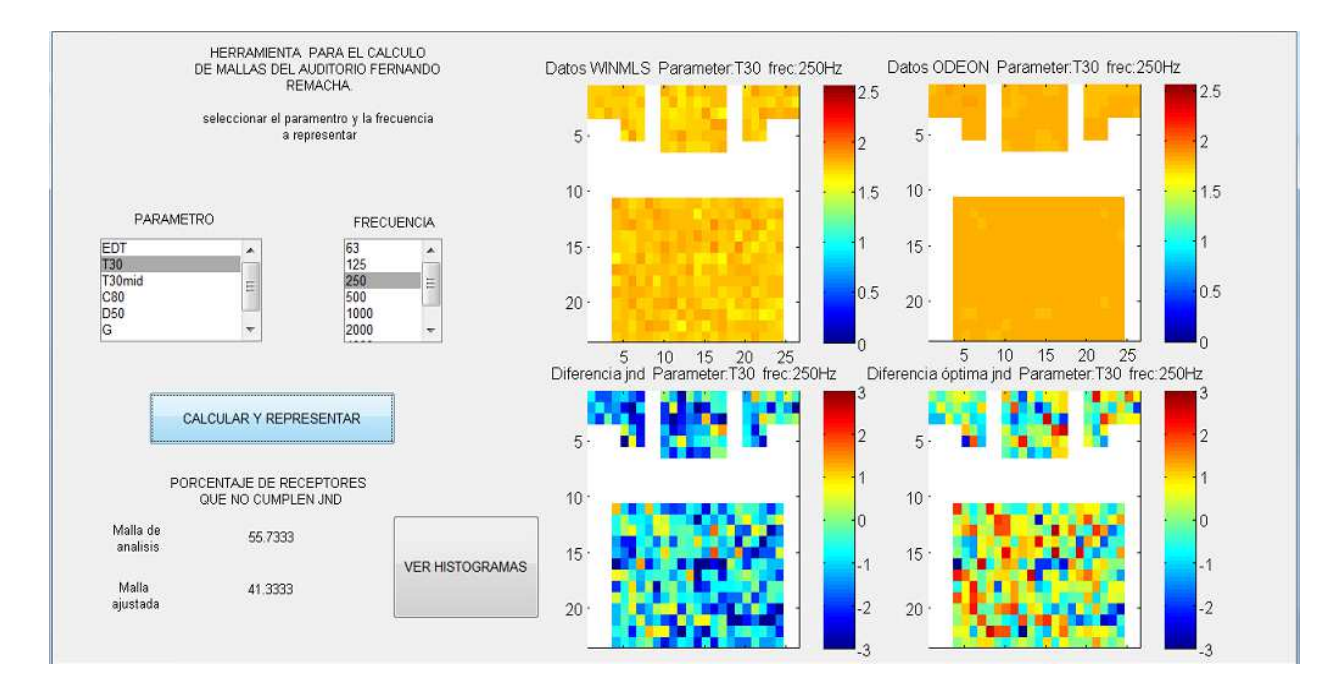

Figura 3.8. Interfaz de Herramienta Grid\_calculator\_tool.

El modo de empleo de esta herramienta se encuentra explicado con detalle en el punto 3 de la presente memoria.

En el CD ANEXO se muestran los modelos de archivos .xlsx que son necesarios para su correcto funcionamiento, en el directorio *herramienta*. Junto estos está alojado el archivo de matlab con dicha herramienta.

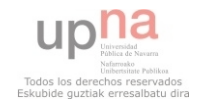

# **Anexo3. Gráficos de receptores para los ajustes iniciales y basados en el EDT.**

## **Ajustes iniciales (basados en el T30).**

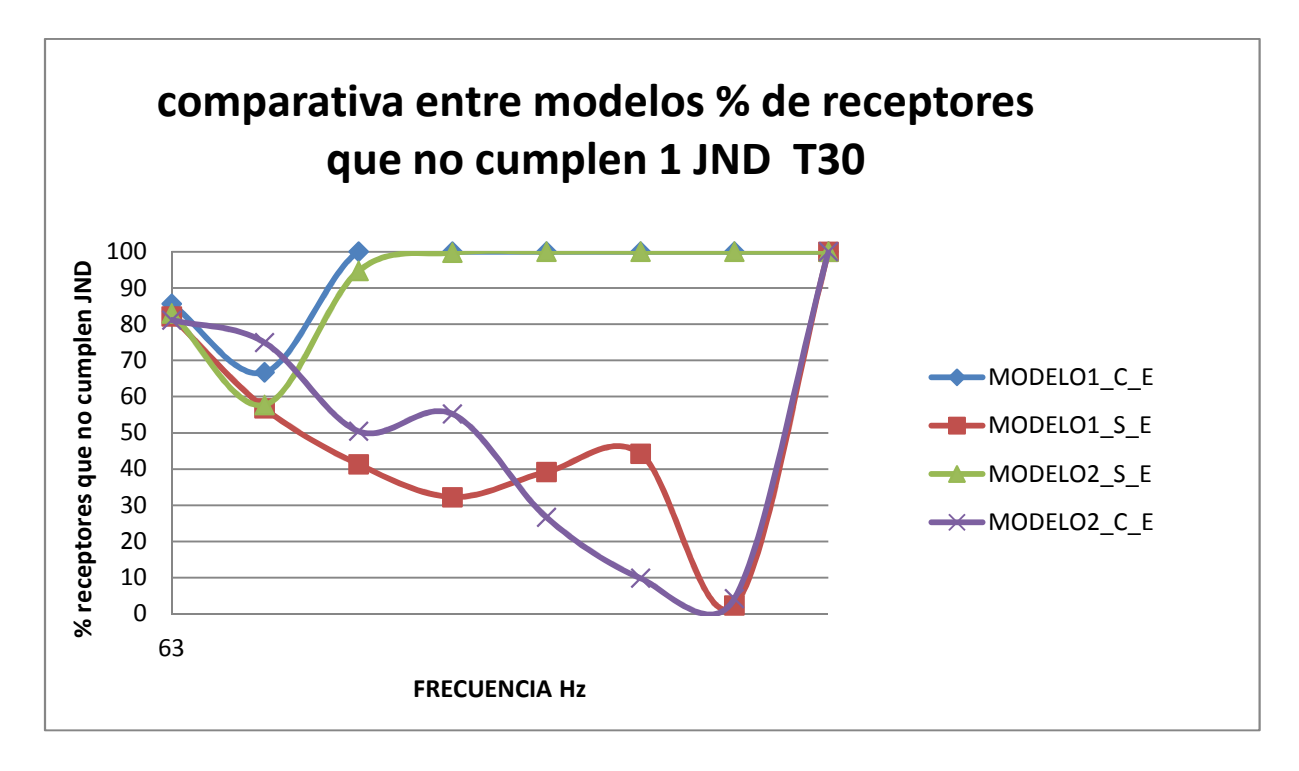

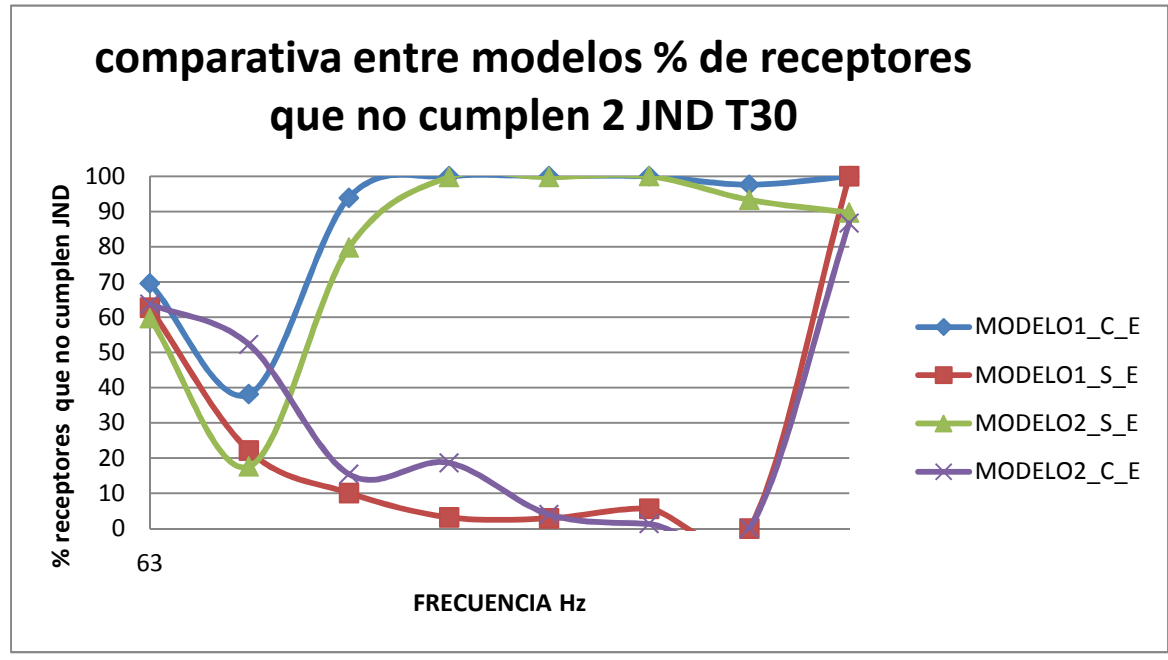

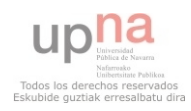

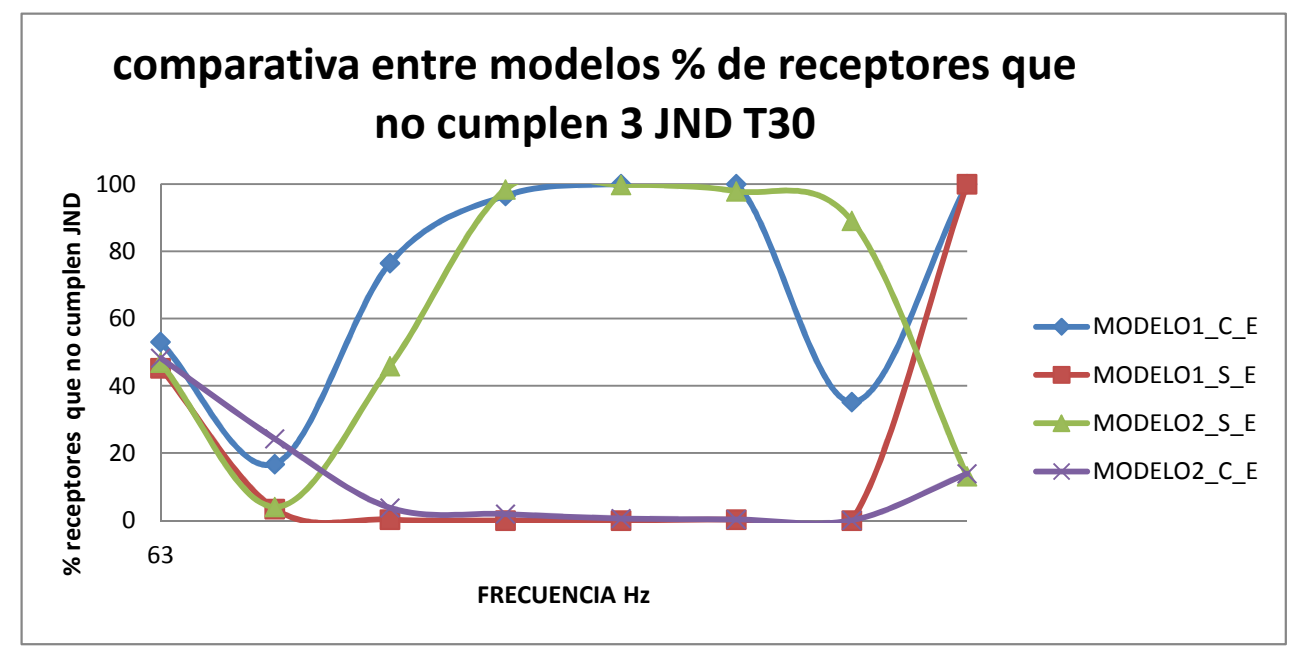

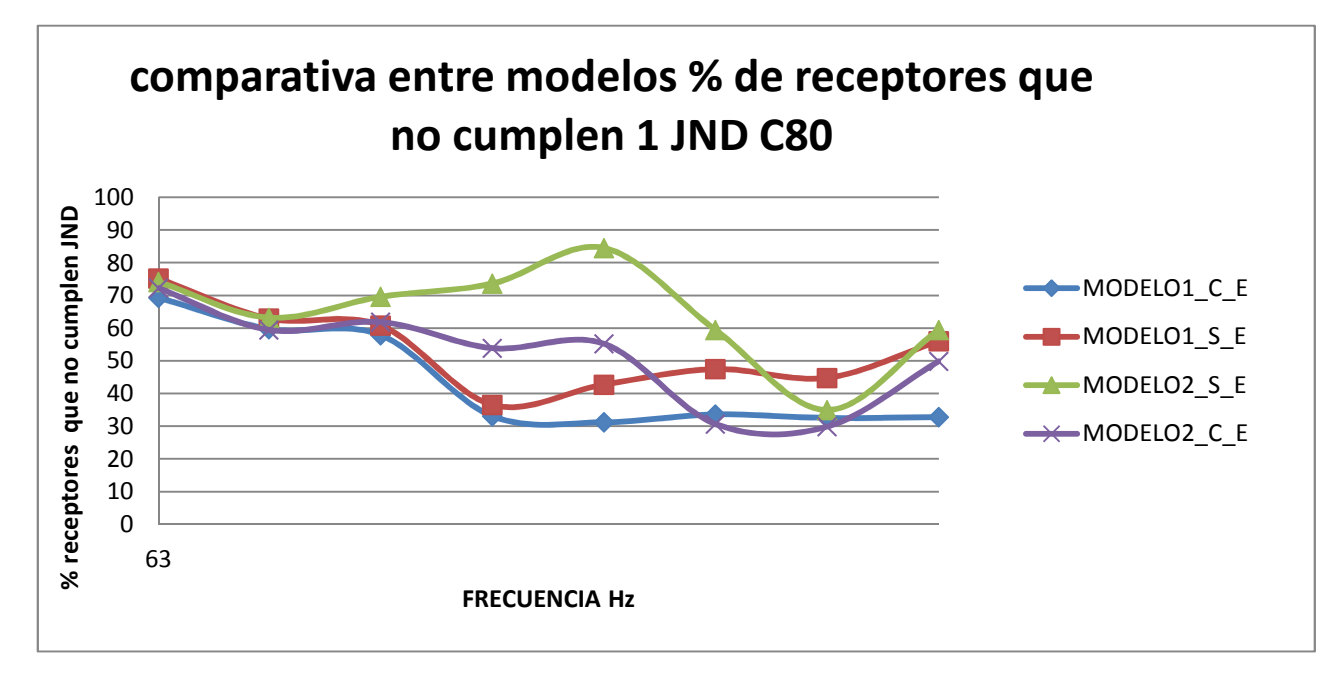

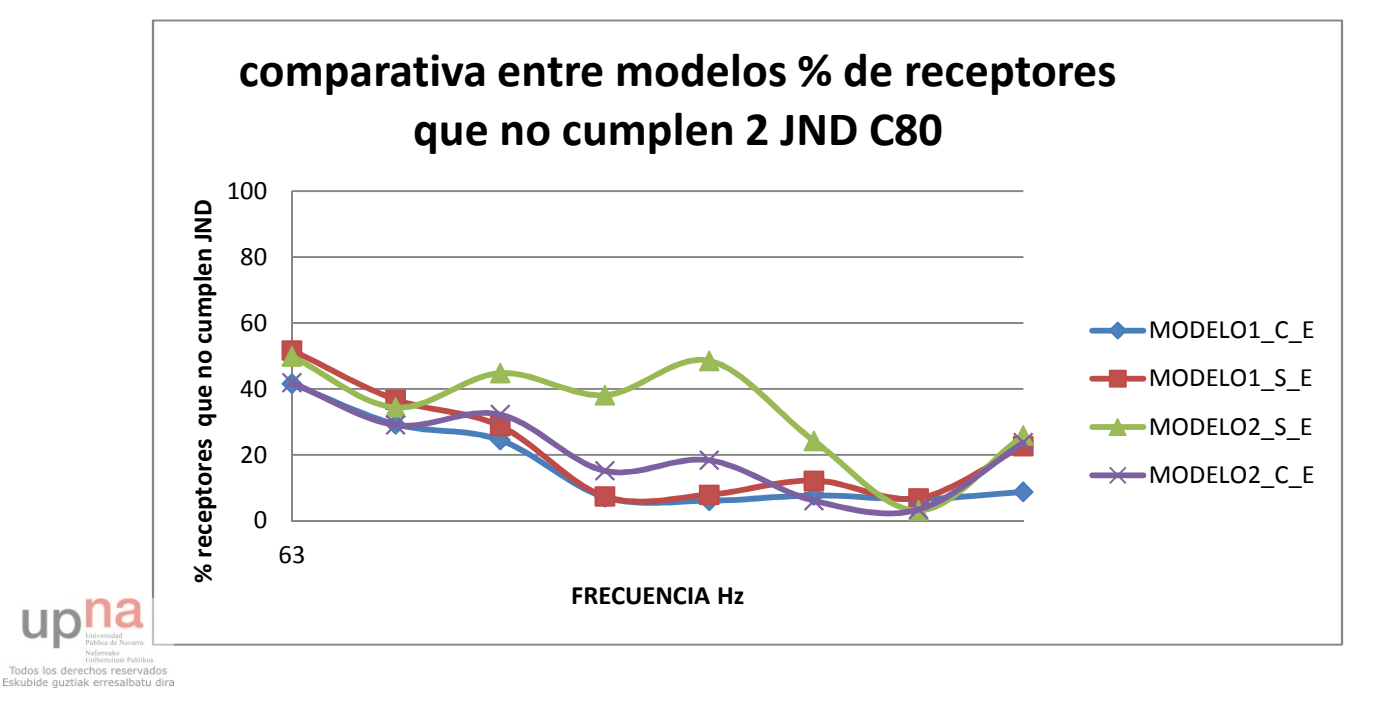

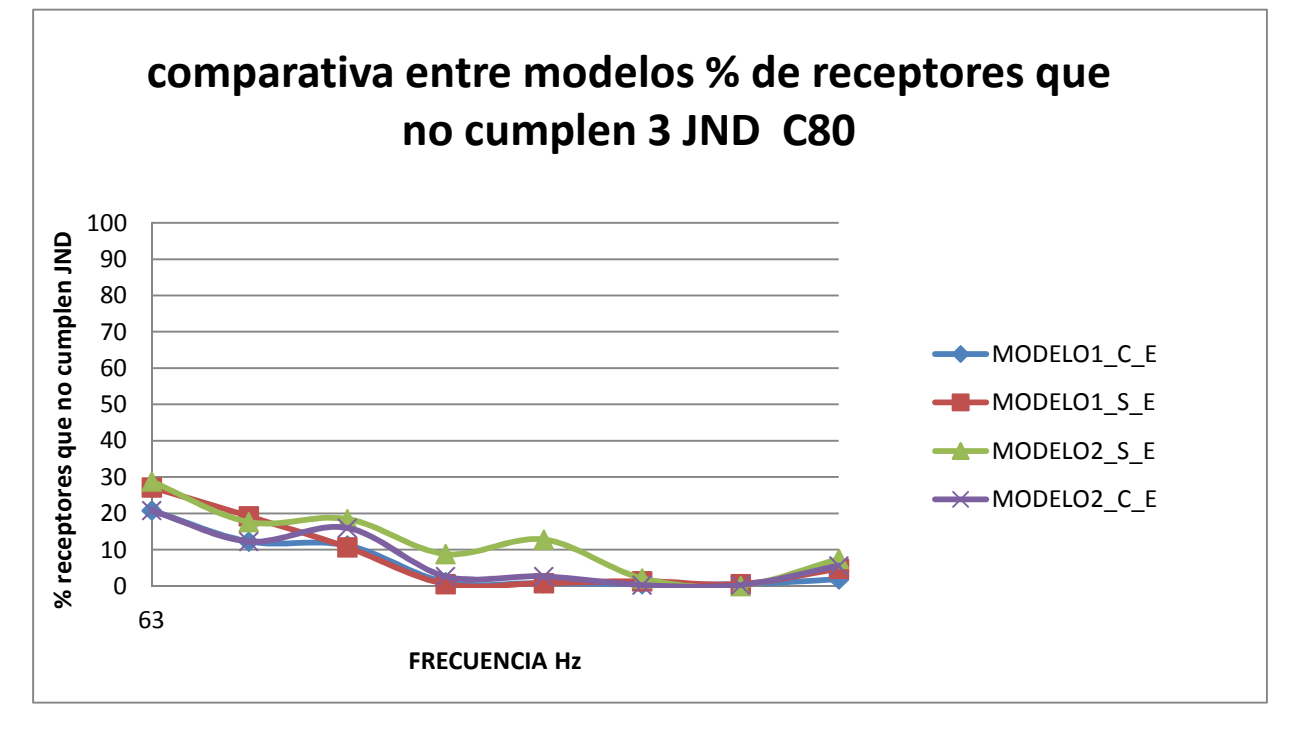

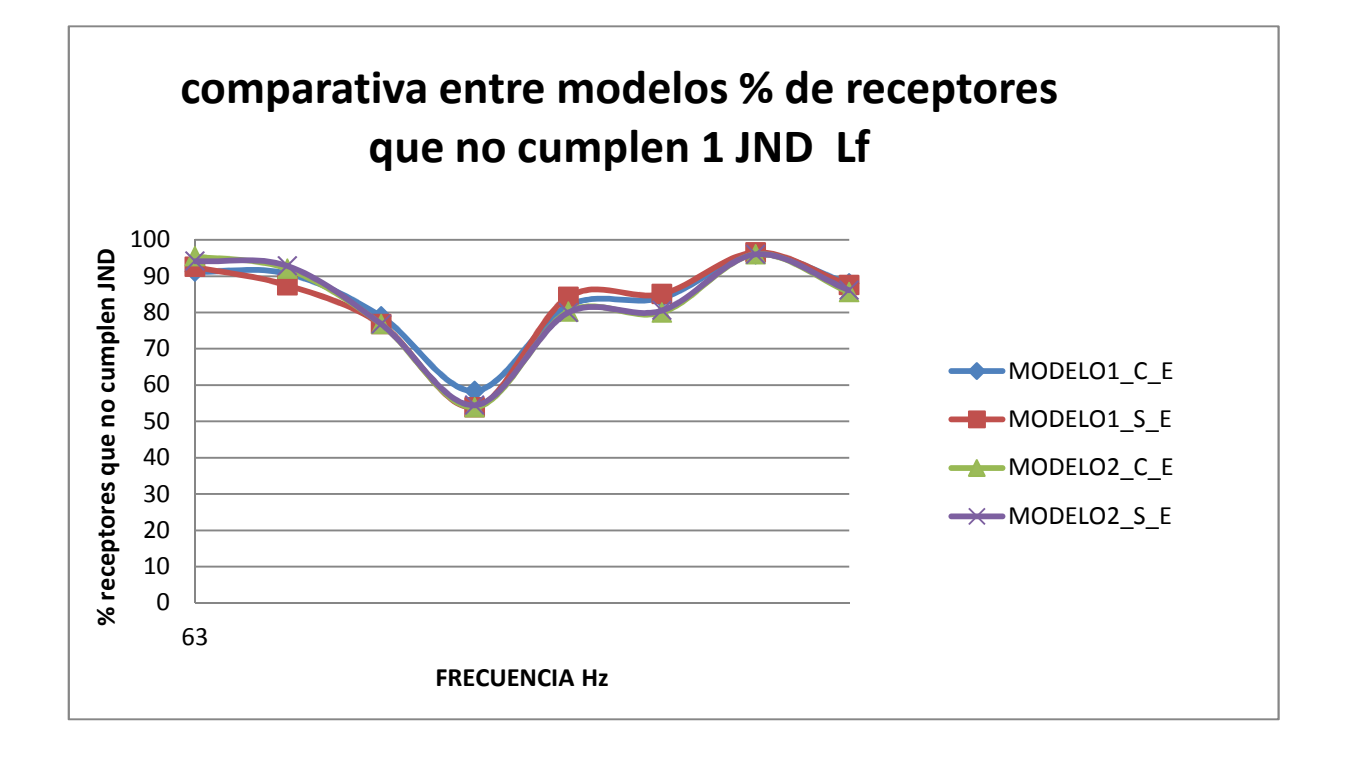

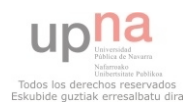

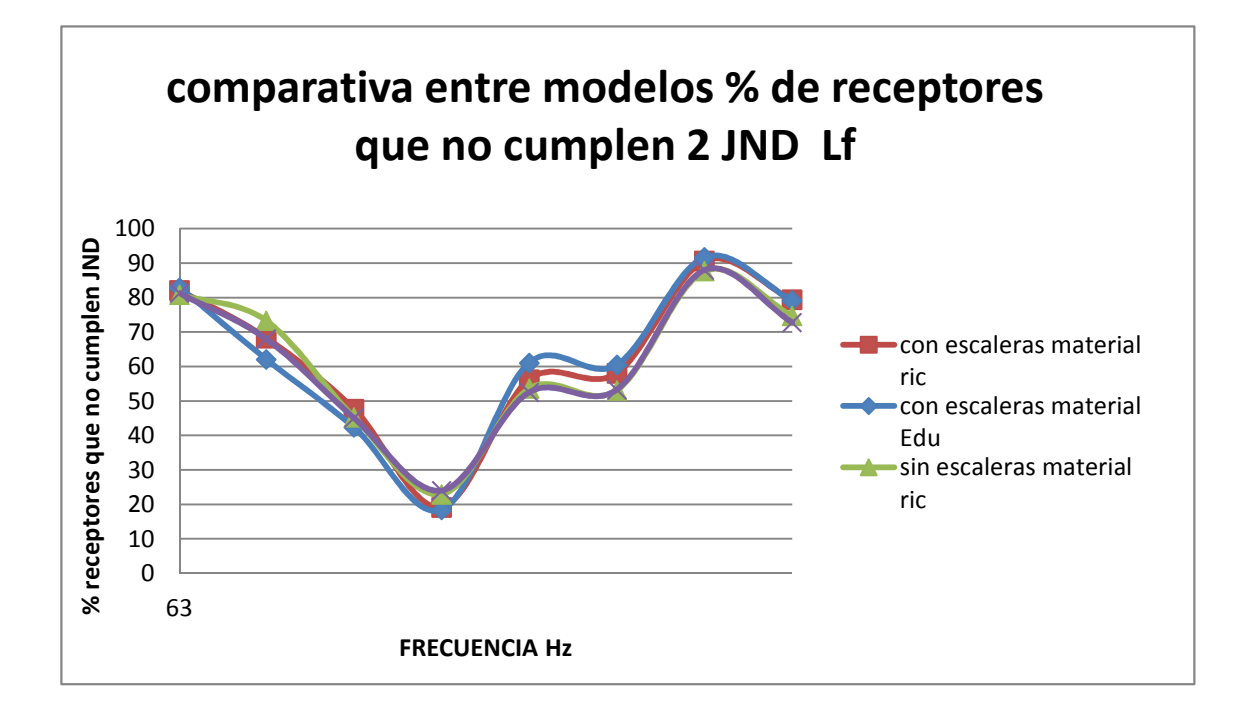

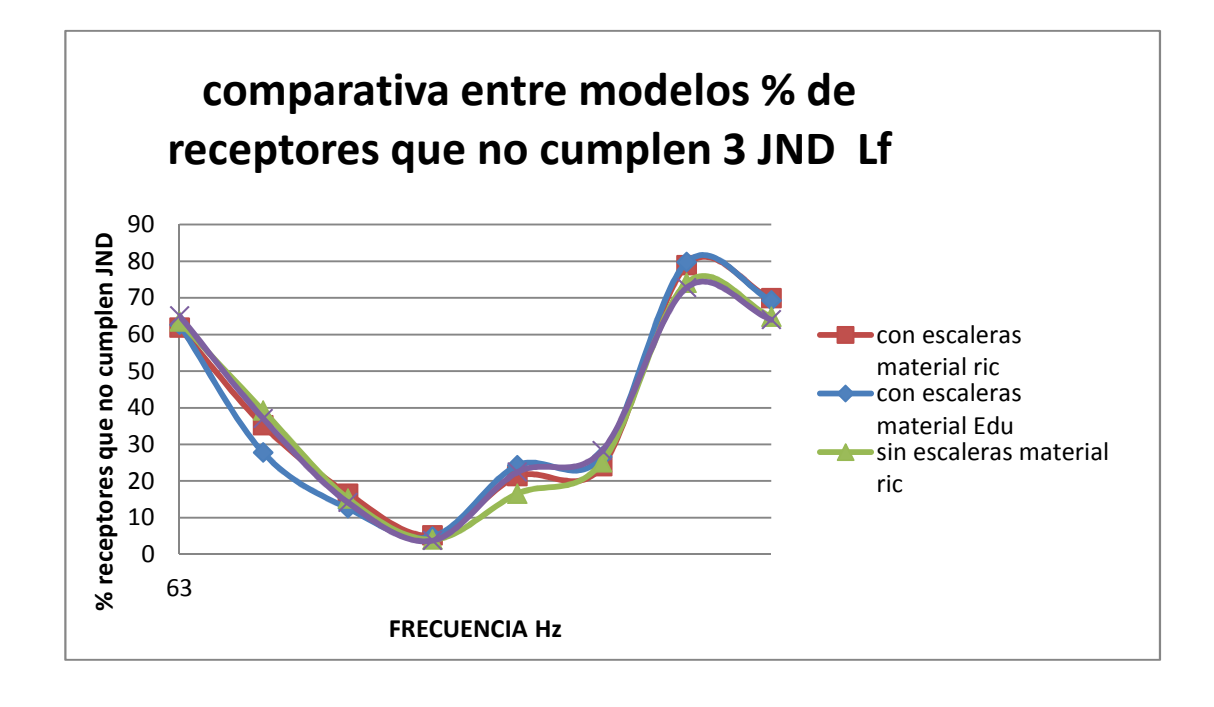

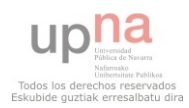

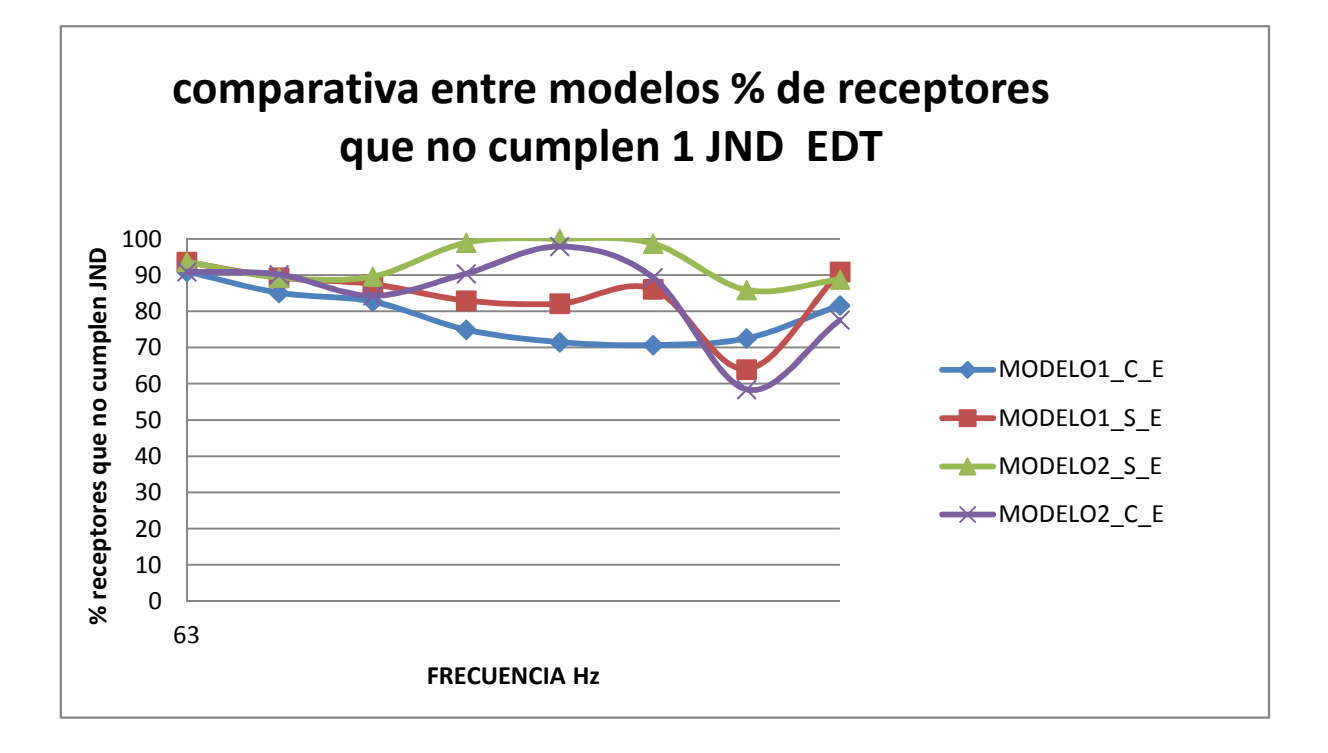

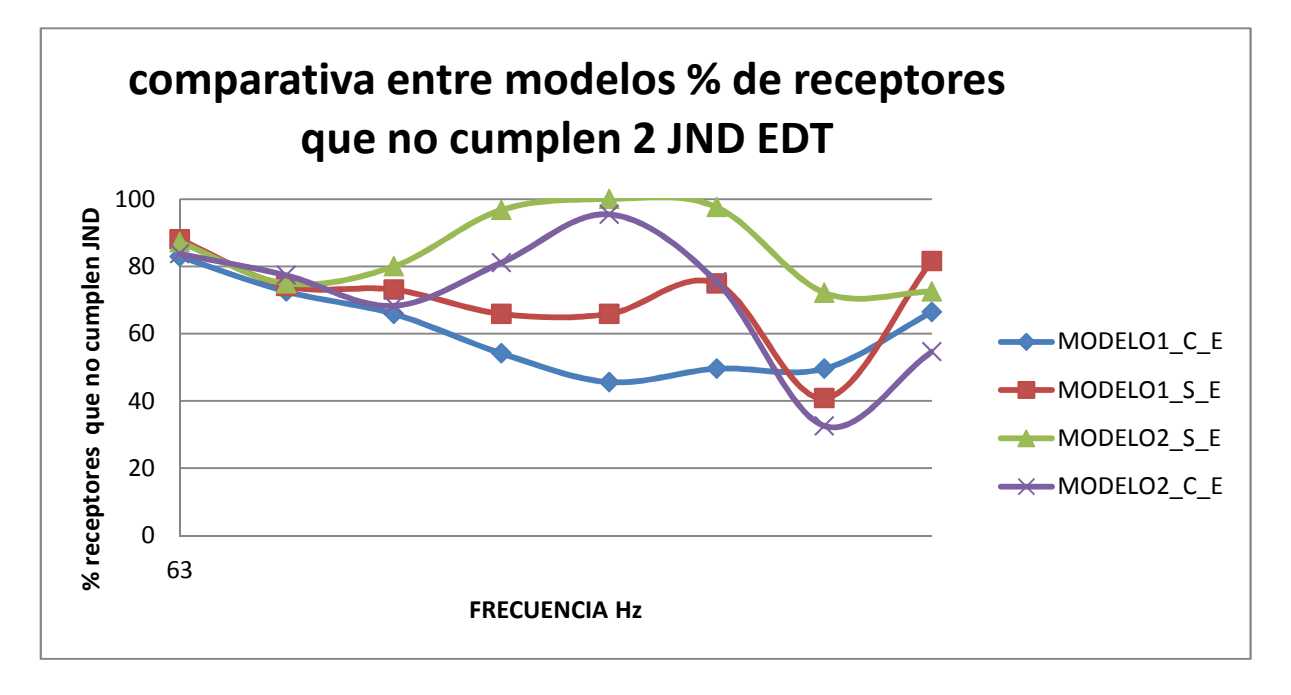

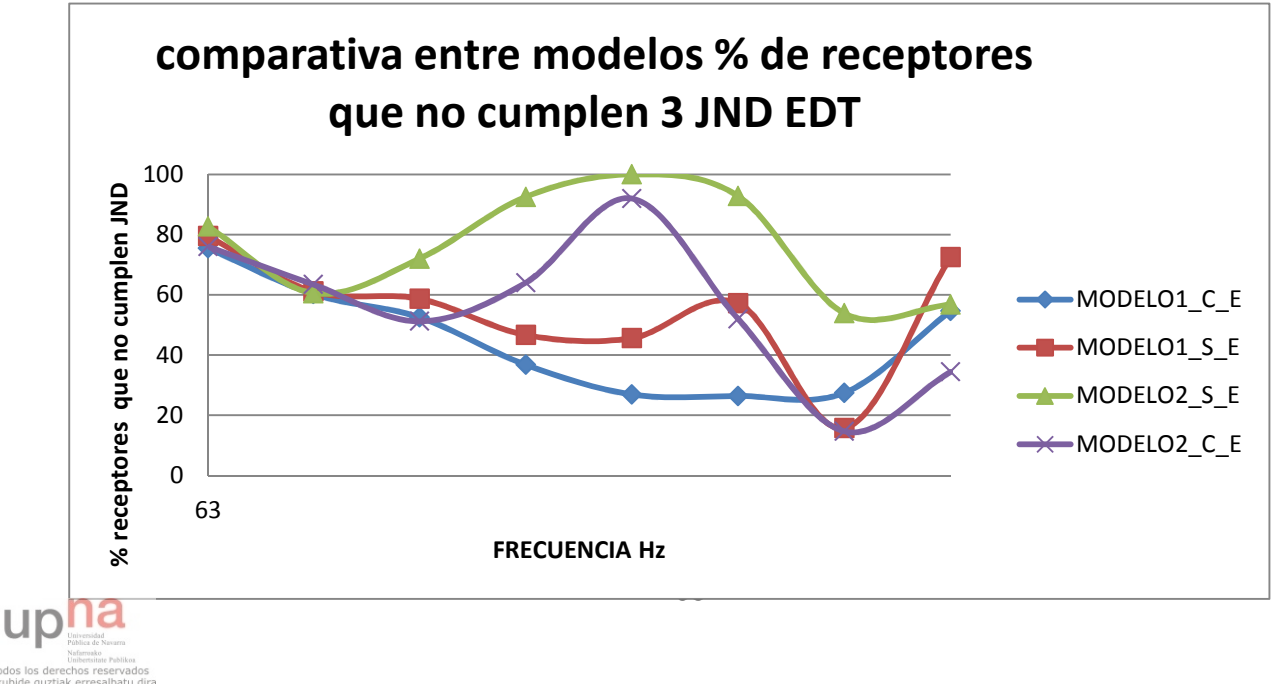

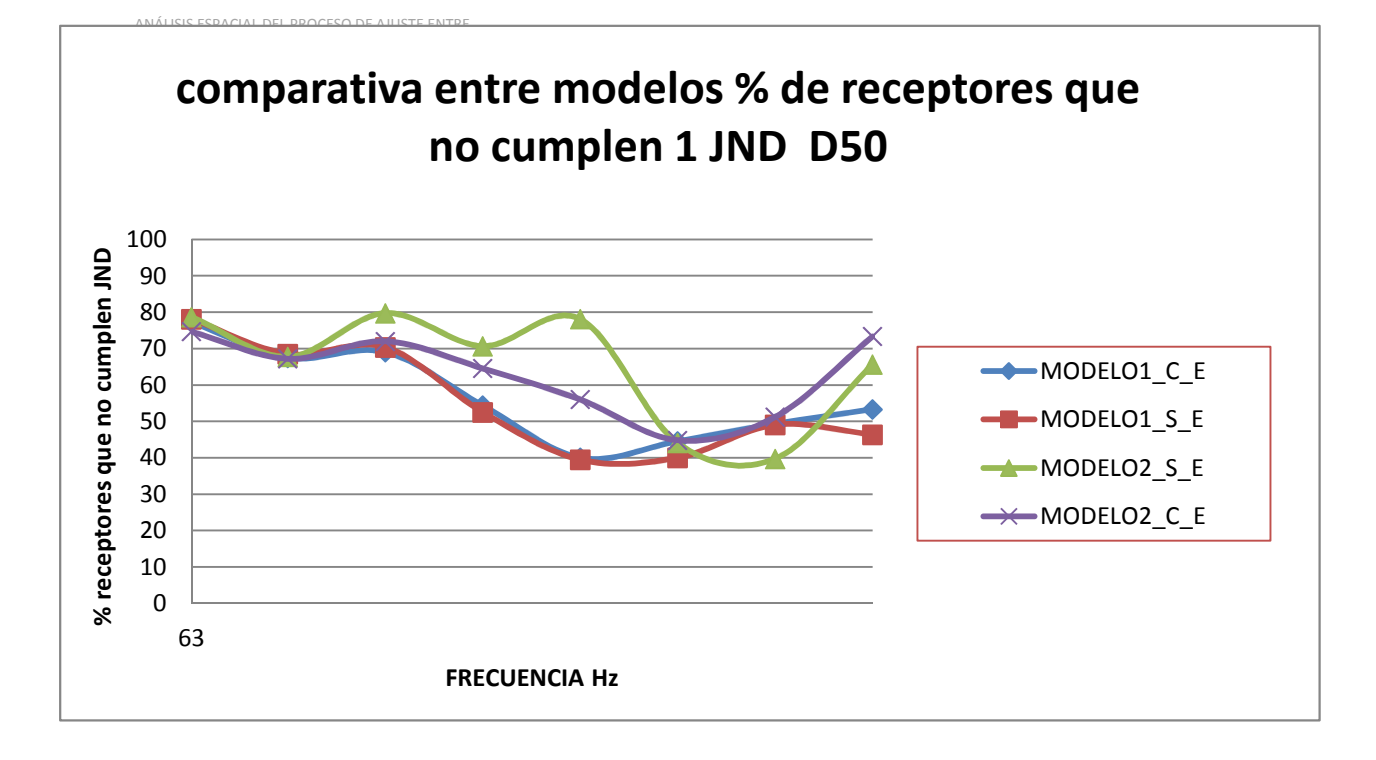

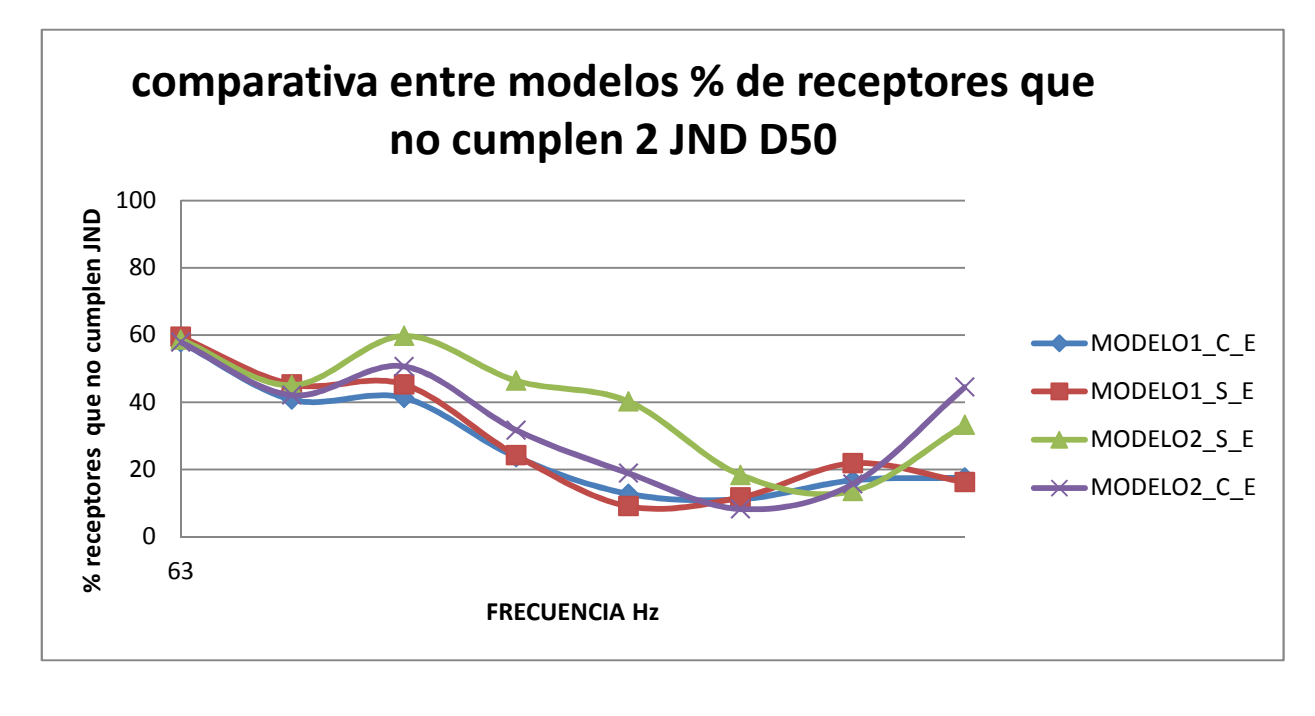

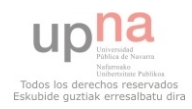

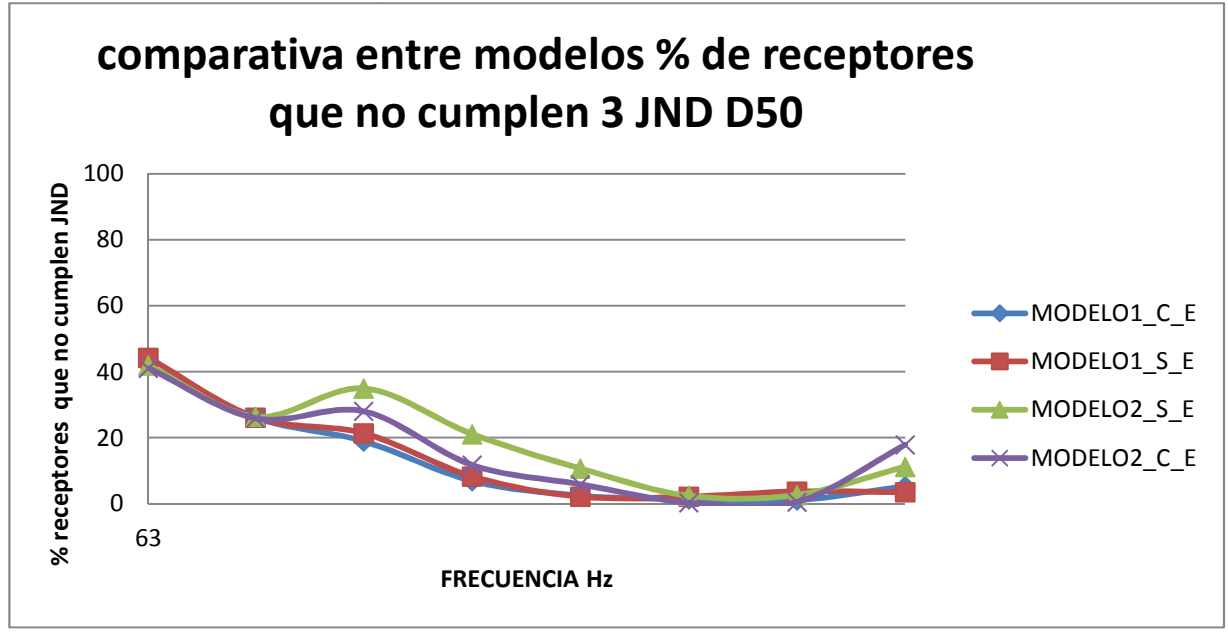

## **Receptores que no cumplen el JND para ajuste del EDT.**

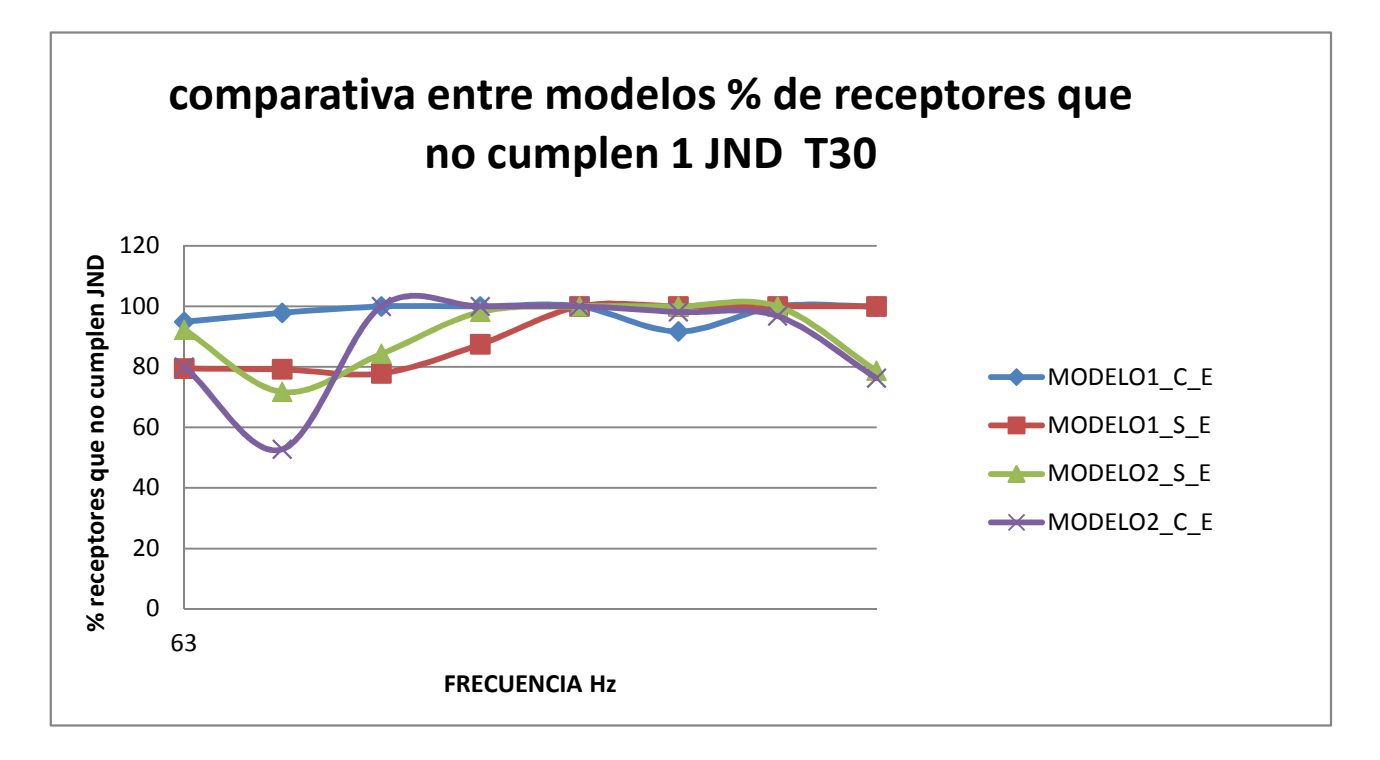

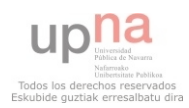

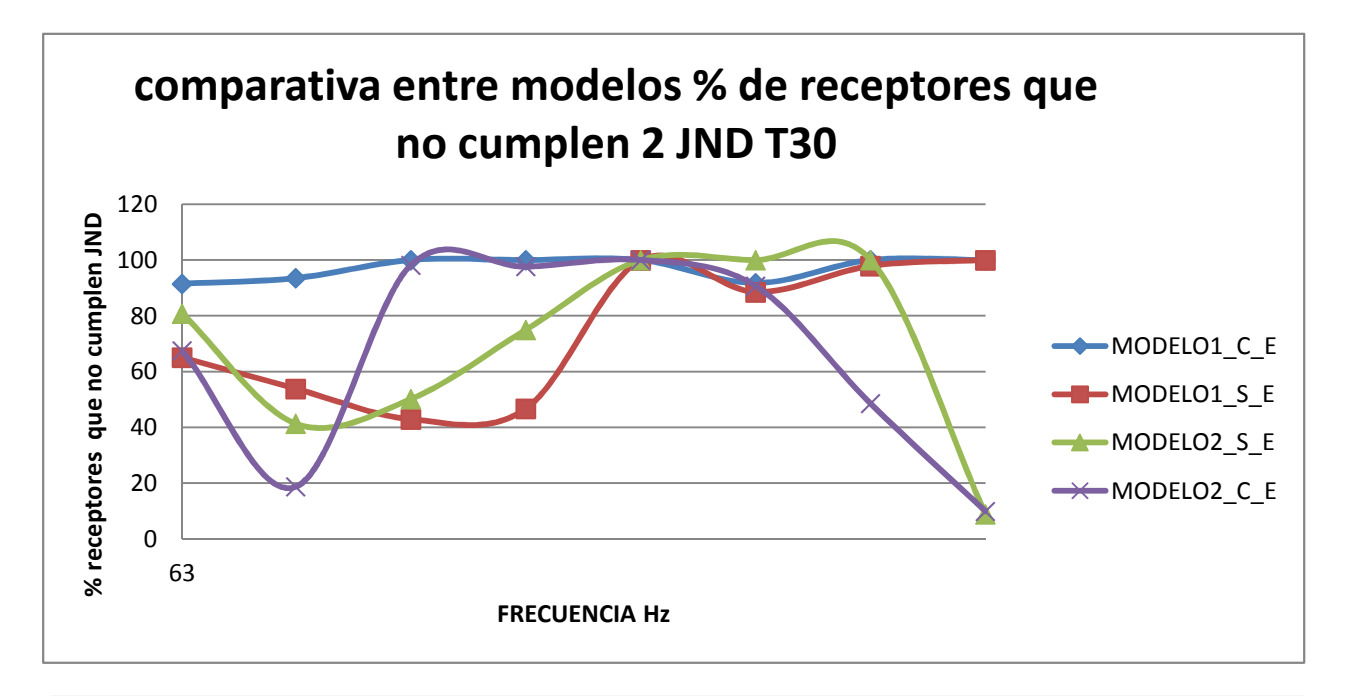

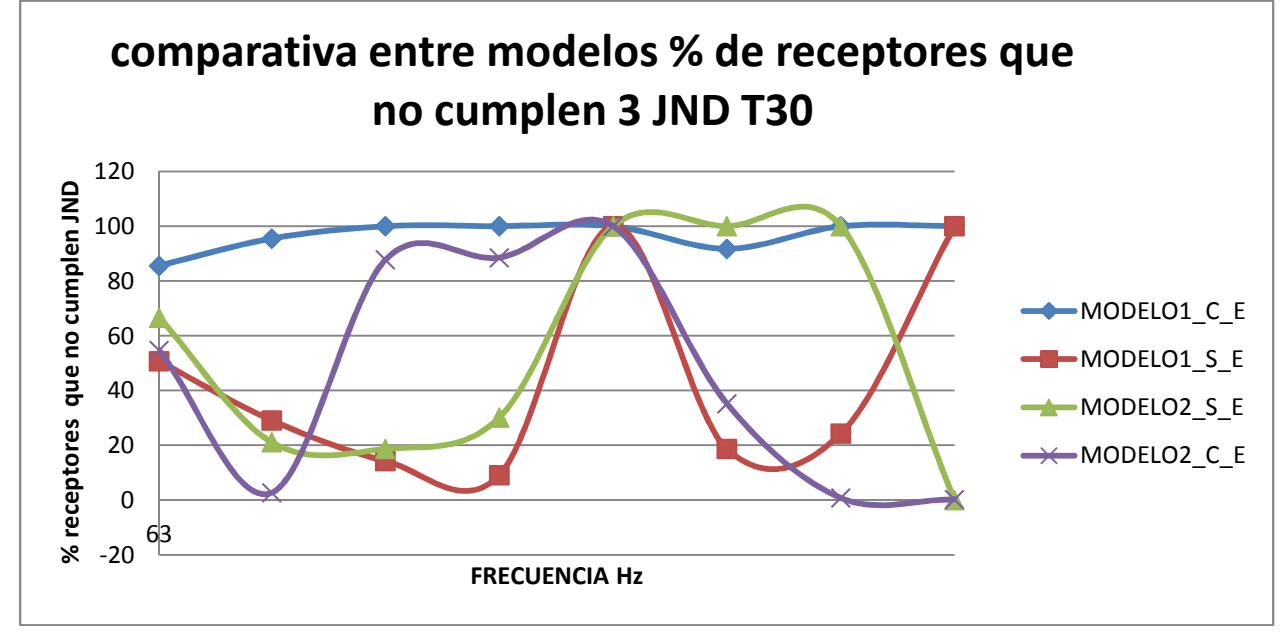

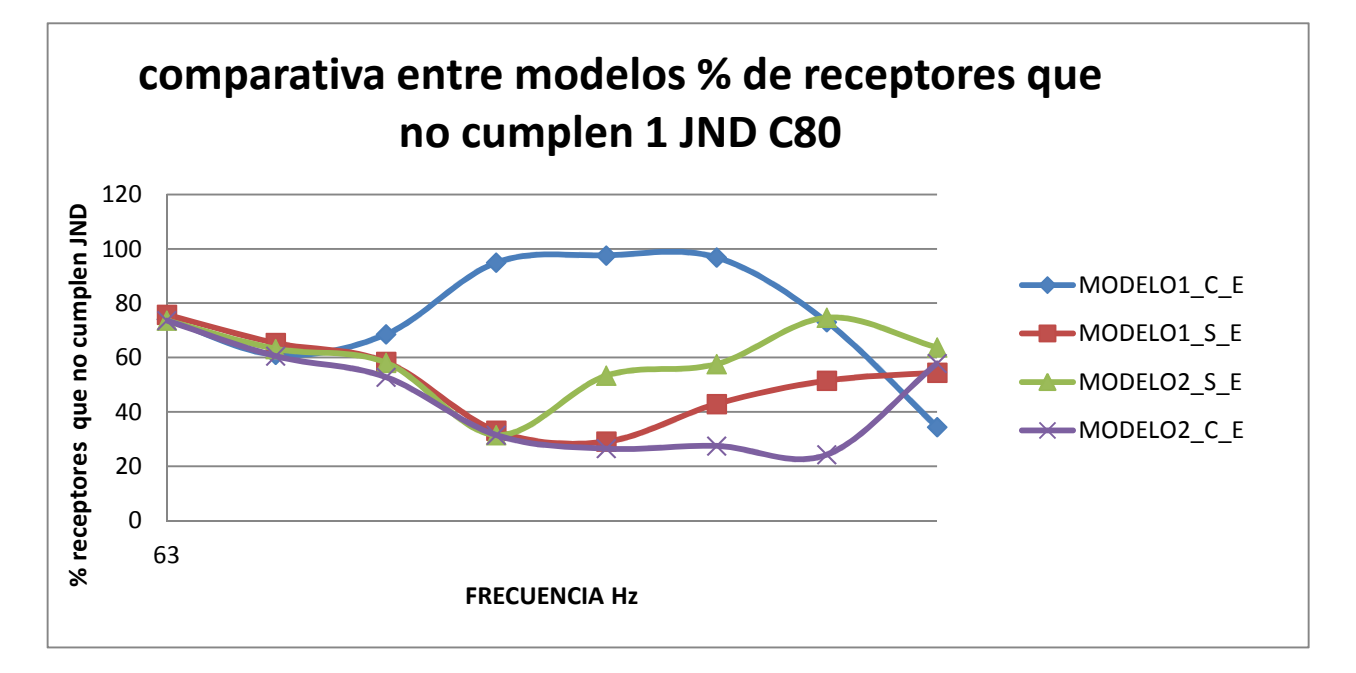

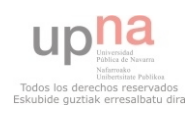

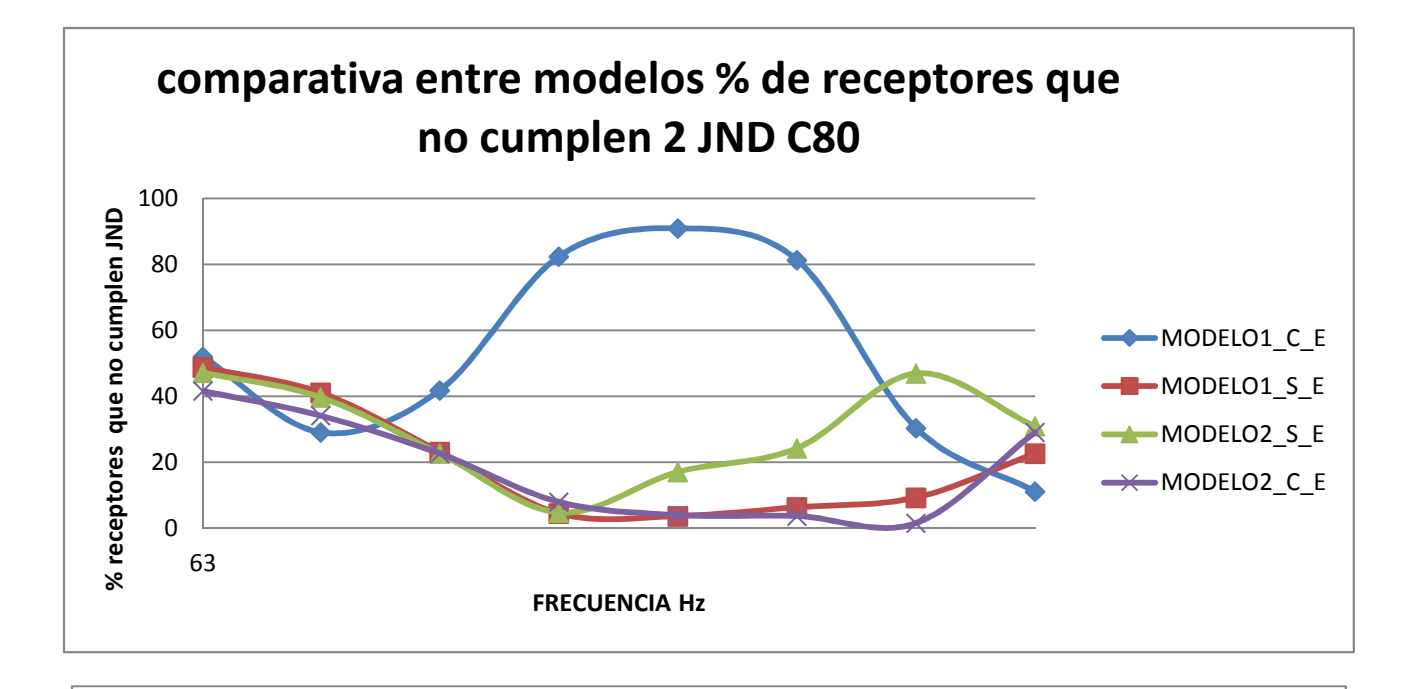

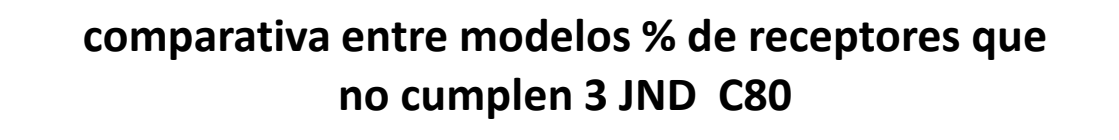

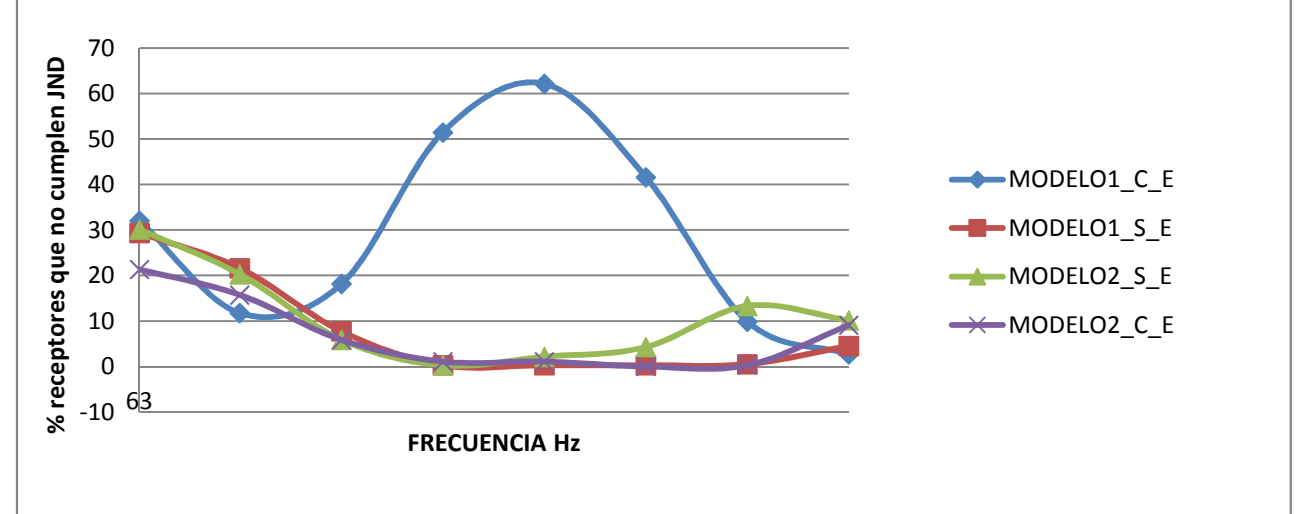

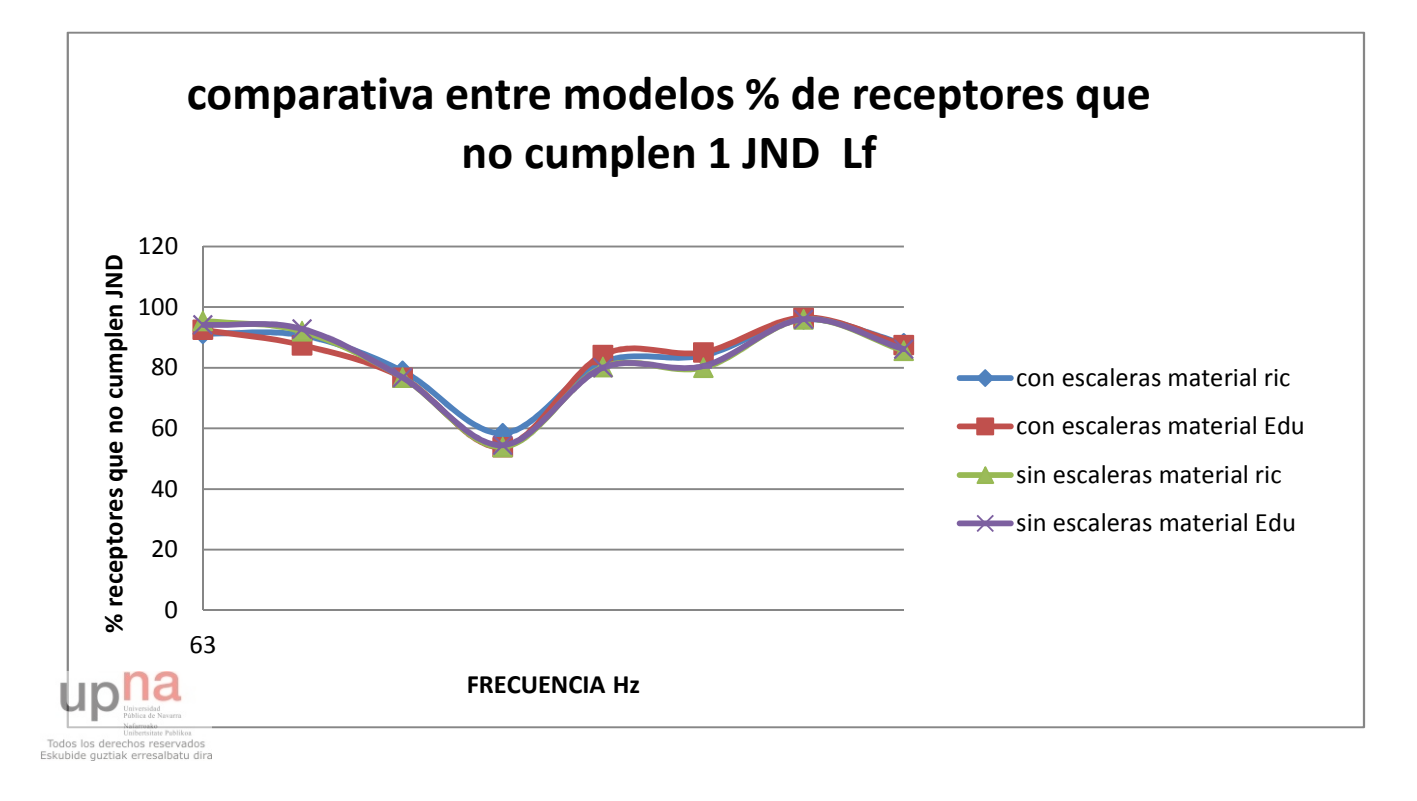

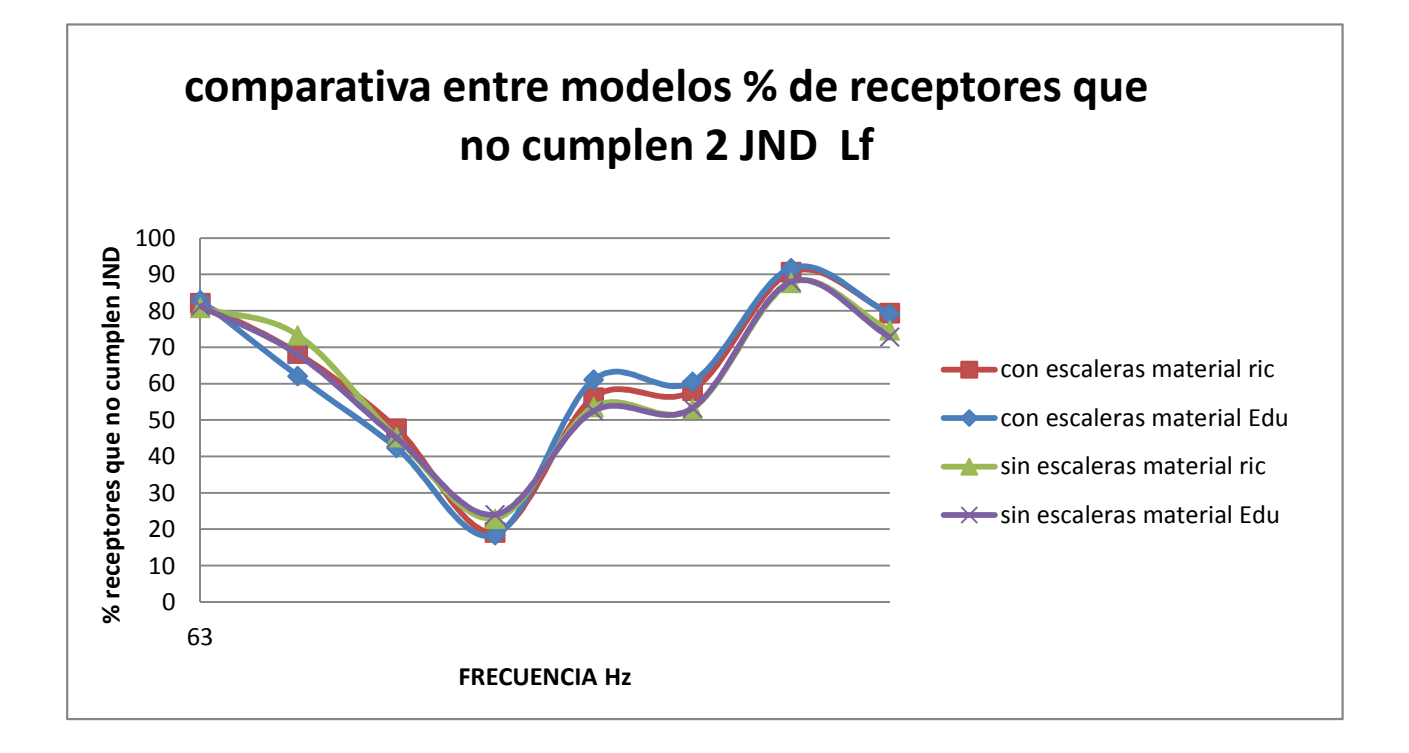

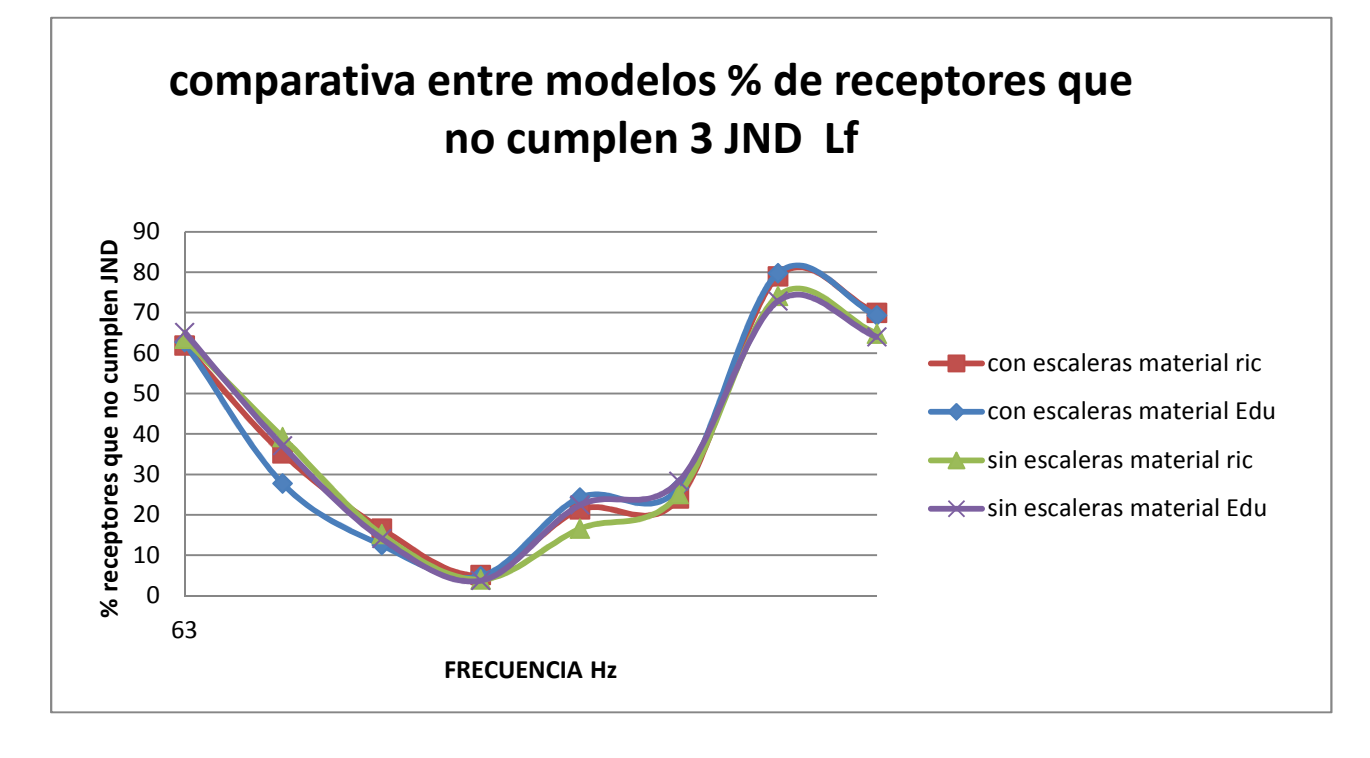

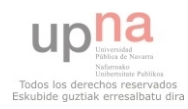

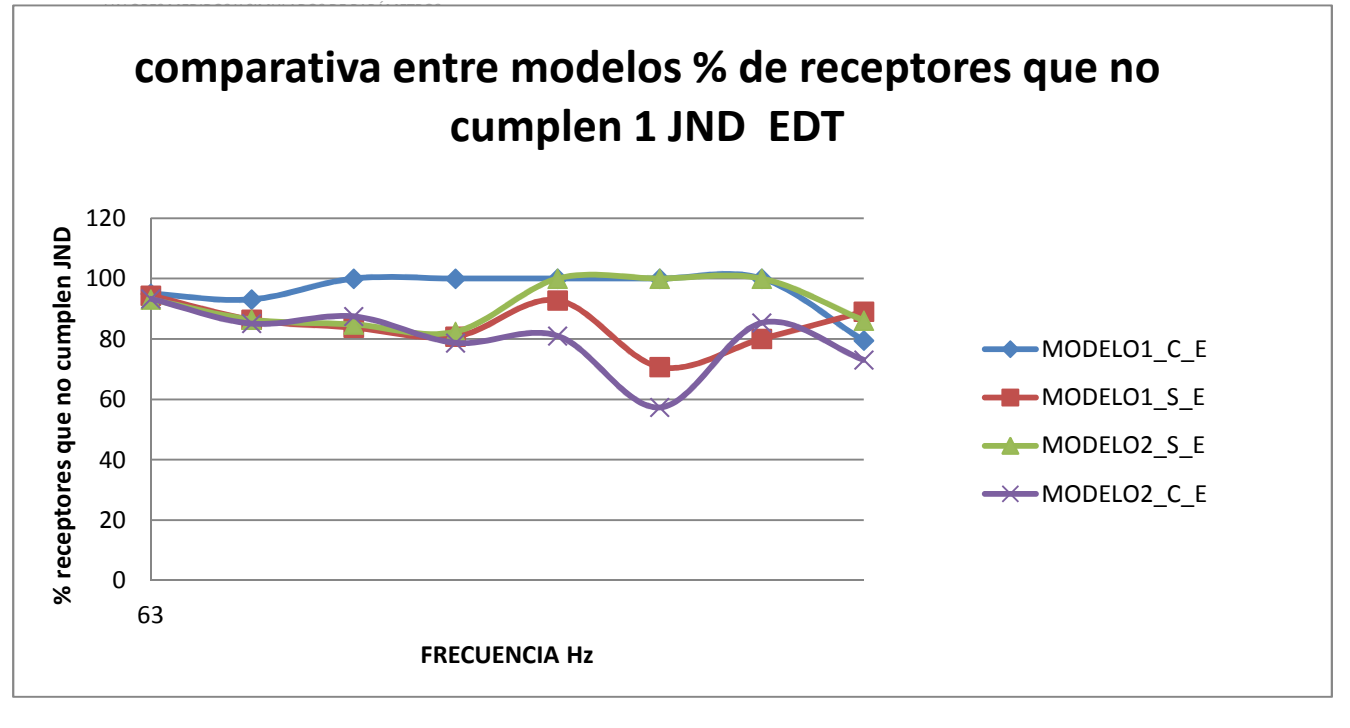

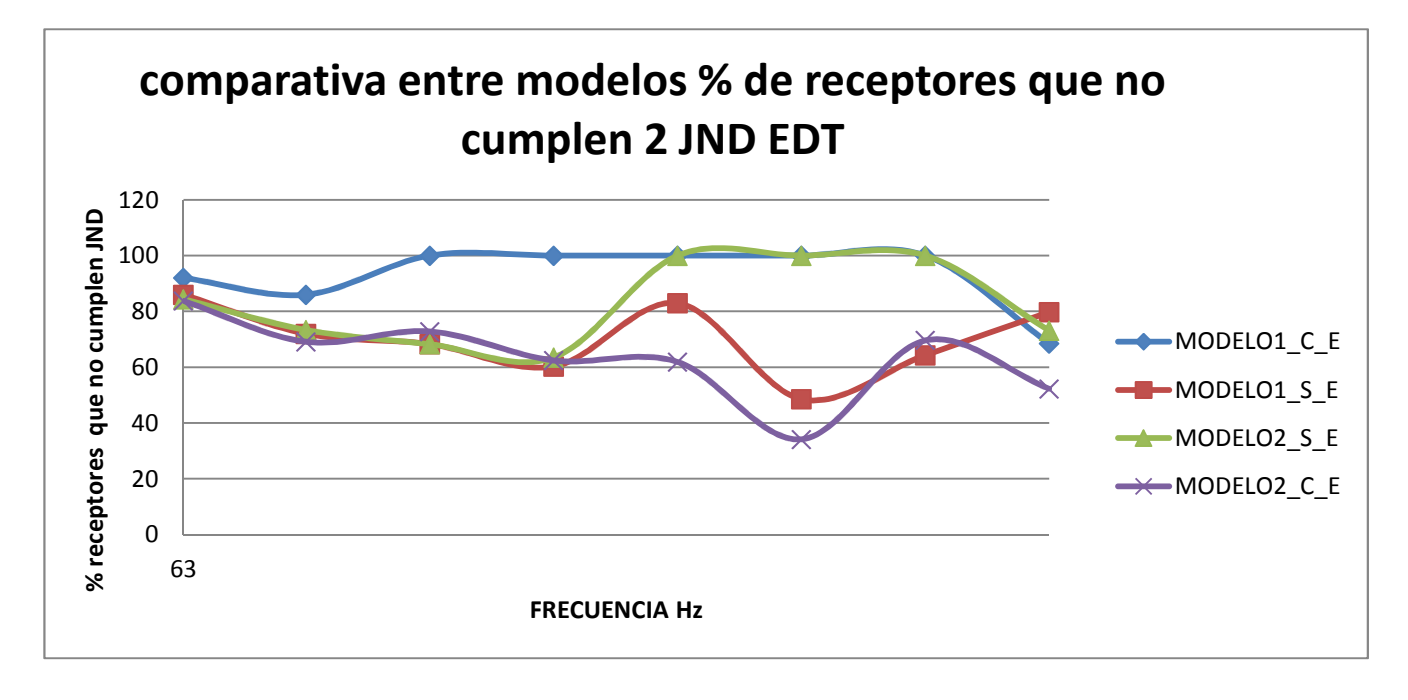

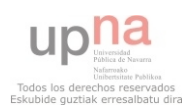

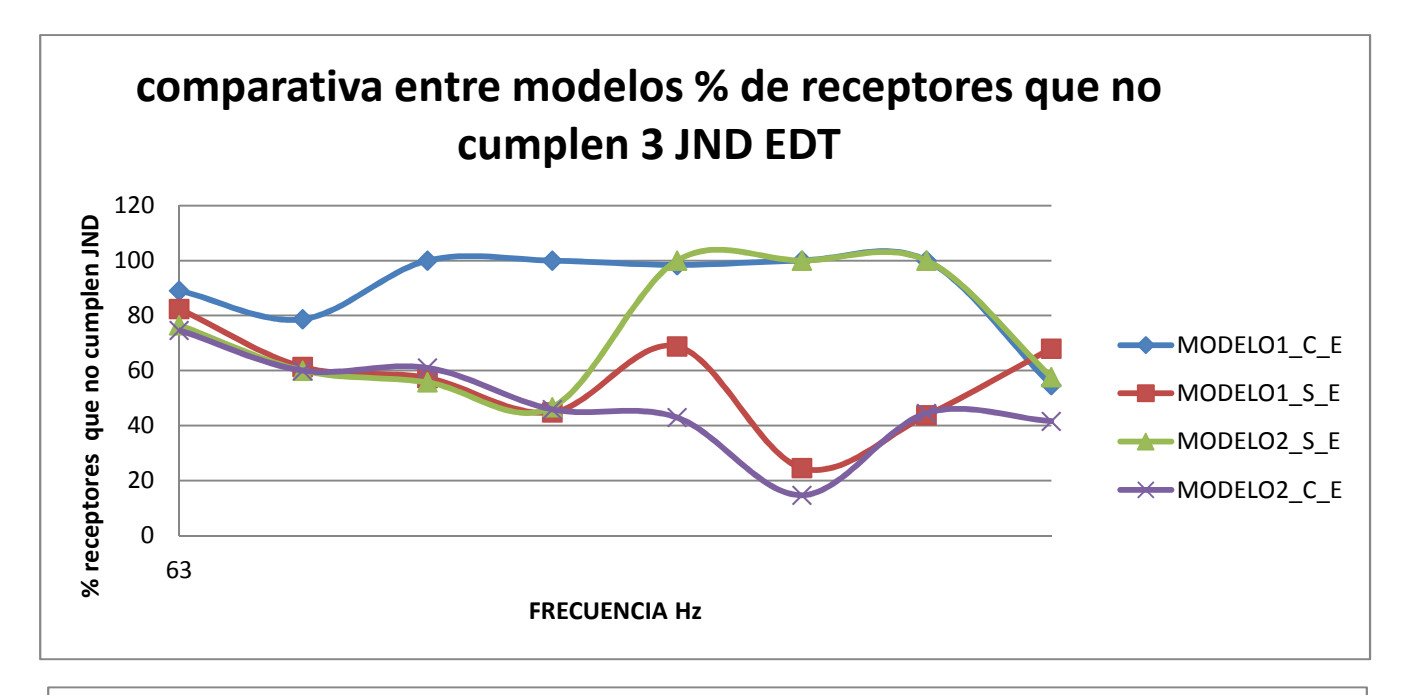

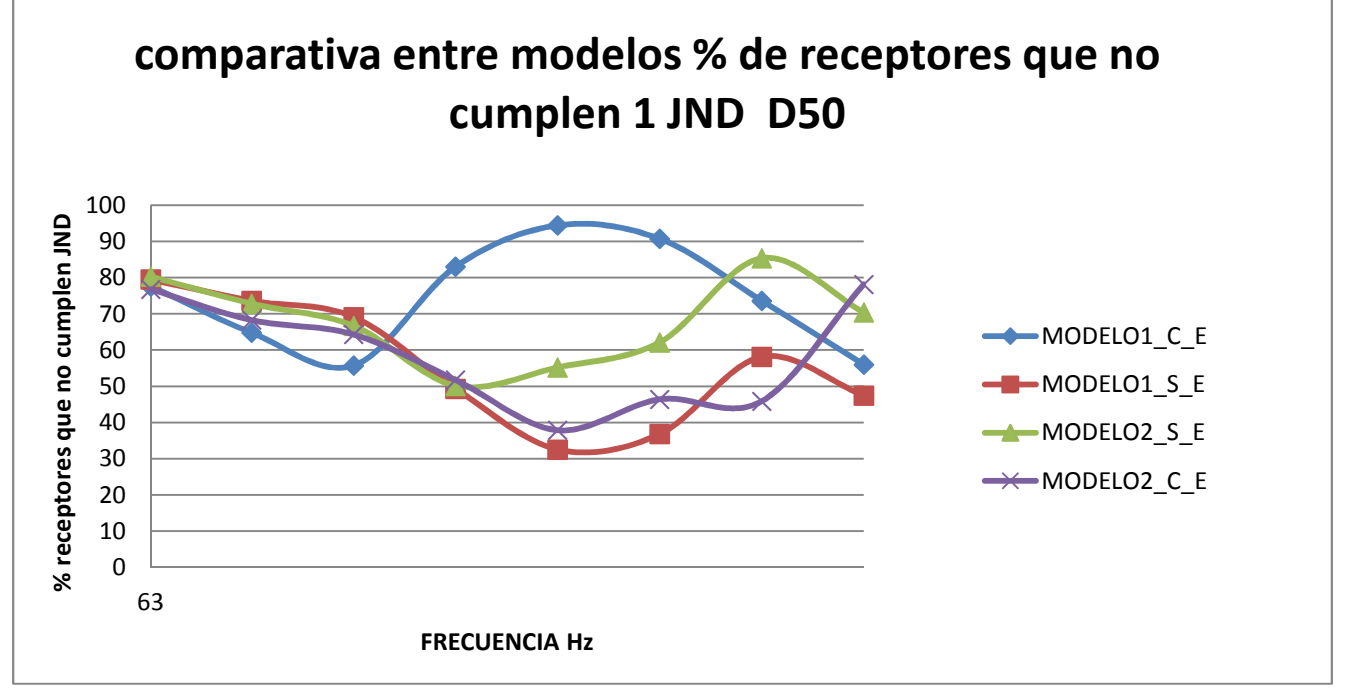

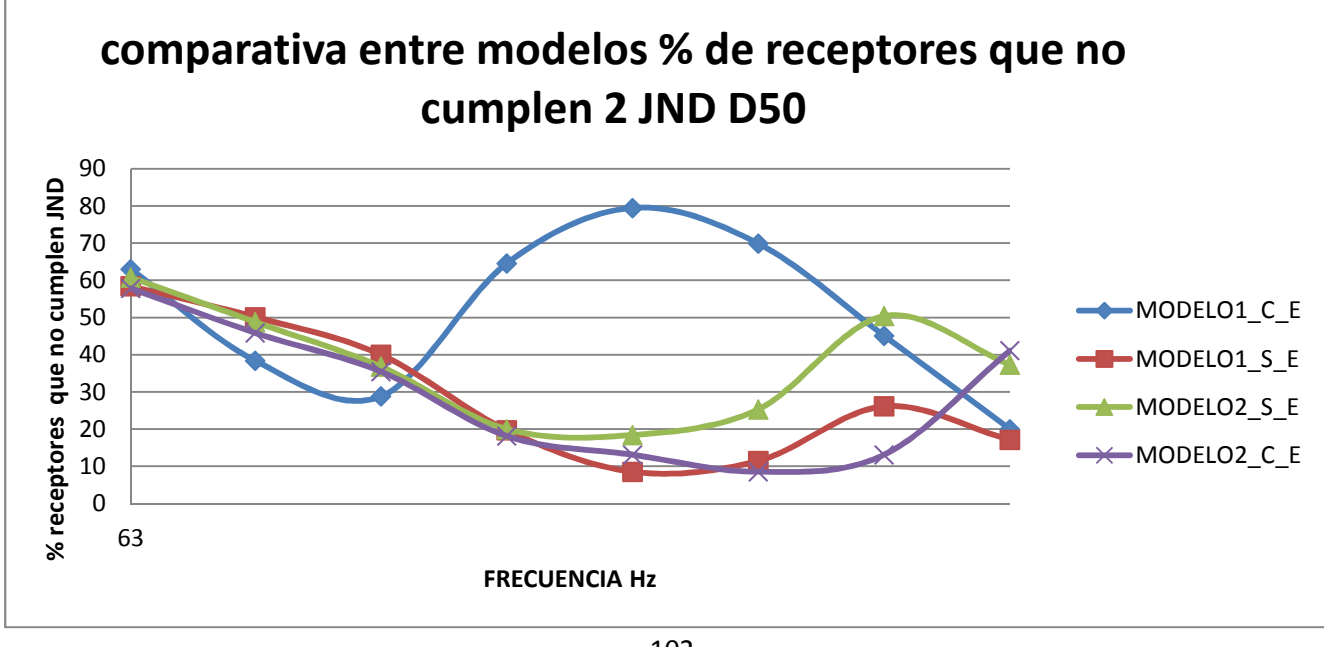

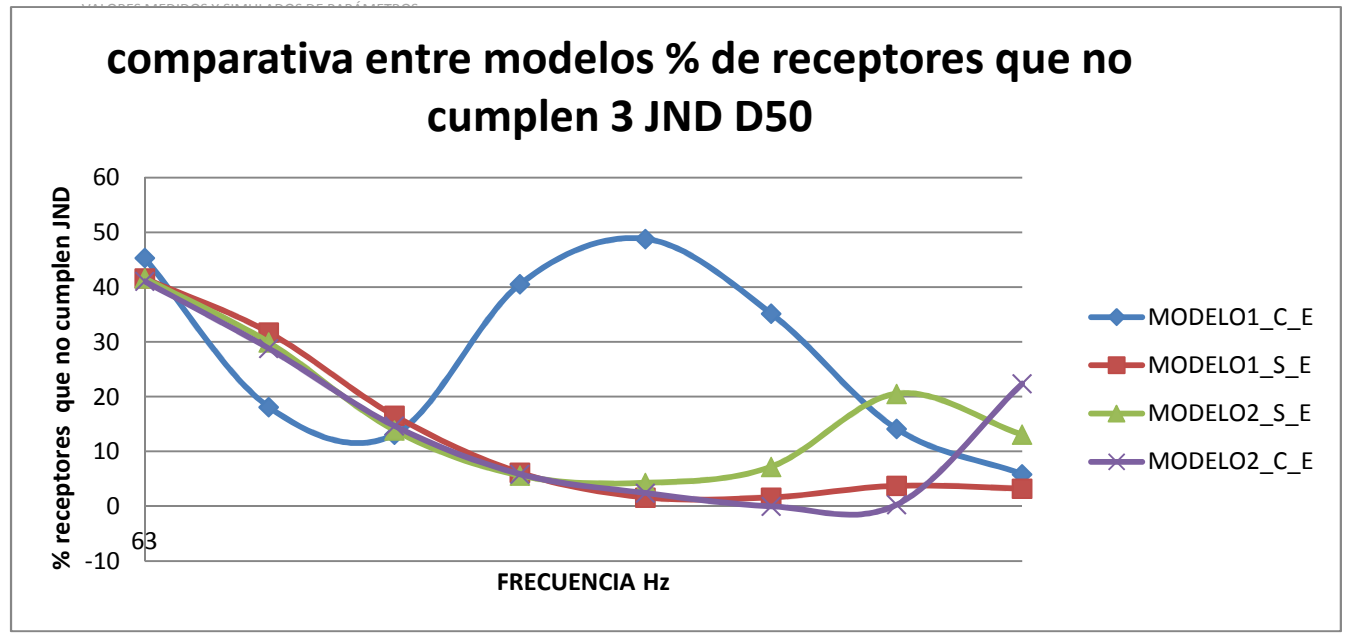

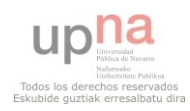